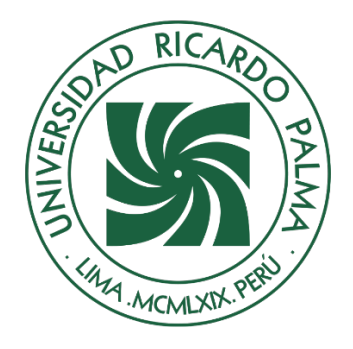

# UNIVERSIDAD RICARDO PALMA

## **FACULTAD DE INGENIERÍA ESCUELA PROFESIONAL DE INGENIERÍA INFORMÁTICA**

Implementación de un sistema web para mejorar el control de las ventas de la empresa Nanifarfalla, 2021-2022

## **TESIS**

Para optar el título profesional de Ingeniero Informático

## **AUTORES**

Hermosilla Salas, Joffre ORCID: 0000-0002-8033-0987

Ulfe Dulanto, Hugo Jonathan ORCID: 0000-0001-5169-5816

## **ASESOR**

De Olazábal León, Edgard Eugenio ORCID: 0000-0003-1727-3438

## **Lima, Perú**

**2022**

## **Metadatos Complementarios**

## **Datos del autor(es)**

Hermosilla Salas, Joffre DNI: 41838194 Ulfe Dulanto, Hugo DNI: 71918532

### **Datos de asesor**

De Olazábal León, Edgard Eugenio DNI: 10300161

## **Datos del jurado**

JURADO 1 Villanueva Gonzales, Eric Daguberto DNI: 10611573 ORCID: 0000-0001-8609-552X

JURADO 2 Palacios Pacherres, Luis Héctor DNI: 10145124 ORCID: 0000-0001-7635-3652

JURADO 3 Escobar Aguirre, Jaime Luis DNI: 10079628 ORCID: 0000-0002-7104-8525

**Datos de la investigación** Campo del conocimiento OCDE: 2.11.02 Código del Programa: 612286

## **DEDICATORIA**

Dedicado a mi familia y a mi amada esposa e hijos por su paciencia y apoyo incondicional, su compañía me da fuerzas para continuar creciendo como persona y ser un ejemplo de perseverancia para ellos.

Joffre Hermosilla Salas

Dedicado a mi familia y a mi novia por haberme apoyado de forma incondicional, ya que gracias a sus consejos me permitieron siempre seguir adelante a pesar de los obstáculos que se presentaron.

Hugo Ulfe Dulanto

### **AGRADECIMIENTO**

Agradecer a nuestras amistades por todas sus palabras de aliento que nos ayudaron a seguir en la carrera. Agradecer a nuestras familias por el ánimo que recibíamos todos los días y sus mensajes que nos motivaron, ya que son esos pequeños detalles que para uno siempre los valora y lo alientan a seguir con sus metas.

Hermosilla Salas, Joffre Ulfe Dulanto, Hugo

## ÍNDICE

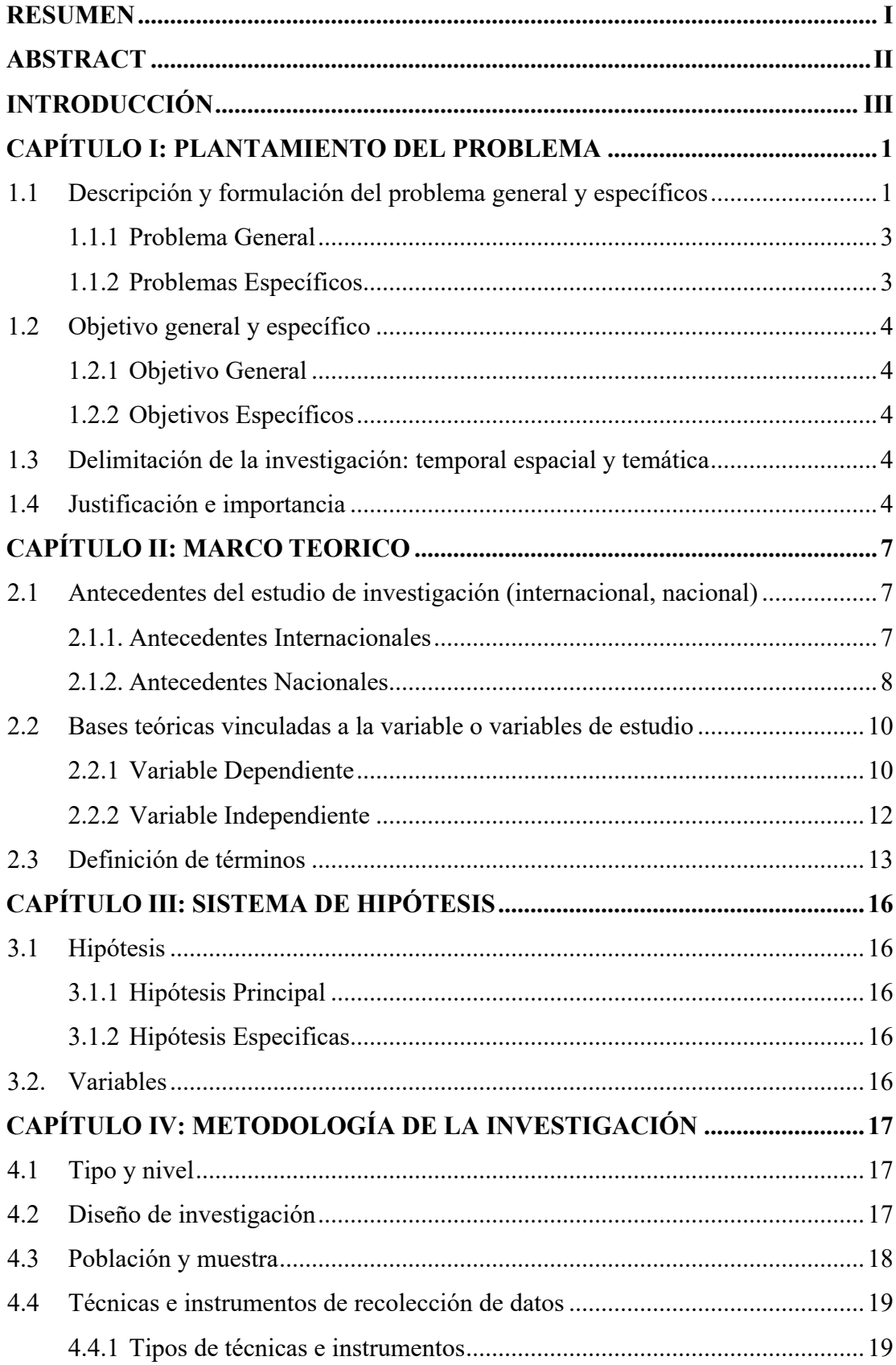

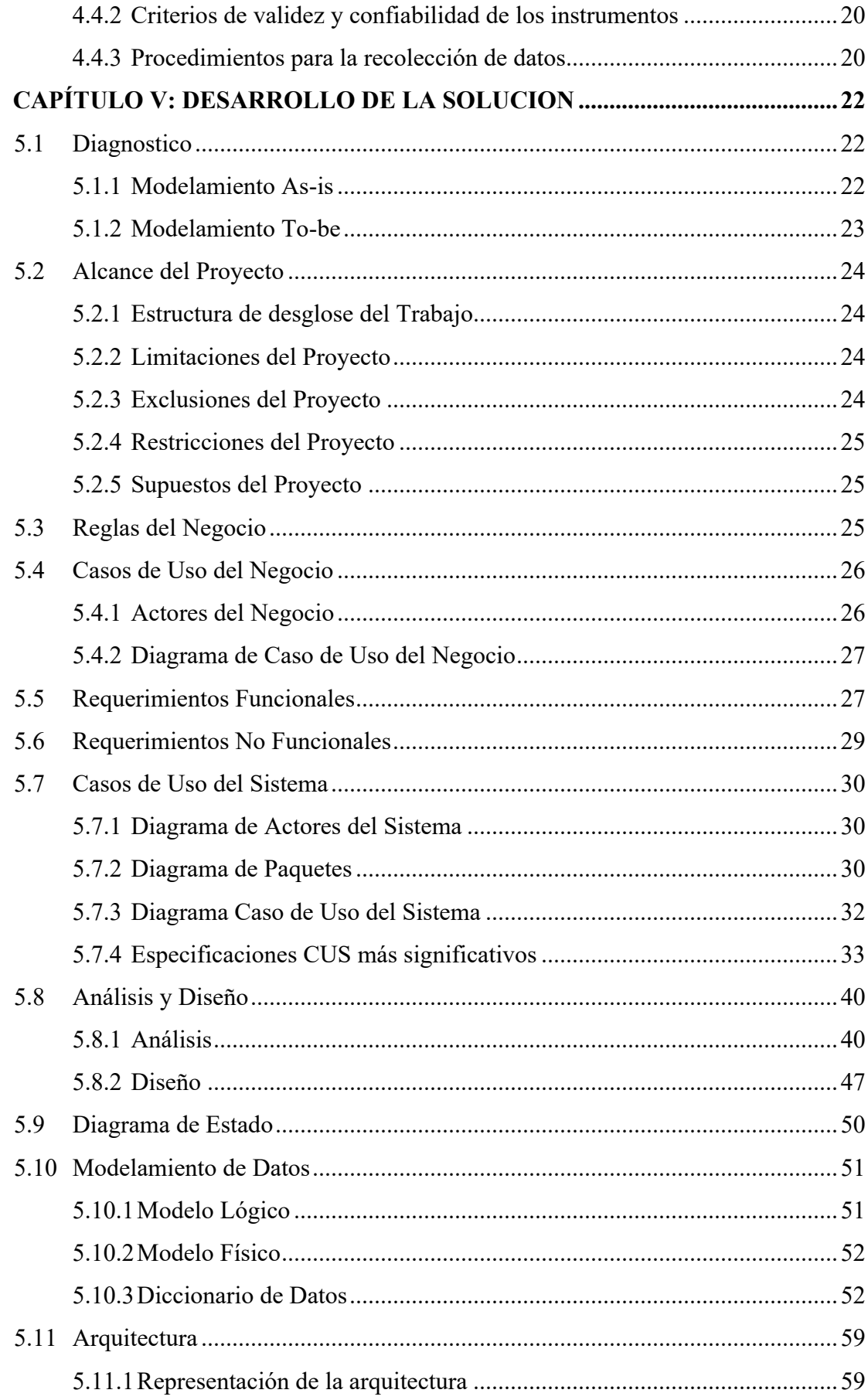

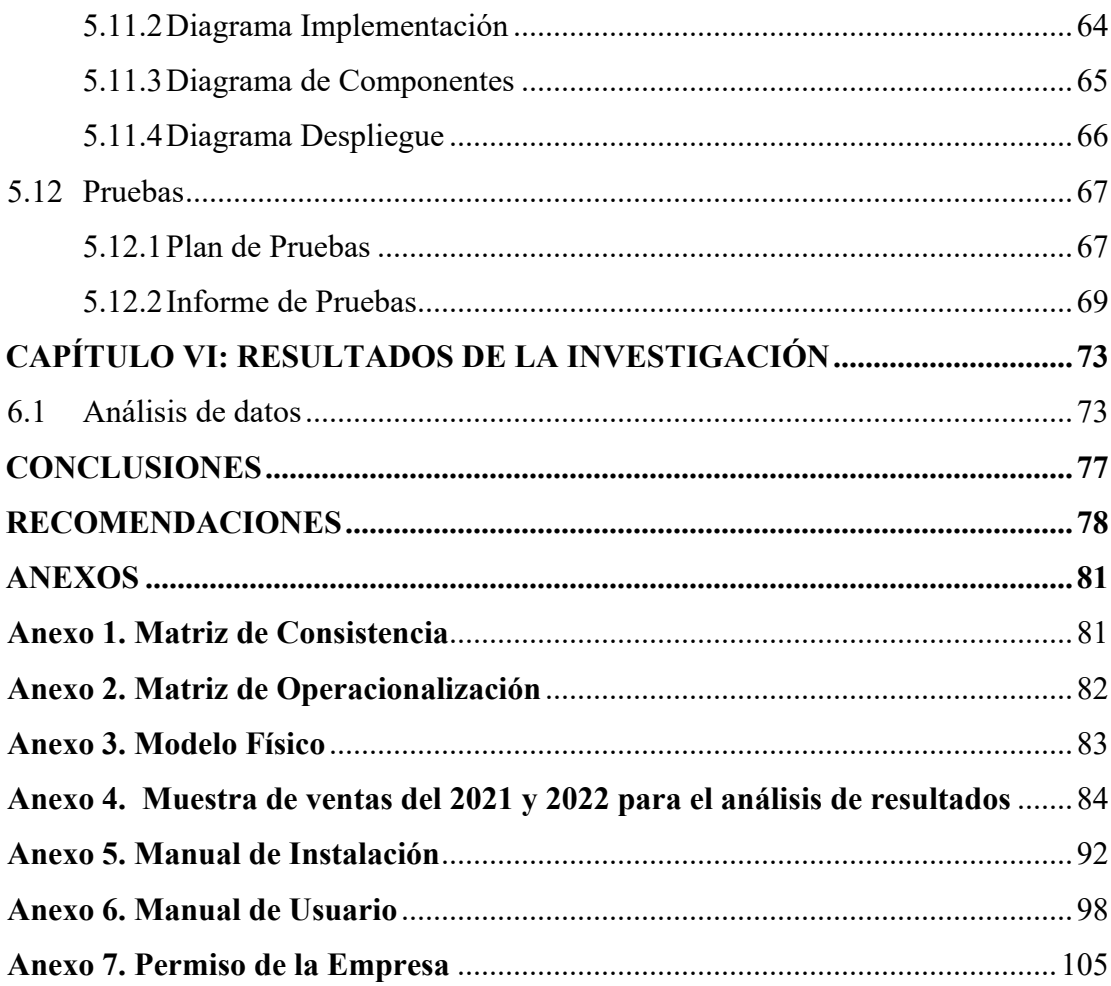

## **INDICE DE TABLAS**

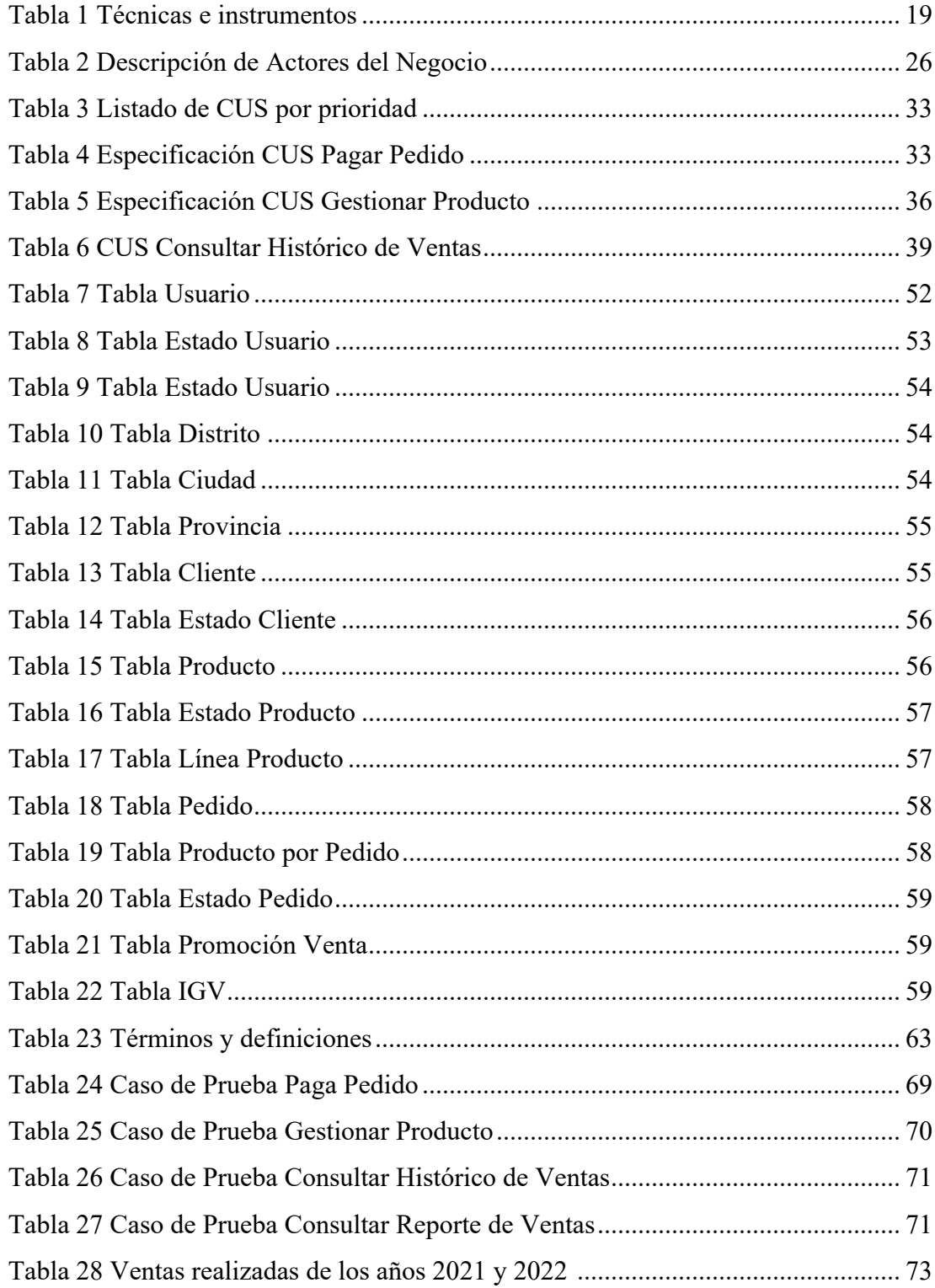

## **INDICE DE FIGURAS**

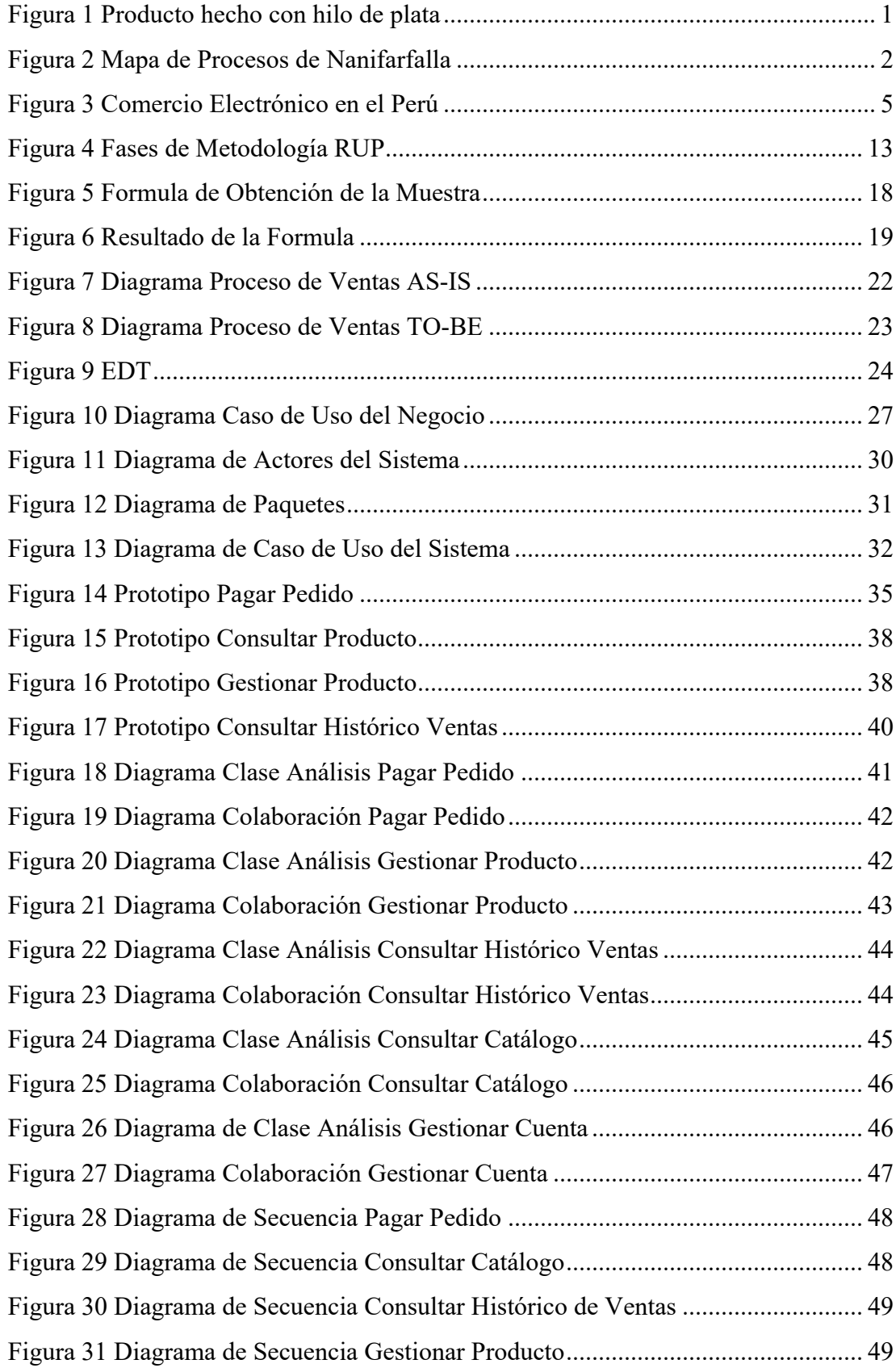

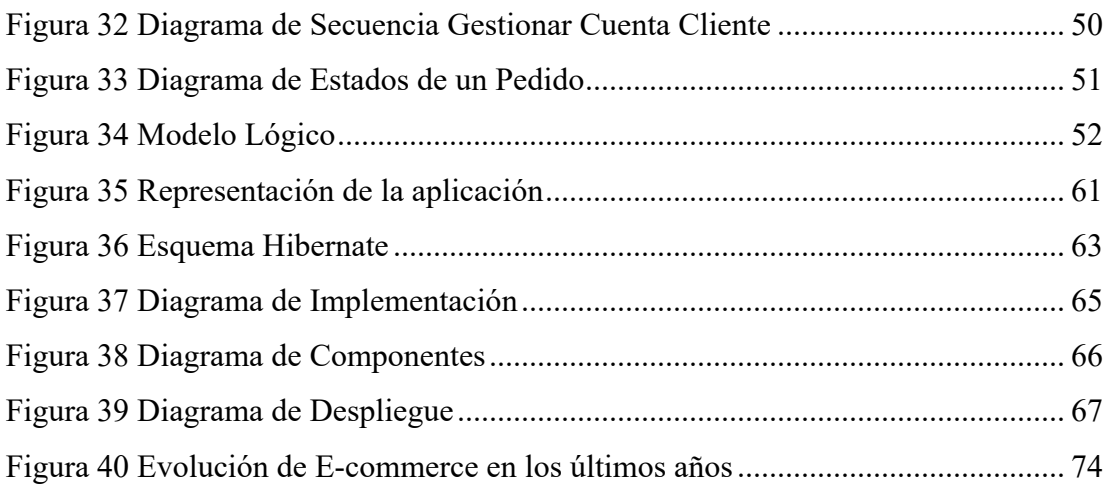

#### **RESUMEN**

Esta investigación está orientada a la mejora de la toma de decisiones del control de la producción de las áreas de almacén y la administración de ventas en la empresa Nanifarfalla. En la actualidad utilizan procedimientos aislados que no permiten la fluidez de comunicación y retroalimentación y que origina diversas fallas que ocasionan perdida de dinero.

Nanifarfalla es una mype de productos textiles artesanales en el Perú, demostrando ser una empresa estable contando con todos los aditamentos y partes disponibles, brindan un servicio de alta calidad y cuentan con diseños propios que generan una alta demanda.

La comunidad de artesanos textiles y los artesanos que conforman la empresa de Nanifarfalla, tiene una cartera de clientes que aumenta progresivamente y que poco a poco requiere de estrategias que el actual método de manejo de la información no satisface correctamente el brindar un correcto servicio a todas las órdenes de pedido.

El problema que presenta actualmente la empresa Nanifarfalla en la actualidad es la deficiencia en toma de decisiones de la Producción en almacén que genera productos de poca rotación y esto genera un costo por el tiempo que toma la rotación de los stocks.

**Palabras Claves**: Control de Producción, Ventas, Inventario

### **ABSTRACT**

This research is aimed at improving decision-making in the production control of the warehouse areas and sales management in the Nanifarfalla company. Currently they use isolated procedures that do not allow the fluidity of communication and feedback and that cause various failures that cause loss of money.

Nanifarfalla is a mype of handmade textile products in Peru, proving to be a stable company with all the accessories and parts available, they provide a high-quality service and have their own designs that generate high demand.

The community of textile artisans and the artisans that make up the Nanifarfalla company have a client portfolio that is progressively increasing and that little by little requires strategies that the current information management method does not correctly satisfy in order to provide a correct service to all the order orders.

The problem that the Nanifarfalla company currently presents is the deficiency in decisionmaking of the Production in the warehouse that generates products with little rotation and this generates a cost for the time it takes to rotate the stocks.

**Keywords**: Production Control, Sales, Inventory

### **INTRODUCCIÓN**

Las empresas deben enfocarse en cómo obtener provecho a las nuevas tecnologías para potenciar las oportunidades del negocio, además las empresas se ven con la necesidad de contar con un sistema capas de facilitar la gestión de información de los procesos más relevantes del negocio, con el fin de poder facilitar el trabajo y la comunicación entre los diferentes trabajadores.

En el Perú, a comparación de otros países, la transición en el cambio de las compras tradicionales a las compras electrónicas ha sido muy lenta, y solo se ha visto una mayor evolución en los últimos años. Lo mencionado anteriormente también hay que indicar que el comercio electrónico no solo es medible por las ventas realizadas, sino que también incluye cotizaciones, diversas consultas por parte de usuarios, administración de disponibilidad (inventario) de productos en tiempo real, pagos en línea, seguimiento de entregas, servicios posventa y más.

La empresa Nanifarfalla no dispone de un sistema que agilice sus procesos de internos, por ello este proyecto de tesis tiene como principal objetivo la integración y agilización de los procesos de venta con el fin de poder brindar una herramienta útil y sencilla que permita la gestión eficiente de la información que se encuentra inmersa dentro de los procesos.

Esta tesis cuenta esta organizado de la siguiente manera donde el Capítulo I se describe a la empresa, sus procesos del negocio y los problemas dentro de ello. El Capítulo II se centra en situar los conocimientos que se consideren válidos para la investigación. El Capítulo III plasma la investigación realizada a documentos relacionados al tema de la tesis. El Capítulo IV y V se centra en la planificación de las actividades necesarias para el desarrollo del proyecto de tesis, así también describe los requerimientos necesarios para la elaboración del proyecto de tesis previamente identificados. El Capítulo VI presenta los resultados para lograr los objetivos del proyecto de tesis.

## **CAPÍTULO I: PLANTAMIENTO DEL PROBLEMA**

#### **1.1 Descripción y formulación del problema general y específicos**

La empresa Nanifarfalla es una empresa del sector textil dedicada al diseño, producción y comercialización de artículos y prendas de moda en general, realizados en base a tejidos o productos de plata y derivados. El compromiso de la empresa con los clientes se basa en la calidad del producto final, así como sus diseños que van a la medida de las necesidades actuales y el estricto cumplimiento de los tiempos de entrega.

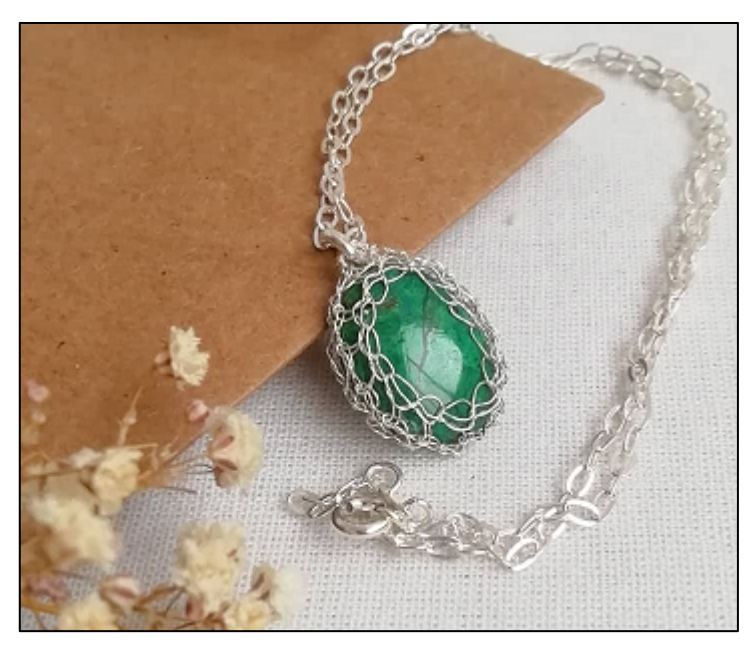

*Figura 1* Producto hecho con hilo de plata Fuente: Redes Sociales de Nanifarfalla

Siendo así Nanifarfalla una microempresa que tiene una aceptación entre sus habituales clientes. El almacén se sitúa en el distrito de San Juan de Lurigancho teniendo ya 5 años de funcionamiento. Los productos que elaboran están catalogados como utilitarios, adornos y accesorios de vestimenta. Actualmente la difusión e interacción con los clientes es por medio de redes sociales.

Los procesos más resaltantes realizados en esta empresa y donde se generan la mayor parte de problemas (que se detallaran más adelante) son la gestión comercial, logística y producción. Las pequeñas empresas textiles como Nanifarfalla generalmente cuenta con una falta de innovación en estos procesos mencionados requiriendo un mayor apoyo tecnológico para tener los resultados óptimos que se requiere. Para ingresar a un mercado competitivo, es importante que todas estas actividades deben de estar fuertemente enlazadas a través de una solución tecnológica dado que es un factor que puede llegar a ser determinante para el avance comercial.

Basados en la información recopilada, en el siguiente diagrama se lista los siguientes procesos de Nanifarfalla:

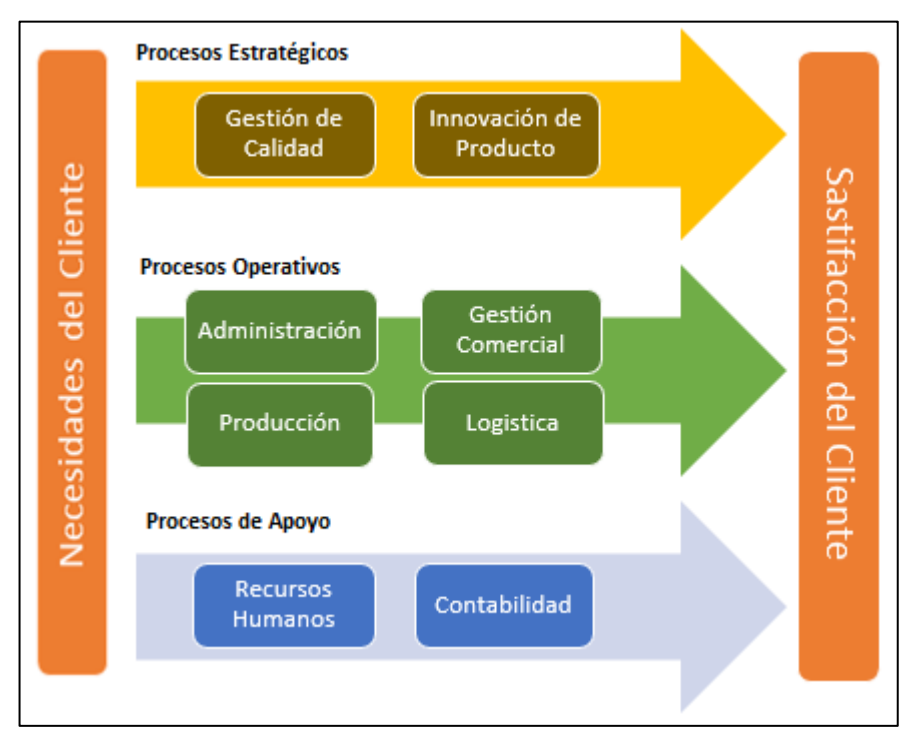

*Figura 2* Mapa de Procesos de Nanifarfalla

Fuente: Elaboración Propia

La situación negativa que surge al realizar un proceso de ventas es cuando los clientes solicitan algún producto y este ya no se encuentra en stock o se tarda mucho en dar una respuesta para satisfacer dudas de los clientes, a su vez no cuenta con un catálogo ordenado que facilite la respuesta más exacta y rápida hacia el cliente.

La empresa no se pronostica cantidades coherentes con la demanda, los clientes no son fidelizados y la lista de precios es desordenada. No hay comunicación rápida entre la fuerza de ventas y almacén.

Lo mencionado anteriormente es resultado de que la empresa Nanifarfalla no cuenta con un apoyo tecnológico, la administración de dato se vuelve poco coherente y la trazabilidad de estos se ve afectada. Debido al manejo no centralizado de la información es de esperar que existan datos ambiguos y erróneos, así como información no actualizada de los registros de pedidos y datos no certeros de cantidades stock.

La empresa ve como necesidad adquirir una solución para aumentar la lealtad de sus clientes, dando lugar una mejor experiencia en el proceso de venta. También hay que mencionar que, debido a la creciente democratización de Internet, donde millones de potenciales clientes hoy pueden acceder rápida y fácilmente a cualquier negocio en línea, Nanifarfalla necesariamente necesita vender a través de Internet para poder generar una mayor participación en su cartera de clientes. La mayoría de los usuarios investigan productos en Internet antes de buscarlos en tiendas físicas, es imperativo que cualquier empresa se conecte e interactúe con los consumidores a de manera online ya que es una parte relevante de su proceso de compra.

#### **1.1.1 Problema General**

¿Cómo influye la implementación de un sistema web en los procesos ventas de la empresa Nanifarfalla?

#### **1.1.2 Problemas Específicos**

- a) ¿De qué manera un sistema web puede incrementar la difusión de catálogos en la empresa Nanifarfalla?
- b) ¿De qué manera se puede mejorar los tiempos de respuesta de los procesos manuales en la empresa Nanifarfalla a través de un sistema web?
- c) ¿De qué manera se puede reducir los costos de la empresa Nanifarfalla a través de un sistema web?

#### **1.2 Objetivo general y específico**

#### **1.2.1 Objetivo General**

Mejorar el proceso de control de ventas de la empresa Nanifarfalla a través de la implementación de un sistema web.

### **1.2.2 Objetivos Específicos**

- a) Incrementar la difusión de los catálogos de productos de ventas en la empresa Nanifarfalla a través la implementación de un sistema web.
- b) Mejorar los tiempos de respuesta a los procesos manuales en el área comercial en la empresa Nanifarfalla a través la implementación de un sistema web.
- c) Reducir los costos generados por las acciones comerciales de las áreas de ventas y administración a través de la implementación de un sistema web.

### **1.3 Delimitación de la investigación: temporal espacial y temática**

- a) Delimitación espacial: El presente proyecto de tesis comprenderá los procesos de ventas y almacén en la empresa Nanifarfalla ubicada en Calle zorzales S/N P26 San Juan de Lurigancho.
- b) Delimitación temporal: El siguiente proyecto se tomó como rango inicial la toma de información de la empresa desde diciembre del 2021 a mayo del 2022, este periodo cuenta con los reportes adecuado de las ventas procesadas que se requieren para realizar los objetivos que se detallan en la presente tesis.
- c) Delimitación temática: El desarrollo del proyecto implica considerar puntos específicos como la gestión comercial y logística, así también fortalecer y mejorar las áreas encargadas de los pedidos, insumos y gestión de proveedores, que en conjunto es necesario optimizar.

### **1.4 Justificación e importancia**

La importancia de abarcar es fundamental para cumplir con la sistematización de la información en una empresa, puesto que la implementación de un sistema permitirá atender cada uno de los procesos que realice la empresa por más mínimos que sean.

El comercio electrónico siempre está en un constante creciendo y cada vez más empresas intentan desempeñar un papel sólido en el mercado digital. Mediante esta tesis se determinó la importancia de elaborar e implementar un sistema que permita mejorar la integración y agilización del proceso de ventas, beneficiando así a la empresa en varios aspectos tanto comerciales como administrativos. El hecho de aplicar conceptos y modelos de Machine Learning, ayuda al sistema de ser lo suficientemente capaz de adaptarse de manera automática a todas las necesidades del usuario requiera, por lo tanto, las acciones apropiadas o hacer recomendaciones para satisfacer pedido.

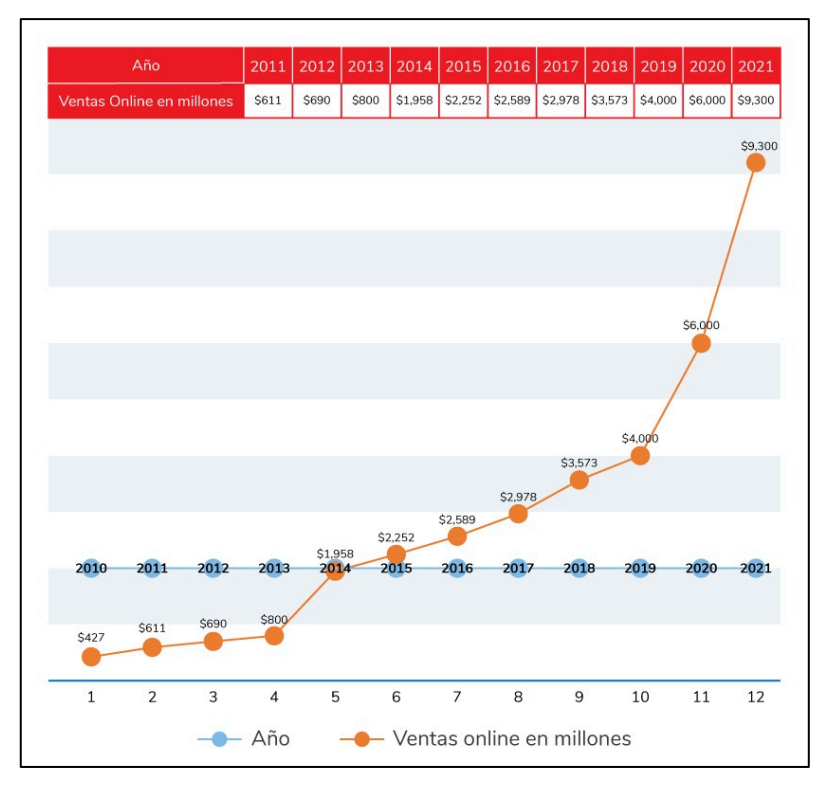

*Figura 3* Comercio Electrónico en el Perú

Fuente Revista "Gana Más"

#### **Beneficios Tangibles**

- a) Aumento de los ingresos de un rango de 50% en la empresa.
- b) Aumento de la fidelidad de los clientes ofreciendo un trato único y personalizado.
- c) Estructuración de documentación jerárquica.
- d) Disminución en el tiempo de búsqueda de productos finales.
- e) Control de la producción que estimula la rotación de los productos.
- f) Ganar publicidad por los productos y servicios que realiza la empresa generando ventas.
- g) Mayor certeza en el cálculo del monto a cobrar al cliente.

#### **Beneficios Intangibles**

- a) Aumenta la transparencia organizativa y responsabilidad.
- b) Información Confiable y segura.
- c) Incremento de reportes virtuales de almacén.
- d) Ventaja competitiva frente a la competencia de clientes geolocalizados.
- e) Uniformizar el canal de comunicación entre el almacén y fuerza de ventas.
- f) Precisa la información de garantizando rapidez y seguridad en la toma de decisiones.

## **CAPÍTULO II: MARCO TEORICO**

#### **2.1 Antecedentes del estudio de investigación (internacional, nacional)**

#### **2.1.1. Antecedentes Internacionales**

Padilla Cera, Javier (2018) en su tesis: "Evolución del E-Commerce en España y análisis del caso Amazon" presentada por la Universidad de Valladolid de España, indica lo siguiente: Hoy en día no basta con las redes sociales para dar soporte comercial a las empresas, abarcar diferentes áreas comerciales y que el resultado solicitado sea lo más optimo significa que las empresas deben considerar para estas necesidades se requiere adaptarse a la nueva era tecnológica. El Comercio electrónico da posibilidad que el cliente este satisfecho con lo que desea buscar, pero además debe de fidelizar a sus clientes de llegando transmitir que las transacciones que realice muestren una calidad en la seguridad en el proceso de compra.

Al respecto de lo anterior se llegó a la conclusión: La investigación indica que las empresas que no solo deberían considerar en sus planes la adaptación de tiendas online en distintos dispositivos para que el usuario emplee su búsqueda requerida de productos más rápidas, sino también la seguridad es otro elemento para tener en cuenta, la desconfianza puede cambiar en último momento la decisión del consumidor, debido a determinados elementos que condicionan su acción, ya que el usuario entraría a un estado de desconfianza en el momento de realizar su compra por la incertidumbre de proceder con a dar datos a una web que no garantiza seguridad.

Hernández Mejía, Daniel y Mendoza Flores, Gerardo (2018) en su tesis: "El funcionamiento del comercio electrónico, categorías seguridad para usuarios y demografía de usos habituales" presentada por la Universidad Autónoma del Estado de México, indican lo siguiente: Uno de los problemas del comercio electrónico descritos es que la sociedad empresarial no quiere adoptarlo porque no existe como una cultura informática en los países del tercer mundo, a comparación de otros países desarrollados, no hay una voluntad de aprovechar

las nuevas tecnologías digitales que responden a una necesidad y traen como prioridad el desarrollo del entorno empresarial y la infraestructura.

Al respecto de lo anterior se llegó a la conclusión: La investigación señala que los comercios electrónicos han mostrado un escaso crecimiento a nivel empresarial, aún falta por evolucionar esa etapa informática, mayormente es en América Latina donde hay solo una mínima cantidad de querer adaptarse a este cambio. Las empresas deben de buscar el comercio electrónico como solución para avanzar en este periodo digital actual, deben tener una perspectiva más amplia, ya que también tiene que competir con los competidores tradicionales.

Gálvez Alonso, Miguel (2020) en su tesis: "El Comercio electrónico: evolución durante la pandemia" presentada por la Universidad de Extremadura de España, indica lo siguiente: Lo primordial de esta investigación es evidenciar la realidad de los inicios del comercio electrónico en España, como fue su evolución antes de la pandemia y como se encuentra actualmente ante el efecto que esta ocasiono. Posteriormente analizaron a través de encuestas y entrevistas para explorar el impacto de la pandemia.

Al respecto de lo anterior se llegó a la conclusión: El comercio tradicional es un modelo de negocio el cual tiene que adaptarse a las nuevas tendencias en la demanda de los consumidores y transformar a un ambiente digital. Otro punto importante es que las organizaciones consideren estos comportamientos de alguna manera a largo plazo, aprovechando la situación creada por la pandemia para ayudar a construir una mejor experiencia de consumo impulsando estrategias de crecimiento.

#### **2.1.2. Antecedentes Nacionales**

De la Vega Cáceres, Johana y Mancilla Quiroz, David (2021) en su tesis: "Relación entre el e-commerce y la satisfacción del cliente de un retail en el distrito de Puente Piedra 2021" presentada por la Universidad de privada del Norte, indica lo siguiente: Uno de los problemas en Lima es que tiene un porcentaje de usuarios insatisfechos, ya que hay ciertas falencias en el comercio electrónico y eso se evidencias a varias encuestas que se realizaron en la ciudad. También existe una preocupación por el tema de seguridad, ya que la gran mayoría de peruanos cuenta con alguna forma de pago electrónico, sin embargo, también existe el robo cibernético, y muchos todavía tienen cierto temor de comprar en línea.

Al respecto de lo anterior se llegó a la conclusión: El comercio electrónico tiene un impacto significativo en la calidad del servicio, ya que puede mejorar la atención al cliente, lo que se traduce en una mayor satisfacción. El Comercio electrónico y el servicio postventa, es una relación que incrementara el vínculo con los clientes, se deben hacer mejoras en esta dimensión, ya que es importante que el comercio electrónico tenga un servicio postventa efectivo y considere que esta es una forma de generar clientes.

Castro Escobedo, Ingrid y Chuquillanqui Flores, Sandra (2020) en su tesis: "Análisis de los principales factores que influyen en la decisión de incorporar el e-commerce en las MYPES del sector textil-confecciones en Lima Metropolitana en la actualidad" indican lo siguiente: En esta investigación se centra como objetivo el de construir un marco analítico para analizar los factores que influyen en la decisión de incorporar el comercio electrónico en las MYPES del sector textil y confecciones en Lima Metropolitana en la actualidad.

Concluyeron que la revolución tecnológica ha tenido gran relevancia en los últimos años y con ello el desarrollo del e-commerce. Es así como existen cada vez más consumidores y empresas a nivel internacional y nacional que deciden usar esta nueva forma de comercialización, debido a las grandes ventajas que ofrece. Sin embargo, se pudo identificar que aún es rezagada la incorporación en las MYPES del sector textil y de confecciones.

Arancibia Rocha, Diego y Bedoya Salvatierra, Cesar (2017) en su tesis: "El E-Commerce, factores que determinan sus oportunidades de crecimiento en el Perú" indican que el comercio electrónico se centra en todas las transacciones comerciales que viven digitalmente entre organizaciones e individuos; estas transacciones que están incluidas mediadas por la tecnología digital, como a través de Internet. Se caracteriza por el intercambio de ciertos valores como la moneda al poder cambiar productos o servicios con organizaciones o individuos. Al igual mencionar la diferencia entre el comercio electrónico y los negocios en línea, estos últimos se refieren a soporte digital de las transacciones como un proceso dentro de la empresa, no de intercambio Valores que trascienden algunos límites organizacionales.

#### **2.2 Bases teóricas vinculadas a la variable o variables de estudio**

#### **2.2.1 Variable Dependiente**

En la presente tesis se tomó como variable dependiente a utilizar es "Control de Ventas".

Ignacio Somalo Peciña indica que el negocio consiste en vender productos o servicios por internet, deberemos tener muy presente que la interacción con nuestros clientes y potenciales básicamente se desarrollará online y que nuestra web será el principal elemento generador de sensaciones. Estas determinaran si la experiencia final del cliente ha sido positiva o negativa. Los factores clave de éxito que la tecnología debe aportar al negocio de comercio electrónico son: Orientación Comercial, calidad de servicio, disponibilidad, rendimiento, estabilidad, costes bajos y decrecientes. (Peciña, 2017)

Según Enrique Morales Nieto la cantidad de pedidos, las ventas de las unidades, el control de la demanda, el control de inventarios, de costos, en fin, todos los controles e índices de gestión en las áreas de ventas, despacho, logística y servicio al cliente requiere indispensablemente la instalación de sistemas de control y de planificación.

Se puede afirmar que el control sobre la fuerza de ventas se convierte en un factor clave del éxito comercial; y ello como consecuencia de la necesidad de las empresas de poder contar con un equipo comercial que garantice ventas

crecientes, adecuadas, confiables y que consigan un alto grado de satisfacción del cliente.

#### **Dimensiones**

- a) Rendimiento: Según Ignacio Somalo indica que el rendimiento es la capacidad de dar respuestas rápidas a las peticiones de los usuarios. El tiempo de respuesta que se requiere para una navegación digital es casi inmediato. (Peciña, 2017)
- b) Calidad: Según Ignacio Somalo Peciña indica que la plataforma, como única forma de llegar al cliente, debe ser capaz de atender sus necesidades en todo el flujo de los procesos y modelo de relación. (Peciña, 2017)
- c) Orientación Comercial: Según Ignacio Somalo Peciña indica que toda tecnología debe asegurar una gran flexibilidad para tomar de manera ágil los cambios en un mercado que puede estar dinámico y en continua evolución. (Peciña, 2017)

#### **Indicadores**

- a) Peticiones correctas: Se define como la contabilización de una variedad contable de peticiones hechas a un servidor o encargado, donde se muestre una respuesta positiva en de alguna solicitud realizada.
- b) Necesidades de clientes: Son las carencias que enfrenta cualquier consumidor lo que promueve a realizar una búsqueda de algún producto en el mercado para satisfacerlo. A nivel de marketing se visualiza como una oportunidad, las empresas tratan de identificar la que estén insatisfechas con el propósito de cubrir esas necesidades.

Las ventas se definen como un proceso de comunicación e intercambio con los clientes, se debe identificar primero sus necesidades, también hay una relación referida al ajuste de la oferta a estas necesidades y a los beneficios del cliente. (Enrique Carlos Díez de Castro, Antonio Navarro García, 2003)

c) Cambios en el Mercado: La evolución del mercado hacia modelos más tecnológicos es unos de los factores para tener en cuenta; los tiempos han cambiado y es necesario evolucionar para sobrevivir.

#### **2.2.2 Variable Independiente**

En nuestro proyecto de tesis tenemos en cuenta que la variable independiente es "Sistema Web".

Una página web son como ficheros de texto los cuales se almacenas en un servidor web al cual se va a acceder utilizando el protocolo HTTP. Para acceso basta con tener dispuesto un navegador web. Las características que comparten todas las aplicaciones web enfocar el software para facilitar los procesos de mantenimientos y actualización de grandes sistemas. Aunque todas las aplicaciones web se diseñen de la misma forma, existe varias alternativas a la hora de implementarlas.

#### **Metodología**

RUP describe cómo adquirir, organizar y documentar funcionalidades necesarias de un sistema, y capturar y comunicar fácilmente los requisitos comerciales. Los conceptos de casos de uso y escenarios utilizados en RUP han demostrado ser una forma excelente de capturar los requisitos funcionales y garantizar que impulsen el diseño, la implementación y las pruebas de software para que el sistema satisfaga las necesidades del usuario final. (López, 2015)

La metodología RUP es un proceso configurable, no todos los procesos son adecuados para cualquier desarrollo de software, pero RUP es eficaz para equipos pequeños y grandes organizaciones de desarrollo. RUP contiene lo requerido para argumentar las buenas prácticas en el desarrollo de software

moderno y de una forma que se aplica a una amplia gama de proyectos y organizaciones. (López, 2015)

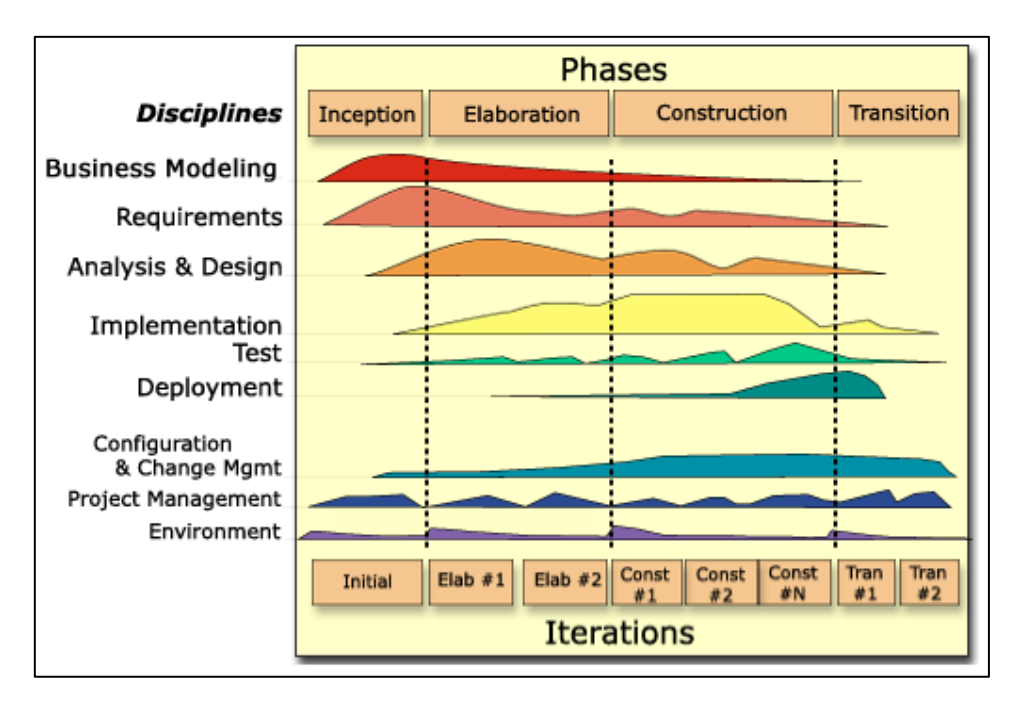

*Figura 4* Fases de Metodología RUP

Fuente https://sceweb.uhcl.edu/helm/RationalUnifiedProcess (Página Oficial RUP)

Sus principales características son:

- a) Desarrollo iterativo.
- b) Administración de requisitos.
- c) Uso de arquitectura basada en componentes.
- d) Control de cambios.
- e) Modelado visual del software.
- f) Verificación de la calidad del software.
- g) Pretende implementar las mejores prácticas en Ingeniería de Software, de forma que se adapte a cualquier proyecto.

#### **2.3 Definición de términos**

a) **E-Commerce**: Las empresas pueden aprovechar el comercio electrónico para reducir costes a través del comercio electrónico mejorando el flujo de información y aumentando la coordinación de sus acciones. Para disminuir el costo de búsqueda de compradores potenciales y aumentar número de participantes interesados en este mercado, el comercio electrónico cambia el atractivo de integrar verticalmente los procesos de las empresas. (Schneider, 2013)

b) **Pasarela de Pagos**: Es un servicio que brinda habitualmente externos, los cuales autorizan las transacciones de los pagos a los negocios que realizan ventas por comercio electrónico y además proporcionan una conexión segura entre la tienda online y el comprador final.

El uso de internet como herramienta da las facilidades al cliente para que este pueda pagar con el medio que más se le acomode, este punto es decisivo ya que es el último paso para que una persona concrete una compra.

- c) **Logística:** La logística comercial se refiere al conjunto de procesos involucrados en el transporte de mercancías a las empresas. El concepto clave aquí es administrar estos procesos como un sistema unificado, por ejemplo, los minoristas que envían con éxito productos directamente a los proveedores tienen prácticas de logística empresarial avanzadas. Los sistemas de gestión logística ayudan en este trabajo, incluida la gestión del transporte entrante y saliente, la gestión de almacenes, la gestión de flotas, el procesamiento de pedidos, el control de inventario y la previsión de oferta y demanda.
- d) **Crochet:** Esta es una técnica que podemos crear tejido entrelazando hilo y se diferencia de otras prácticas similares como el bordado en que cada puntada se completa antes de comenzar con la siguiente, y el entrelazado de hilos se realiza con un solo punto de ganchillo.

Actualmente, utilizando técnicas de ganchillo, puedes realizar cualquier tipo de ropa, juguetes, objetos, amigurumis o cualquier otro tipo de artesanía a ganchillo.

e) **Sistema de Gestión de Pedidos**: Los sistemas de Gestión de Pedidos tienen como prioridad manejar toda la información que está dentro de los procesos con el fin de reducir el tiempo de demora y mejorar el control de la información. Dándonos como resultado una ejecución de los procesos más segura y veloz desde la solicitud del pedido por parte del cliente hasta el posterior recojo del pedido.

Verifica que las actividades principales de la empresa se están desarrollando de acuerdo con lo planeado. Se enfoca en los niveles medios de la organización. Por lo general, está estandarizado, es decir, medido de forma regular. (Federico Anzil, 2022)

El control de almacenes en la industria comercial son actividades profesionales que incluyen competencias y objetivos directamente relacionados con la gestión de la empresa y contribuyen a la optimización y racionalización de los procesos. (Nuria Pérez Oreja, 2012)

## **CAPÍTULO III: SISTEMA DE HIPÓTESIS**

### **3.1 Hipótesis**

#### **3.1.1 Hipótesis Principal**

La implementación de un sistema web influye significativamente en la mejora del control de ventas de la empresa Nanifarfalla.

#### **3.1.2 Hipótesis Especificas**

- a) La implementación de un sistema web incrementará positivamente en la difusión del catálogo de la empresa Nanifarfalla.
- b) La implementación de un sistema web mejorará positivamente en la migración de procesos manuales en el área comercial de la empresa Nanifarfalla.
- c) La implementación de un sistema web disminuirá positivamente en la reducción de costos en el proceso de ventas de la empresa Nanifarfalla.

#### **3.2. Variables**

Ver anexo 1 – Matriz de Consistencia

## **CAPÍTULO IV: METODOLOGÍA DE LA INVESTIGACIÓN**

#### **4.1 Tipo y nivel**

De acuerdo con la presente tesis basado en la asociación de las variables dependiente e independiente se determinó el tipo de investigación es aplicada. Encontrando así conocimiento para poder utilizarlo en resolver los problemas dados, aplicando nuevos modelos y proponiendo innovaciones tecnológicas para la gestión de procesos.

Los métodos de investigación fijos son especialmente adecuados para el estudio de fenómenos u objetos naturales, mientras que el estudio de fenómenos culturales y sociales requiere otro tipo de métodos, que no se basen en experimentos ni teorías formales, sino en entrevistas, documentos, etc. y son los métodos flexibles (como los estudios de casos). Los primeros se basan principalmente en datos cuantitativos y los segundos en datos cualitativos (descripciones, diagramas, fotos, etc.), aunque también pueden usar datos cuantitativos. En ingeniería del software pueden utilizarse ambos tipos de métodos. (Mario G. Piattini Velthuis, 2014)

El nivel de la investigación usado en la presente tesis es explicativo, con el fin de determinar el porqué de las causas y sucesos que intervienen en la problemática, manejando las variables para medir los efectos.

#### **4.2 Diseño de investigación**

Un estudio pre-experimental como método de investigación permite conocer varios aspectos desde la perspectiva de las pruebas realizada sobre una de las variables.

Los diseños experimentales son utilizados en las investigaciones de corte cuantitativo. Los experimentos son investigaciones en los que se manipulan deliberadamente una o más variables independientes para estudiar sus efectos. El experimento es un procedimiento riguroso usado para comprobar hipótesis causales, mediante la manipulación de variables independientes. (Horna, 2012)

#### **4.3 Población y muestra**

La población está conformada por todos los registros de ventas y reportes de almacén de los pedidos de ventas durante los periodos del 2021 hasta mediados del 2022 dando lugar a más de 420 transacciones. La población dada será la misma para todas las variables que se han trabajado.

Una muestra es un subconjunto elegido de la población, una muestra debe se representativa. El marco muestral es el listado, mapa o fuente de todas las unidades de análisis de la población y del cual se pueden extraer las unidades que serán tomadas como objeto de estudio. (Huaire Inacio, Edson, 2022)

La cantidad definida de la muestra con población finita se calculó con la siguiente fórmula:

$$
n = \frac{Z_{1-a/2}^2 \times P \times Q \times N}{\varepsilon^2 \times (N-1) + Z_{1-a/2}^2 \times P \times Q}
$$

*Figura 5 Formula de Obtención de la Muestra* Fuente: Elaboración Propia

Donde:

- n = Tamaño de la muestra
- $Z =$  Nivel de confianza al 95% (1.96) elegido para esta investigación
- $N =$ Población total de estudio

P = Probabilidad de éxito, si el valor de P no se conoce, usar criterio conservador

P=0.5, garantizando el mayor tamaño de la muestra

 $Q = 1 - P = Probabilidad de Fracaso$ 

$$
n = \frac{1.96^2 \times 0.05 \times 0.95 \times 420}{0.03^2 \times (420 - 1) + 1.96^2 \times 0.05 \times 0.95}
$$

$$
n = \frac{766.3992}{0.0009 \times 419 + 3.8416 \times 0.0475}
$$

$$
x = \frac{766.3992}{0.5597576} = 136.9 = 137
$$

*Figura 6 Resultado de la Formula*

Fuente: Elaboración Propia

Para el presente trabajo de investigación de considero una muestra de 137 transacciones de ventas.

### **4.4 Técnicas e instrumentos de recolección de datos**

### **4.4.1 Tipos de técnicas e instrumentos**

En la siguiente tabla se mostrará la relación de técnicas e instrumentos que se utilizaron:

#### Tabla 1

Técnicas e instrumentos

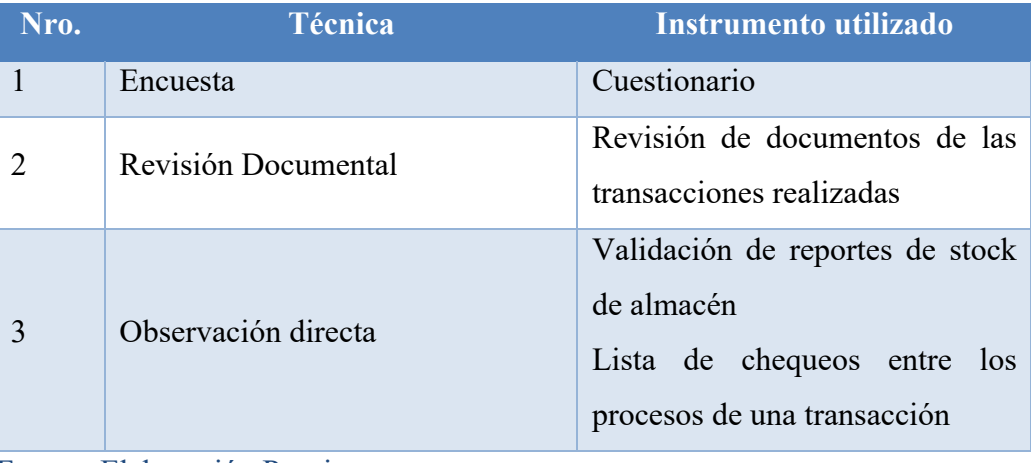

Fuente: Elaboración Propia

La revisión documental es una técnica cualitativa de recolección de datos utilizada en las investigaciones, usando esta técnica la documentación se puede revisar a fondo. También se le puede indicar como una técnica de observación complementaria ya que una revisión de documentos puede darte una idea del desarrollo y características del proceso, así como información confirmada o cuestionada.

Todos los instrumentos utilizados para la recopilación de datos científicos deben ser confiable. Las Encuestas son las técnicas que permite obtener información específica, es un proceso de obtener datos de primera mano, donde se pueda explicar mejor el problema y la forma de obtener dicha información será a través de cuestionarios.

#### **4.4.2 Criterios de validez y confiabilidad de los instrumentos**

La validez se refiere a la precisión donde un instrumento mide lo que pretende medir, es decir, la eficacia de una prueba al describir o predecir un atributo de interés para el examinador. Hay varios tipos de validez, uno de los cuales es la validez de contenido, que se refiere a qué tan bien una herramienta refleja el área de contenido específico que se está midiendo, esto es la medición que representa la variable a estudiar. (Edson Jorge Huaire-Inacio, Román Jesús Marquina-Luján, Víctor Eduardo Horna-Calderón, Kelva Nathally Llanos-Miranda, Ángela María Herrera-Álvarez, Jorge Rodríguez-Sosa, 2022)

#### **4.4.3 Procedimientos para la recolección de datos**

El proceso de recopilación de datos es un paso importante que, si no se prioriza o no se hace adecuadamente, puede crear sin sentidos en los datos recopilados. Es necesario entender que el instrumento usado no presente mal funcionamiento que pueda afectar los datos recolectados.

Una vez obtenidos los datos, están listos para ser incorporados a una base de datos con fines para seguir con la investigación, y una vez completado se debe realizar una limpieza de estos, después considerar determinar claramente qué se quiere hacer con ellos, en este caso enriquecer la validación de las hipótesis.

## **CAPÍTULO V: DESARROLLO DE LA SOLUCION**

#### **5.1 Diagnostico**

#### **5.1.1 Modelamiento As-is**

A continuación, se muestra un diagrama de procesos de negocios que detalla el flujo completo de las operaciones actuales del área comercial de la empresa Nanifarfalla.

El proceso de venta comienza desde la recepción de clientes en las tiendas, pasando el cierre del acuerdo final para cerrar la transacción respectiva.

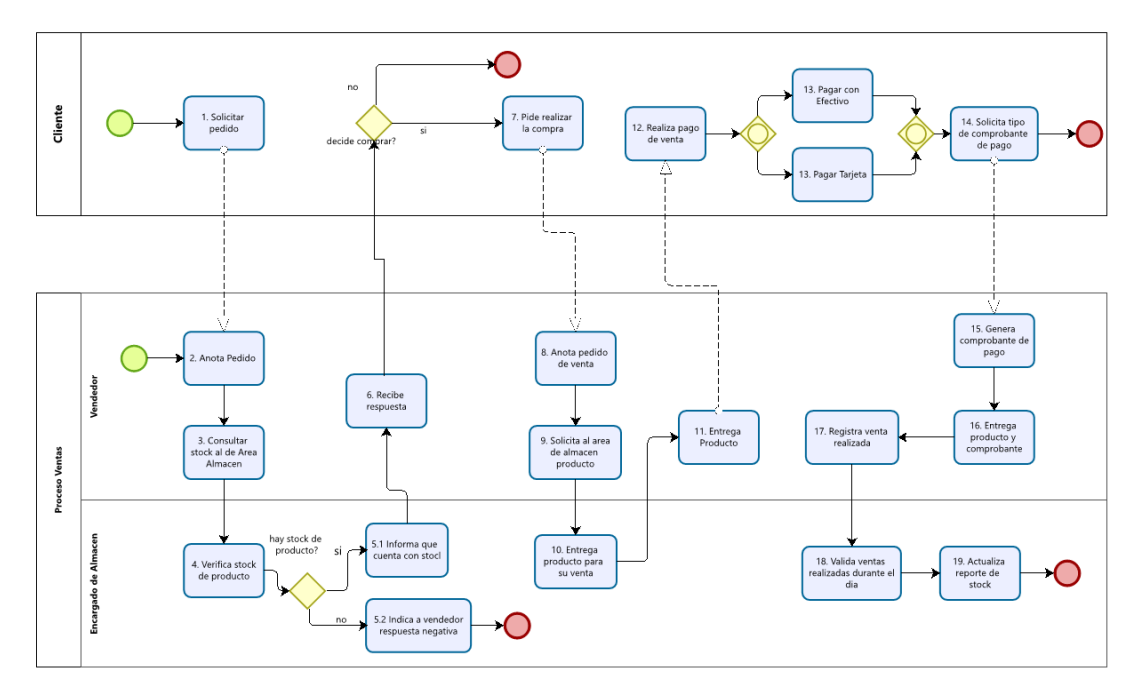

*Figura 7* Diagrama Proceso de Ventas AS-IS

Fuente: Elaboración Propia

En estas actividades se presentan inconvenientes, las cuales perjudican en el correcto procedimiento de venta dando como resultado una demora (a veces excesiva) en la consulta de stock de productos, el encargado puede validar si hay stock y lo comunicara al asistente de venta, una ves de culminar la venta se registra de manera manual en un cuaderno físico la transacción realizada.

Posteriormente al terminar esta transacción con el cliente, se procede a pasar el envío de informes de ventas diarios al área de almacén, donde habrá un encargado para determinar y actualizar el stock correspondiente de los productos en base a este reporte.

#### **5.1.2 Modelamiento To-be**

Con la siguiente figura se propone un rediseño las actividades actuales de los procesos de ventas. La implementación del presente sistema web automatizara los procesos relacionados con ventas y almacén, reduciendo los tiempos de validaciones stock e incrementando ingresos al contar con el negocio caracterizado por ser web y alcance de todas personas interesadas. Las siguientes sucesiones de pasos comienza desde el usuario cliente seleccionando los catálogos de productos, pasando hasta los formularios de validación y verificación de datos de tarjeta para realizar la compra de su pedido finalizando con el envío del detalle a su correo electrónico.

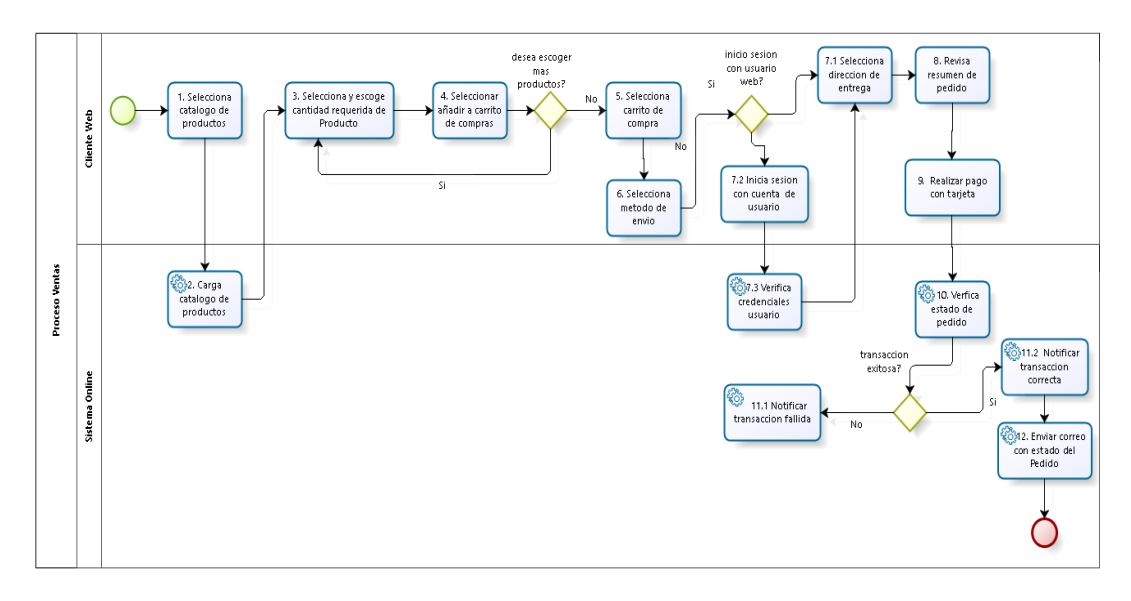

*Figura 8* Diagrama Proceso de Ventas TO-BE

Fuente: Elaboración Propia
#### **5.2 Alcance del Proyecto**

### **5.2.1 Estructura de desglose del Trabajo**

El proyecto emplea el uso de la estructura de desglose de trabajo implementando el diseño de cascada.

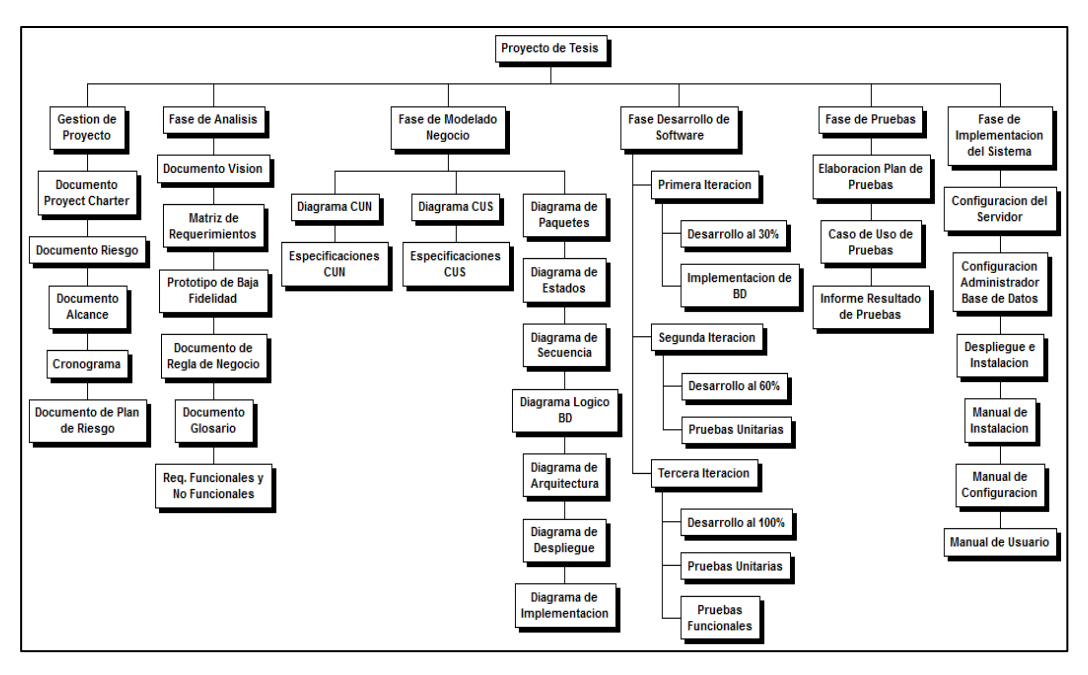

*Figura 9* EDT

Fuente: Elaboración Propia

## **5.2.2 Limitaciones del Proyecto**

El resultado de este proyecto tiene como finalidad una aplicación web disponible para todo sistema operativo, automatizado para dispositivos electrónicos como pc, Tablet o smartphone. Lo cual es requerido acceso a internet para su total funcionamiento.

## **5.2.3 Exclusiones del Proyecto**

- a) No se contemplará módulos con el proceso de producción de los productos.
- b) No se contemplará un módulo para devoluciones de productos.
- c) No se contemplará el módulo de facturación electrónica.

#### **5.2.4 Restricciones del Proyecto**

- a) Los usuarios deben tener una conexión estable a internet para interactuar con la página web.
- b) El sistema web está enfocado para dispositivos los cuales soporten algún navegador web.
- c) El desarrollo del proyecto tienes una duración de 6 meses.
- d) La base de datos del sistema web tendrá acceso restringido a usuarios de acuerdo a sus roles de administrador.

#### **5.2.5 Supuestos del Proyecto**

- a) Los usuarios deben contar con alguna experiencia previa usando sistemas similares.
- b) Desde el inicio del proyecto se cuenta con las herramientas requeridas para el equipo de desarrollo realice las tareas correspondientes.
- c) El sistema almacenara información relevante de los clientes, excepto datos sensibles de tarjetas de crédito o débito.

#### **5.3 Reglas del Negocio**

- a) RN1: La validación de stock de almacén no debe demorar más de 5 minutos.
- b) RN2: Se actualizará la información de los productos y precios cada vez que sea necesario.
- c) RN3: El cliente recibirá el pedido solo si ha realizado la cancelación de su compra.
- d) RN4: Los comprobantes de pago ya sea boleta o factura son generado por el vendedor.
- e) RN5: El control de inventario estará a cargo exclusivamente por el jefe de almacén.
- f) RN6: Los reportes de almacén y ventas diarios deben ser entregados al jefe de tienda, al finalizar el día.
- g) RN7: Solo el vendedor atenderá al cliente y registrará la compra en el documento office.
- h) RN8: El horario de todos los trabajadores es coordinado con el jefe de cada asignado, cada vez que un trabajador requiera un cambio en su horario es supervisado con la persona encargada.
- i) RN9: Los contratos con los proveedores debe estar exclusivamente gestionado por el personal administrativo de la empresa.
- j) RN10: No se realizarán devoluciones de productos ya comprados por el cliente.

#### **5.4 Casos de Uso del Negocio**

El enfoque RUP utiliza un enfoque orientado a objetos en su diseño mediante el uso de la notación UML (Unified Modeling Language) para ilustrar los procesos existentes de la empresa. Esencialmente lo primero que se debe proceder es determinar el análisis del sistema a desarrollar y luego diseño interfaz, posteriormente a la codificación de lo previamente analizado y diseñado, por último, probar en base a pruebas de integración y evaluar el funcionamiento correcto.

#### **5.4.1 Actores del Negocio**

#### Tabla 2

Descripción de Actores del Negocio

| Actores del Negocio                             | Descripción                                                                                                    |
|-------------------------------------------------|----------------------------------------------------------------------------------------------------|
| <b>AN</b> Cliente<br>(from Actor del Negocio)   | Persona que tiene la capacidad de realizar<br>una compra en una tienda de manera<br>presencial.                |
| AN_Gerente de venta<br>(from Actor del Negocio) | Persona encargada de gestionar<br>monitorear la correcta realización de las<br>transacciones de ventas hechas. |

Fuente: Elaboración Propia

#### **5.4.2 Diagrama de Caso de Uso del Negocio**

Se muestran el diagrama de casos de uso del negocio, se puede apreciar los actores y la relación entre los procesos que interactúan. Se identifica los procesos, así como las fronteras del negocio que van a modelarse.

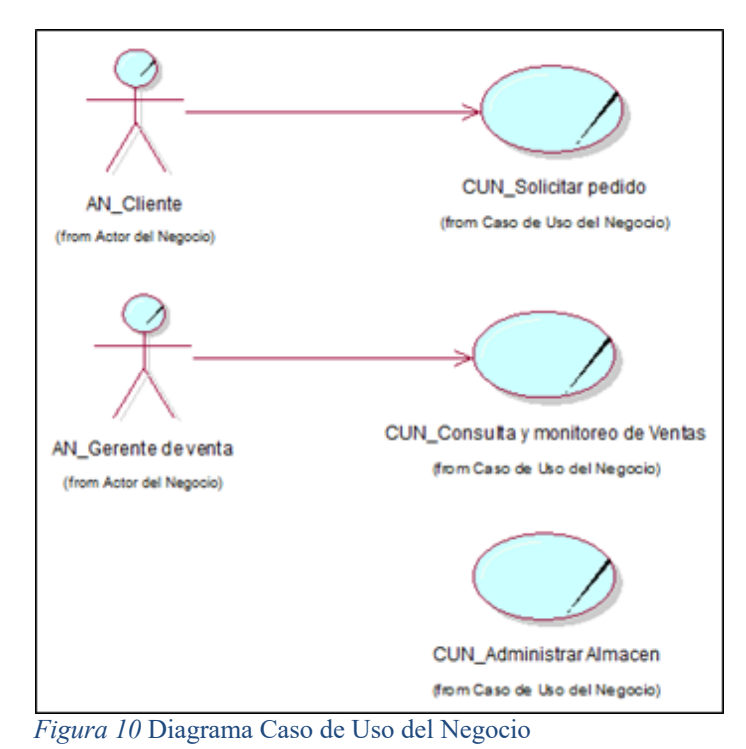

Fuente: Elaboración Propia

#### **5.5 Requerimientos Funcionales**

- a) RF1 Validar Stock de Almacén: El sistema debe permitir la validación de stock en tiempo real de los productos.
- b) RF2 Gestionar Catálogo de productos: El sistema debe permitir gestionar los productos disponibles para su compra a través del catálogo que ofrece la página web.
- c) RF3 Gestionar Producto: El sistema debe permitir el mantenimiento de los productos.
- d) RF4 Consultar Solicitudes de pedidos: El sistema debe permitir consultar las

solicitudes de pedidos realizados por el cliente, a través de reportes.

- e) RF5 Pagar Pedido: El sistema debe permitir realizar el proceso de pago de la transacción que solicita el cliente en la página web a través de tarjeta de crédito o débito.
- f) RF6 Consultar Histórico de ventas: El sistema de permitir al cliente consultar el histórico de venta realizadas a la fecha.
- g) RF7 Consultar Catálogo de Productos: El sistema debe permitir consultar el catálogo de productos a los usuarios que deseen realizar su pedido.
- h) RF8 Consultar carrito de compras: El sistema debe permitir redirigir a la pantalla de consulta final con los detalles de su compra que realizara.
- i) RF9 Anular pedido: El sistema debe permitir anular los pedidos del cliente antes de realizar su pago.
- j) RF10 Enviar detalle de venta por correo: EL sistema de enviar un correo electrónico con los detalles de la venta realizada.
- k) RF11Consultar Producto: El sistema de permitir consultar producto para el usuario de administración de almacén.
- l) RF12 Gestionar Proveedor: El sistema debe permitir el mantenimiento de proveedores que gestionara la empresa.
- m) RF13 Gestionar Cuenta Cliente: El sistema debe permitir la administración de la cuenta de usuario de los clientes.
- n) RF14 Consultar Reporte de Ventas: El sistema debe permitir. Consultar reportes de ventas a través de diferentes filtros.
- o) RF15 Monitorear estado de Productos de Almacén: El sistema debe monitorear y validar en tiempo real el estado de los productos que dispone la empresa.
- p) RF16 Consultar proveedores: El sistema debe permitir consultar los proveedores.
- q) RF17 Iniciar Sesión: El sistema debe permitir que el cliente, la administradora y el encargado de almacén realizar el inicio de sesión en el aplicativo web.
- r) RF18 Validar Usuario: EL sistema debe permitir que los usuarios que tengan una cuenta, se valide las credenciales sean correctas.

#### **5.6 Requerimientos No Funcionales**

La calidad de un software se clasifica con un conjunto estructurado de características en base a la funcionalidad, usabilidad, eficiencia y mantenibilidad, todas ellas son importantes para cualquier sistema y deben presentarse en mayor medida de acuerdo con las necesidades. A continuación, se describirán las características principales y sus requisitos no funcionales.

a) RNF1: El sistema web debe tener un tiempo de respuesta como máximo de 3 segundos la realizar una acción.

b) RFN2: El sistema web debe tener una disponibilidad continua con un nivel de servicio para todos los usuarios que lo requieran, los 7 días de la semana cumpliendo las 24 horas.

c) RNF3: El sistema web debe soportar diferentes navegadores web como lo son Internet Explorer, Chrome, Mozilla, Firefox, etc.

d) RNF4: El sistema web se debe adaptar a cualquier tamaño de dispositivos, debe adecuarse a celulares, Tablet, etc.

e) RNF5: El sistema web debe mostrar mensajes de errores y/o validaciones entendibles y concretas para el usuario.

f) RNF6: El sistema web debe contar con manual de usuario, para que el usuario del negocio pueda aplicar una gestión adecuada.

g) RNF7: Ante una posible eventualidad, se requiere que el sistema web tenga una alta capacidad de recuperación.

h) RNF8: El acceso al sistema web debe estar restringido por las credenciales de cada uno de los usuarios, solo podrán ingresar las personas que estén registradas dependiendo la clasificación del tipo de rol que se le asigno.

i) RNF9: El sistema web no debe mostrar la información de otro usuario diferente con el que se ha iniciado sesión.

j) RNF10: El sistema web debe validar la información contenida en los formularios, el proceso automatizado validara la data ingresada considerando la obligatoriedad, tipos y longitud de campos.

#### **5.7 Casos de Uso del Sistema**

#### **5.7.1 Diagrama de Actores del Sistema**

En esta sección se mostrará un diagrama de casos de uso del sistema propuesto, de tal manera se presenta ahora como se visualiza los permisos por cada actor del sistema.

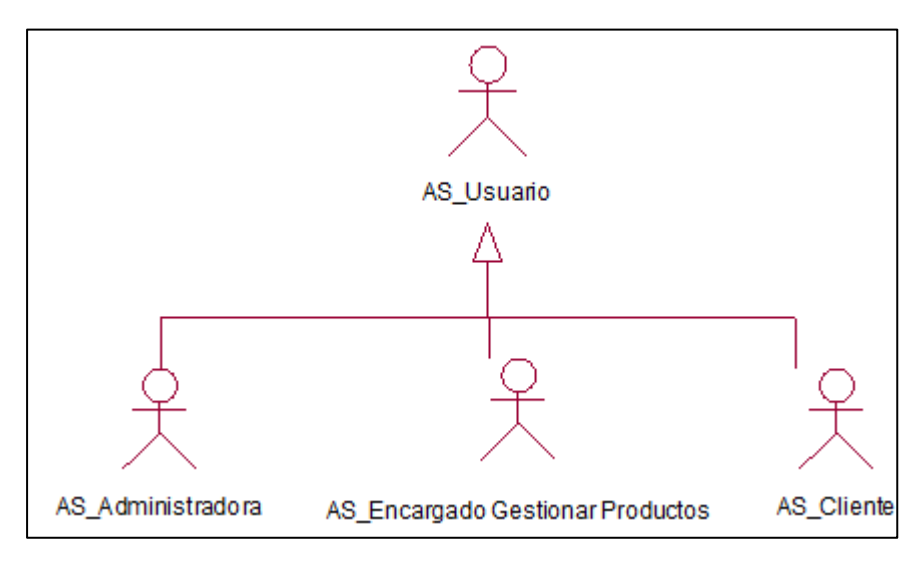

*Figura 11* Diagrama de Actores del Sistema

Fuente: Elaboración Propia

- a) Encargado de almacén: Persona encargada del control de almacenes y de validar la cantidad que stock por cada producto estén alineada a la demanda.
- b) Administradora: Persona encargada de darle seguimiento a las compras.
- c) Usuario: Representa a cualquier persona que interactúa con el sistema web.
- d) Cliente: Persona que se beneficiara con pedido realizado.

#### **5.7.2 Diagrama de Paquetes**

Se presenta el diagrama el diagrama de paquetes, el cual vincula las dependencias entre las áreas y funciones presentes en cada una de ellas.

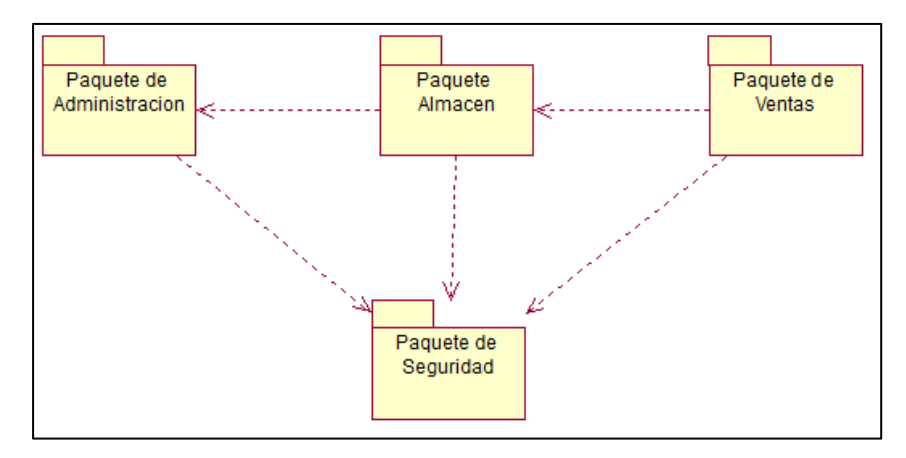

*Figura 12 Diagrama de Paquetes* Fuente: Elaboración Propia

- a) Paquete de Ventas: En este paquete intervendrá el actor cliente, el cual tendrá la opción de realizar consulta de catálogos de productos disponibles, para posteriormente realizar su compra de su pedido de manera online.
- b) Paquete Almacén: En este paquete intervendrá el actor encargado de almacén, quien realizará el mantenimiento y toda la logística de almacén desde el momento de recibir materia prima, hasta la fase de almacenamiento a la espera de su distribución.
- c) Paquete de Administración: En este paquete se presenta al actor administrador que tendrá la opción de monitorear en tiempo real las transacciones realizadas y los reportes de los procesos de almacén y venta.
- d) Paquete de Seguridad: En este paquete se presentará al actor usuario quien manejará un esquema de roles y perfiles al momento de ingresar al sistema. Validando las credenciales del usuario para iniciar sesión en la aplicación web.

#### **5.7.3 Diagrama Caso de Uso del Sistema**

A continuación, se puede apreciar los casos de uso del sistema presentes en la construcción del sistema web, se encuentran diferenciados por los requerimientos funcionales y los actores del sistema, los cuales determinan cuales son las actividades que puede realizar cada uno de ellos. Teniendo 8 casos de uso (color verde) priorizados.

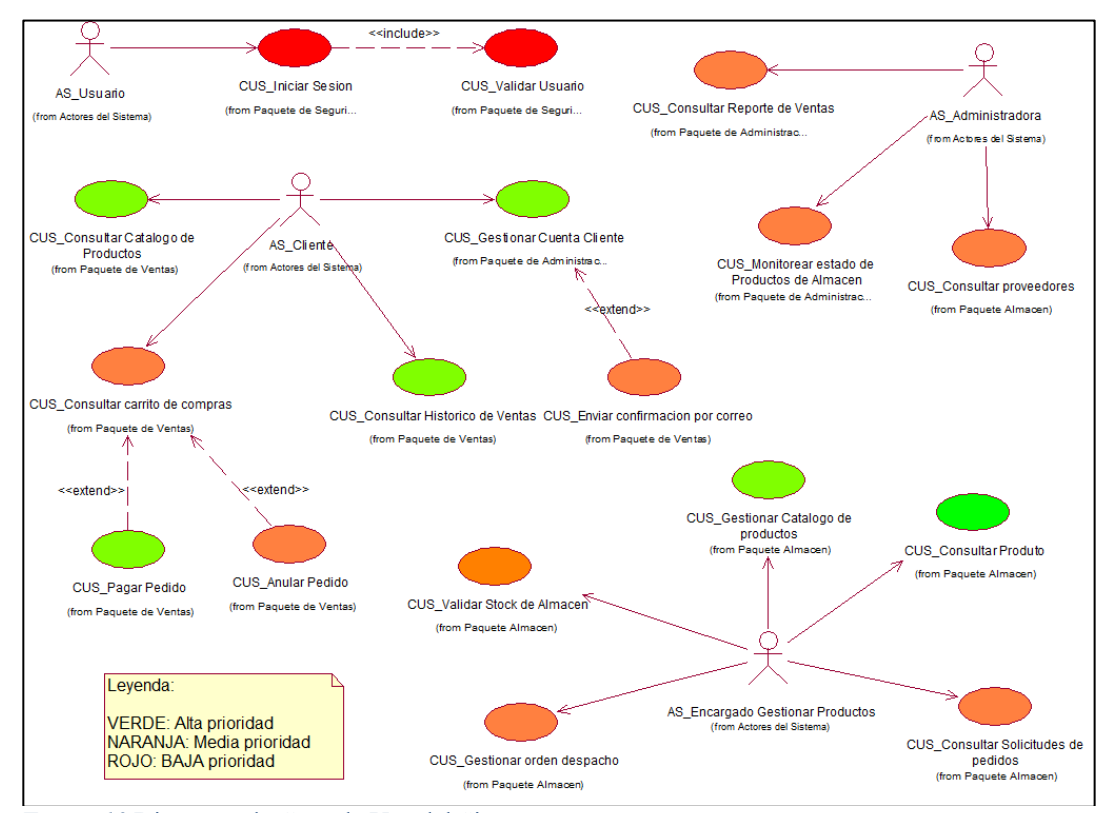

*Figura 13* Diagrama de Caso de Uso del Sistema

Fuente: Elaboración Propia

Ahora en la siguiente tabla se realizará una clasificación de los casos de uso de sistema por orden de prioridad:

# Listado de CUS por prioridad

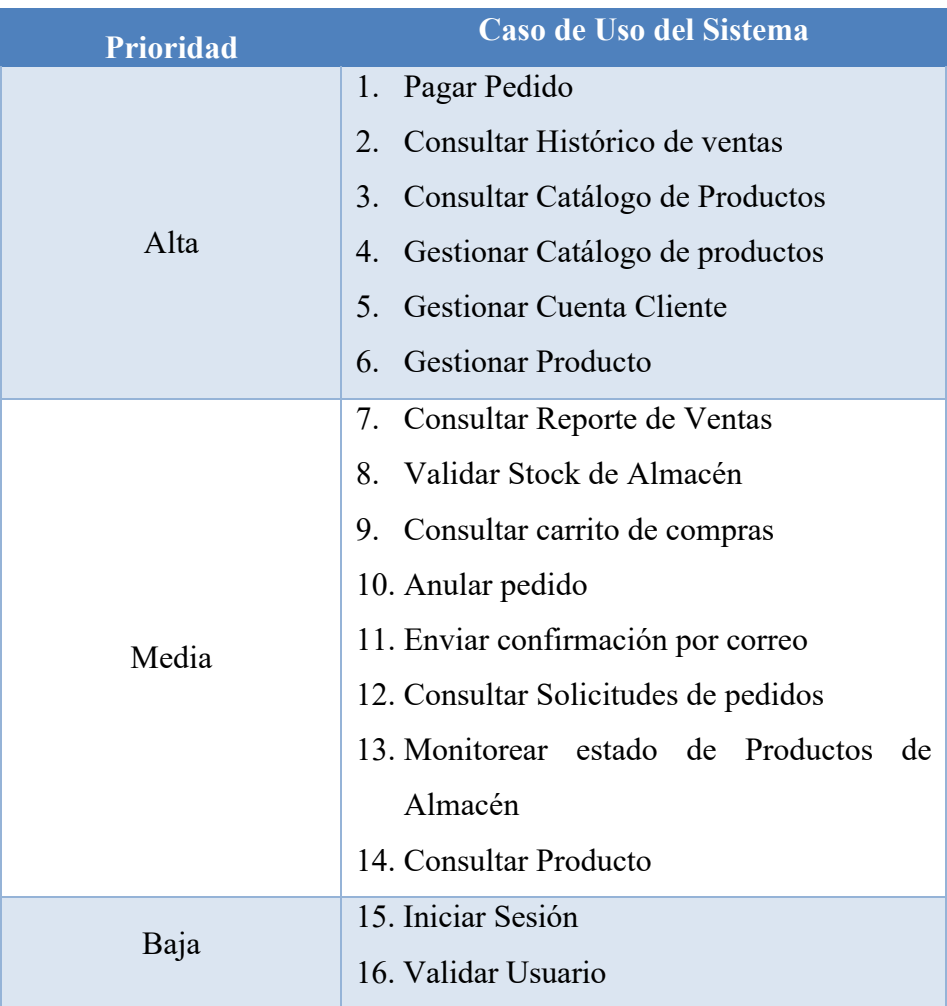

Fuente: Elaboración Propia

# **5.7.4 Especificaciones CUS más significativos**

• Especificación CUS Pagar Pedido

## Tabla 4

# Especificación CUS Pagar Pedido

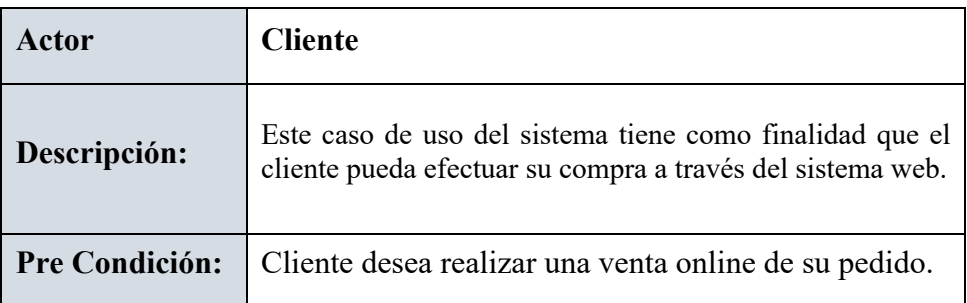

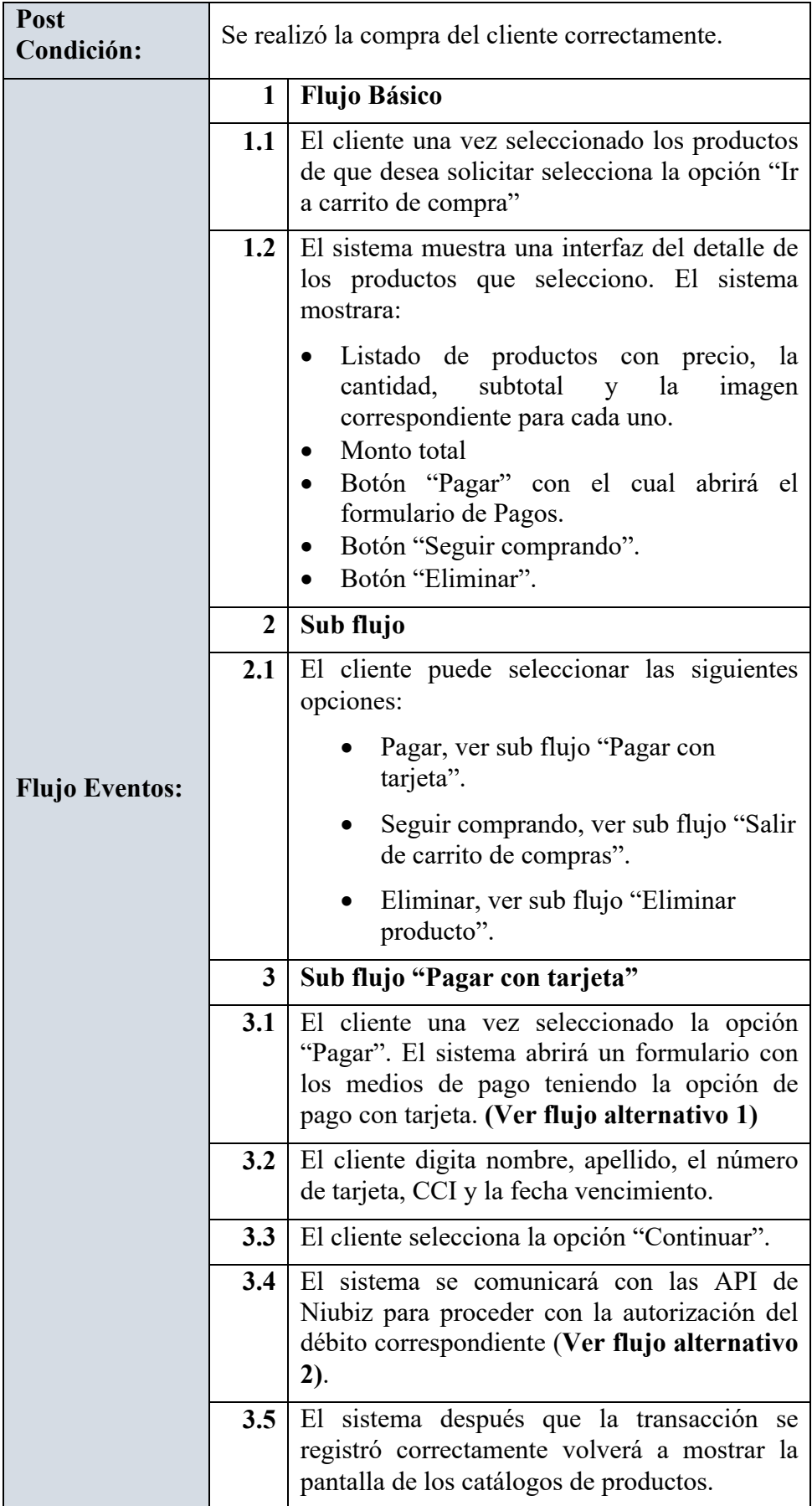

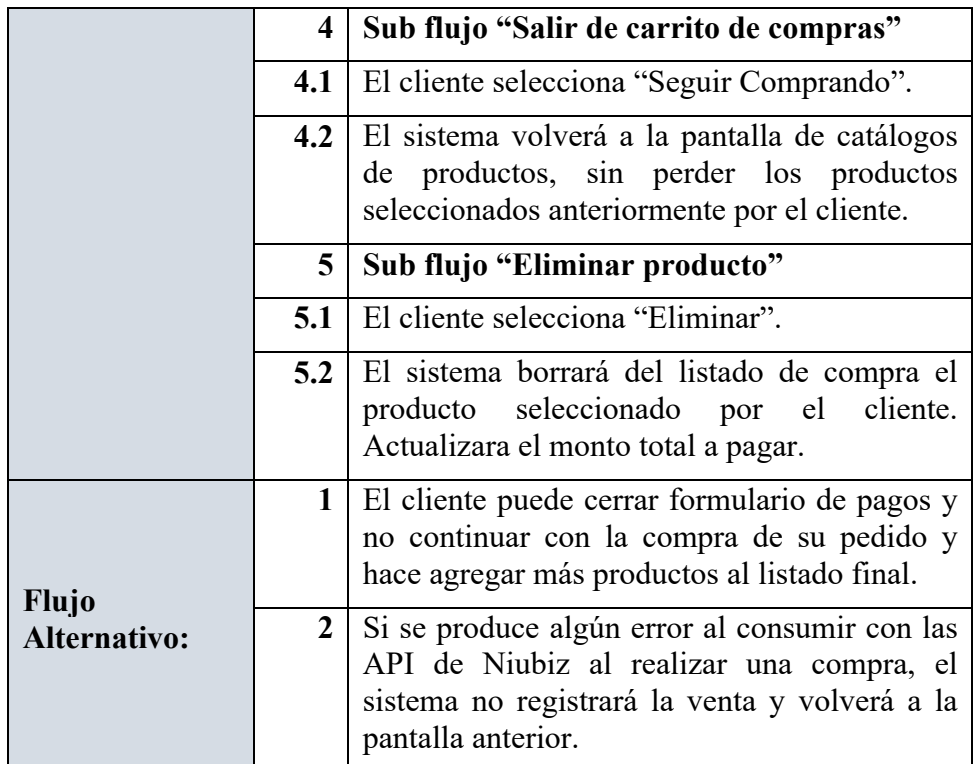

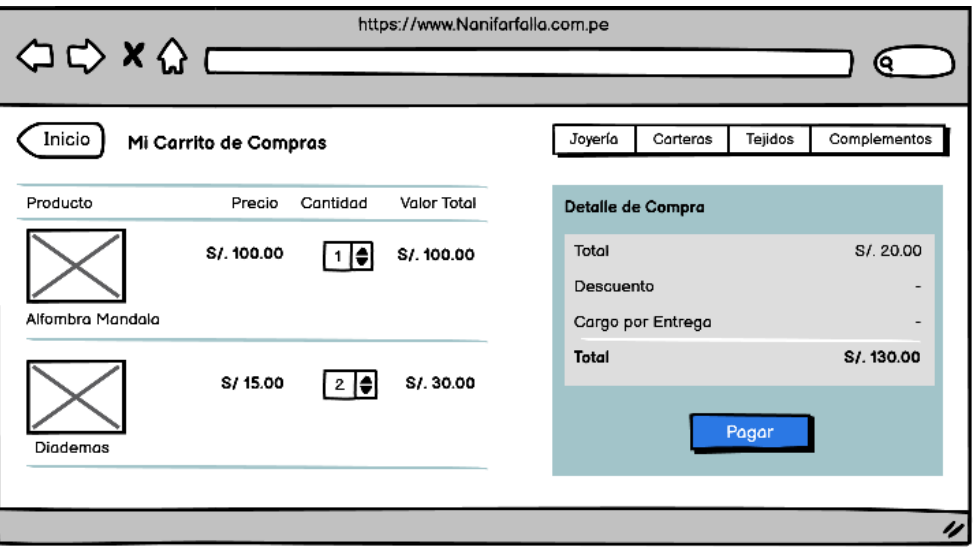

 *Figura 14* Prototipo Pagar Pedido

Fuente: Elaboración Propia

• Especificación CUS Gestionar Producto

# Especificación CUS Gestionar Producto

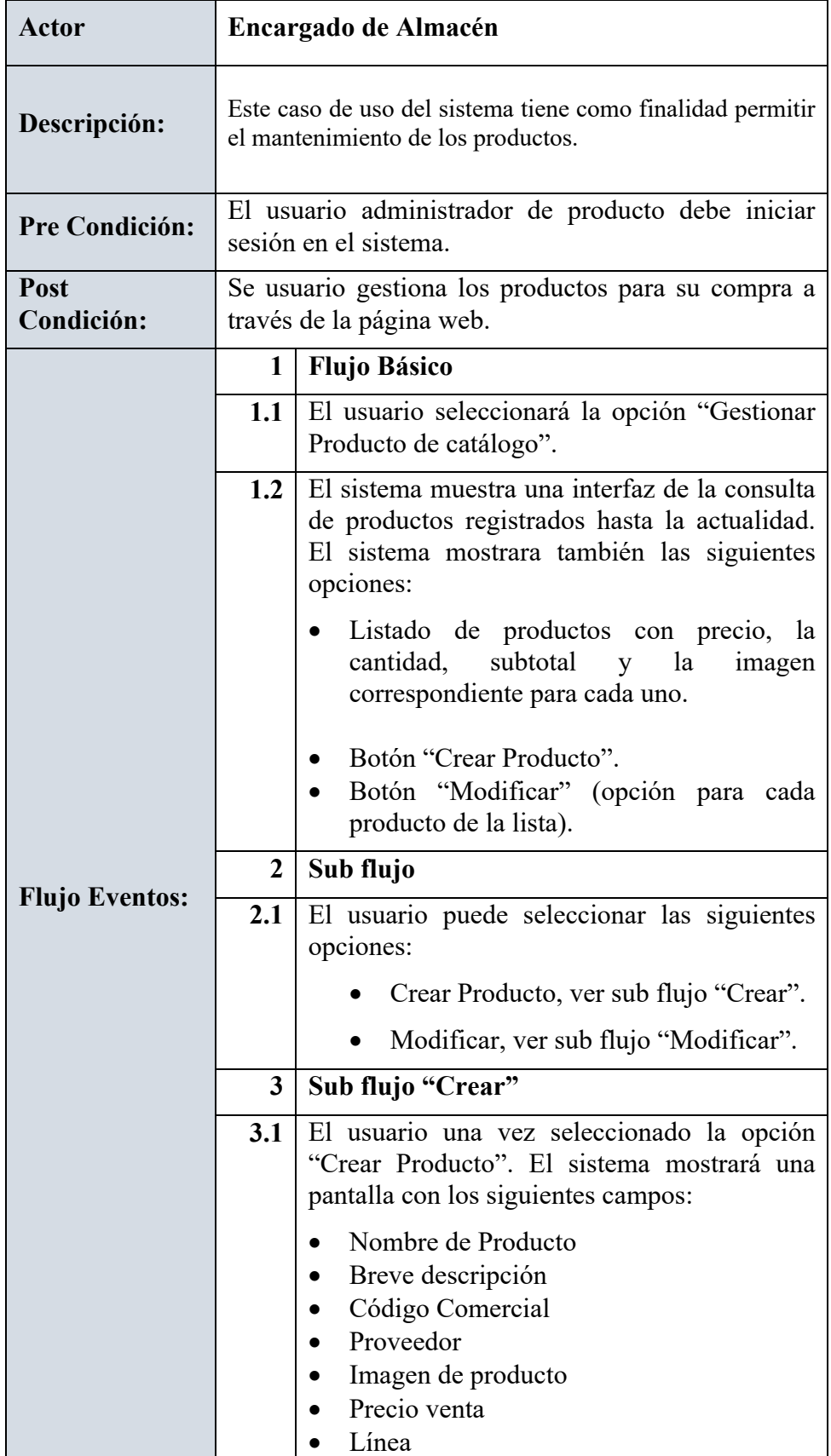

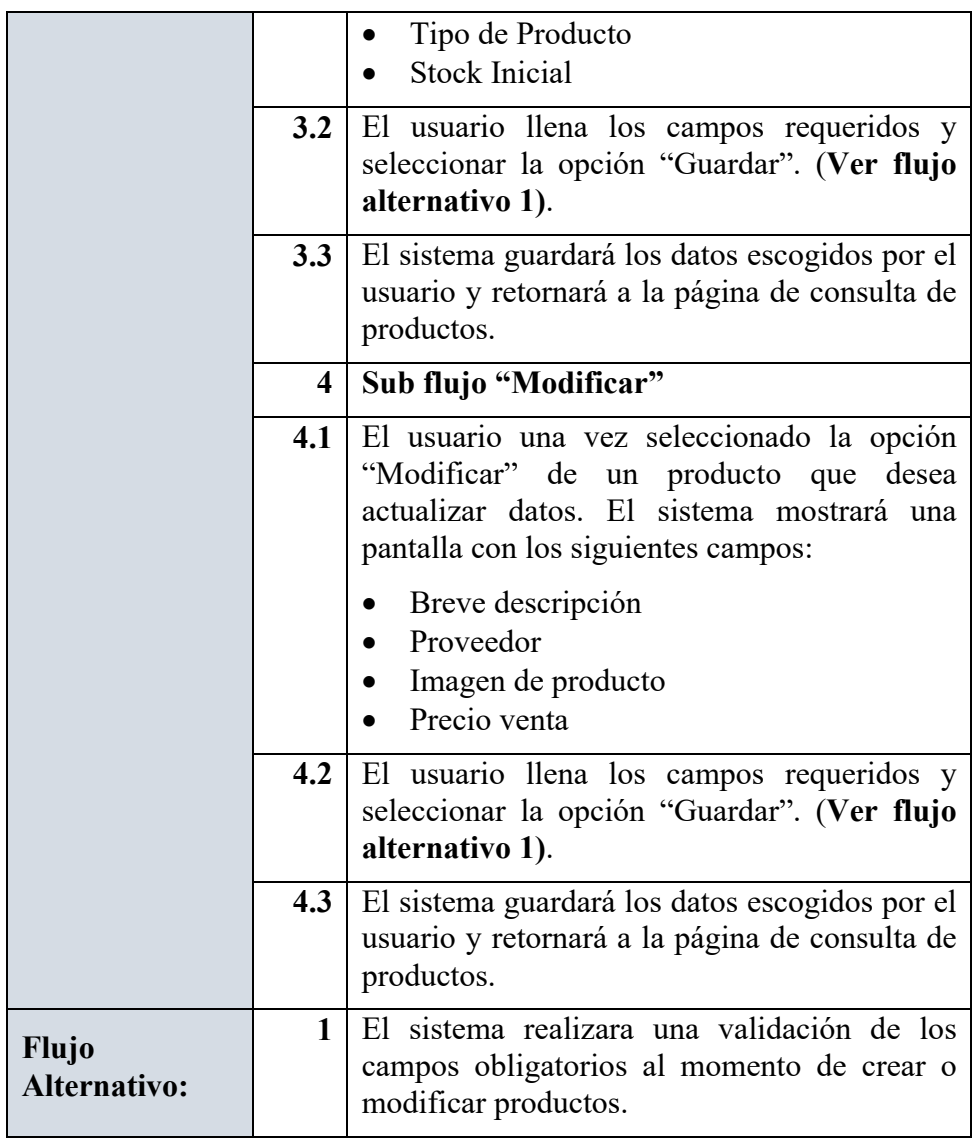

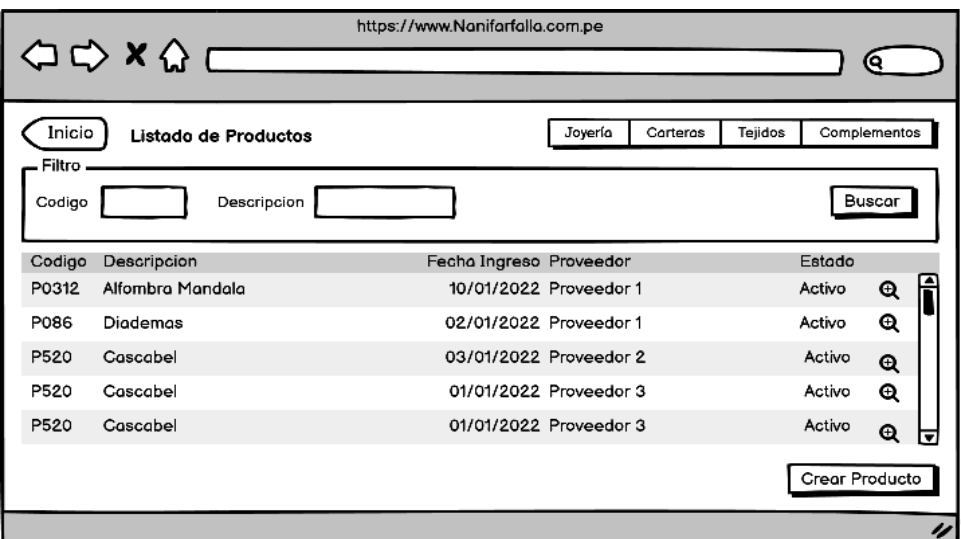

*Figura 15* Prototipo Consultar Producto

Fuente: Elaboración Propia

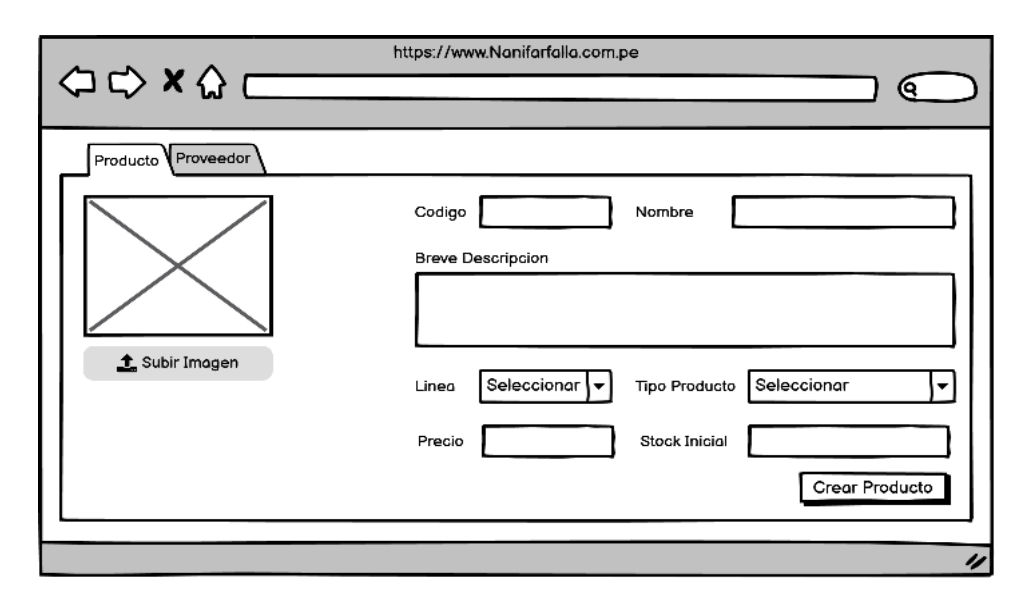

 *Figura 16* Prototipo Gestionar Producto

• Especificación CUS Consultar Histórico de Ventas

# Tabla 6

# CUS Consultar Histórico de Ventas

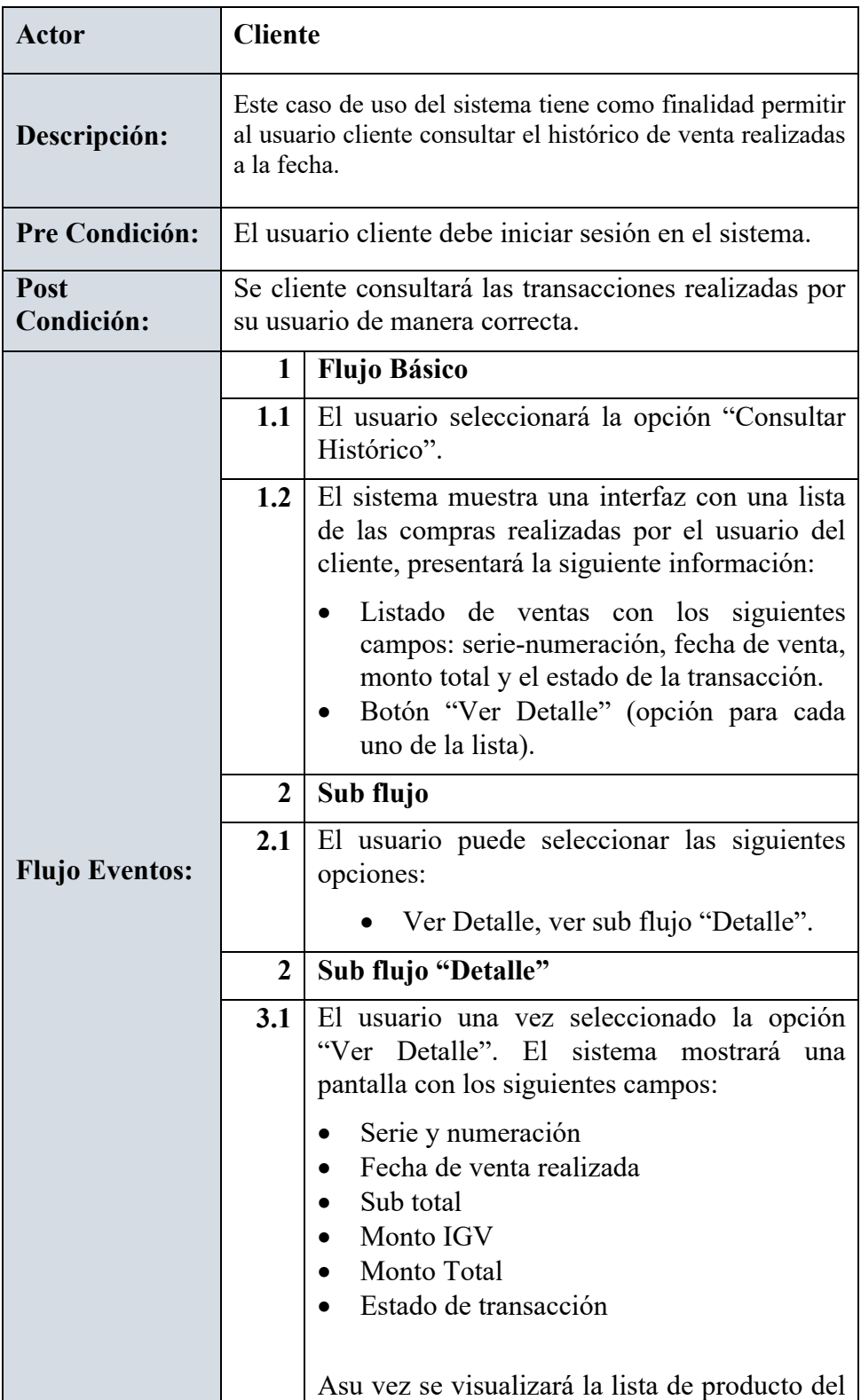

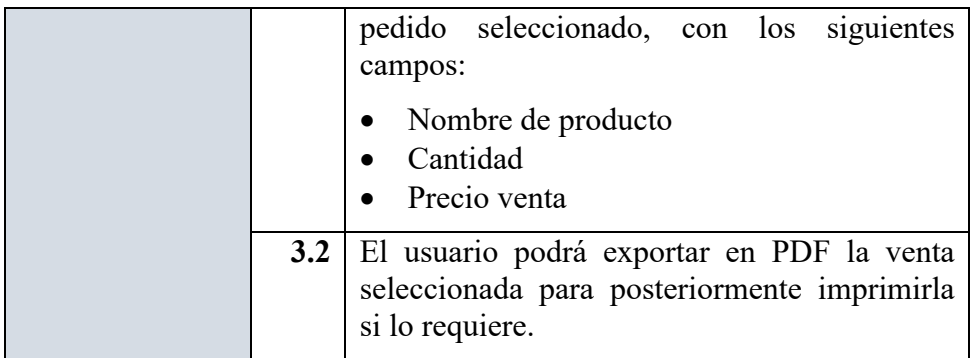

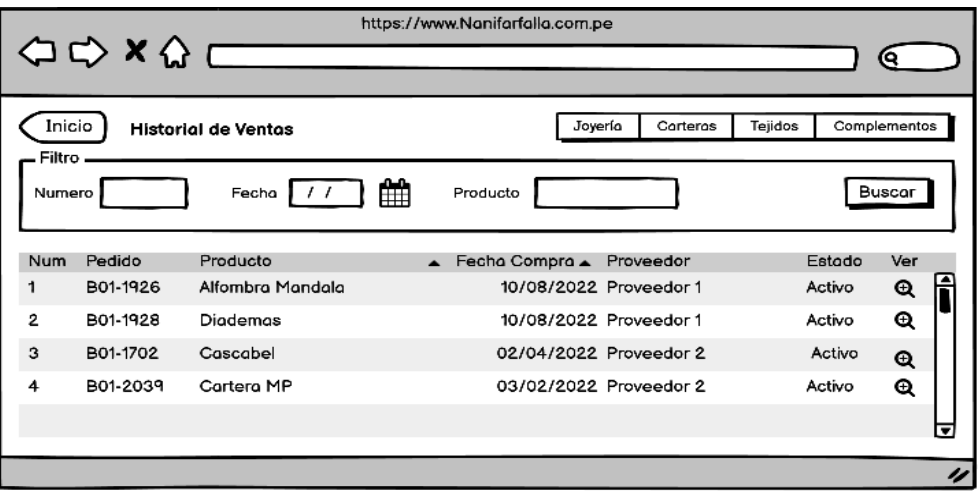

 *Figura 17* Prototipo Consultar Histórico Ventas

Fuente: Elaboración Propia

# **5.8 Análisis y Diseño**

# **5.8.1 Análisis**

En esta sección se presenta los diagramas de clases análisis hechos en base a lo realizado en el proyecto.

a) Realización de caso de uso análisis "Pagar Pedido"

A continuación, se muestra el diagrama de clases análisis "Pagar Pedido".

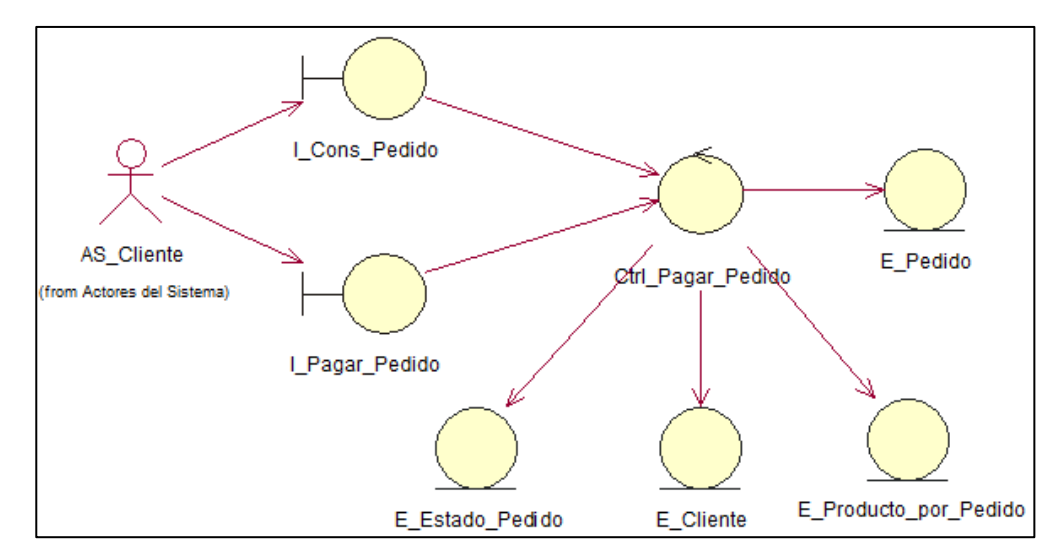

*Figura 18* Diagrama Clase Análisis Pagar Pedido

En el diagrama de clases análisis el usuario Cliente interactúa con la interfaz I Pagar Pedido para entrar al módulo de compras, el cual interactúa con el controlador Ctrl\_Pagar\_Pedido donde muestra los datos requeridos al solicitarlos a las entidades E\_Estado\_Pedido, E\_Cliente, E\_Promocion, E\_Producto\_Pedido. El cliente seleccionará la opción de pago para proceder a realizar su venta con datos de su tarjeta, una vez realizada el pago la controladora registrará datos del pedido en la entidad E\_Pedido, posteriormente el sistema mostrará la interfaz de la venta realizada.

En la siguiente figura se muestra el diagrama de colaboración "Pagar Pedido".

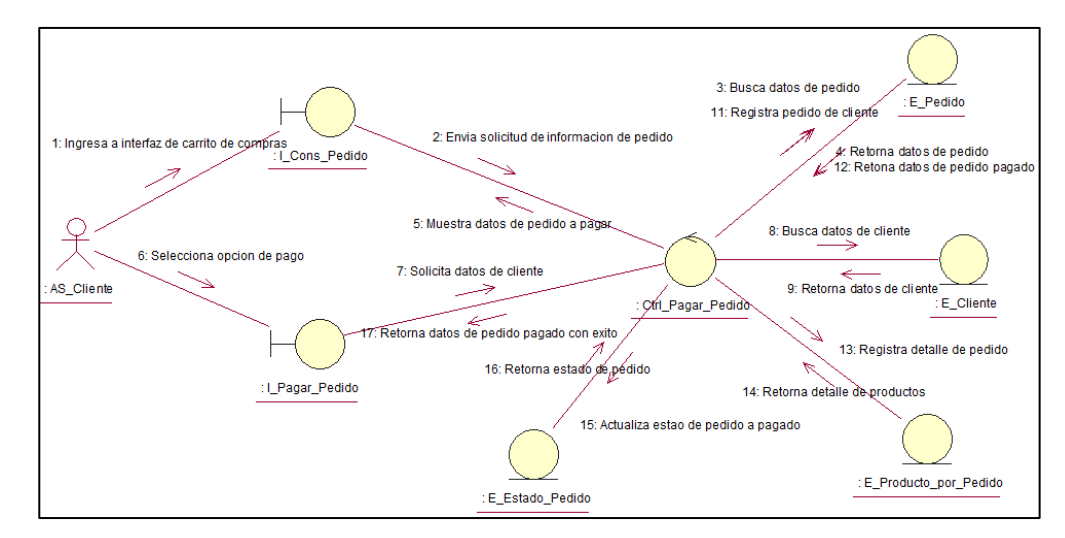

*Figura 19* Diagrama Colaboración Pagar Pedido

b) Realización de caso de uso análisis "Gestionar Producto"

A continuación, se muestra el diagrama de clases análisis "Gestionar Producto".

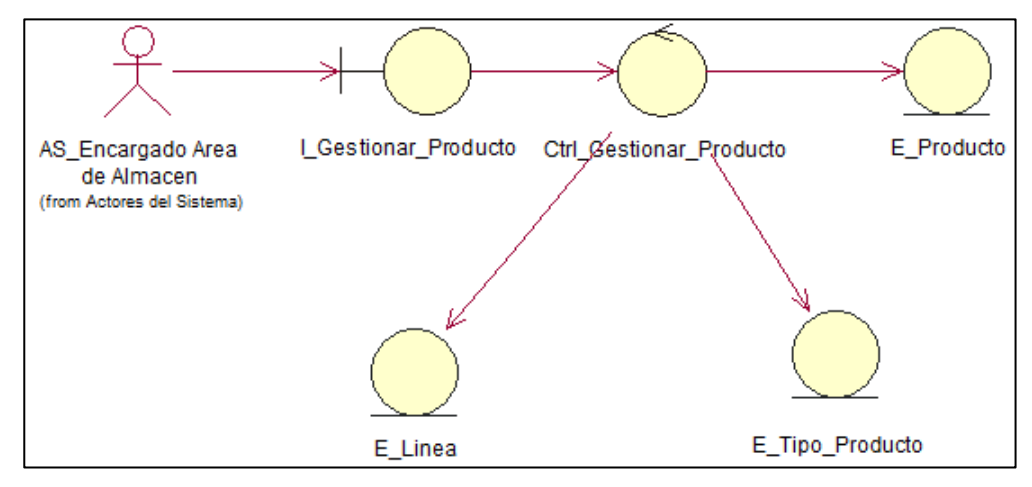

*Figura 20* Diagrama Clase Análisis Gestionar Producto

Fuente: Elaboración Propia

En el siguiente diagrama de clases el usuario Encargado de Almacén interactúa con la interfaz I\_Gestionar\_Producto para entrar al módulo de mantenimiento de productos para su creación, al seleccionar la opción crear producto interactúa con el controlador Ctrl\_Gestionar\_Producto que muestra los datos requeridos al solicitarlos a las entidades E\_TipoProducto, E\_Linea, E\_EstadoProducto. El controlador cargar los datos de las entidades y el usuario se encargará de llenar los campos requerido. El usuario seleccionará la opción de guardado para proceder a validarlo y crear el producto.

En la siguiente figura se muestra el diagrama de colaboración "Gestionar Producto".

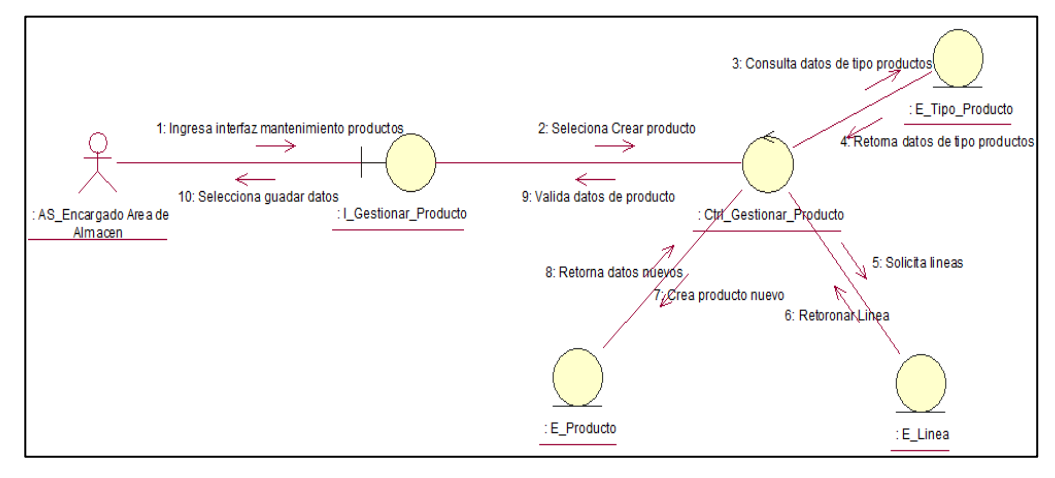

*Figura 21* Diagrama Colaboración Gestionar Producto

Fuente: Elaboración Propia

c) Realización de caso de uso análisis "Consultar Histórico de Ventas"

A continuación, se muestra el diagrama de clases análisis "Consultar Histórico de Ventas".

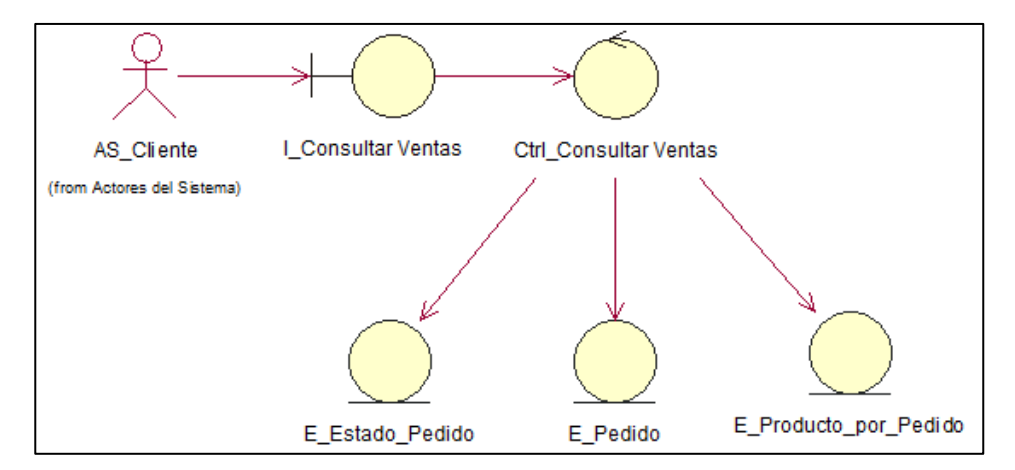

*Figura 22* Diagrama Clase Análisis Consultar Histórico Ventas Fuente: Elaboración Propia

En el siguiente diagrama de clases el usuario Cliente interactúa con la interfaz I\_Consultar\_Venta para entrar al módulo de consultar ventas realizadas, al seleccionar la opción consultar interactúa con el controlador Ctrl\_Consultar\_Venta que muestra los datos requeridos al solicitarlos a las entidades E\_Pedido, E\_Producto\_Pedido, E\_Estado\_Pedido. El controlador cargar los datos de las entidades y el usuario visualizara en pantalla en modo reporte las ventas realizadas por su usuario.

En la siguiente figura se muestra el diagrama de colaboración "Consultar Histórico Ventas".

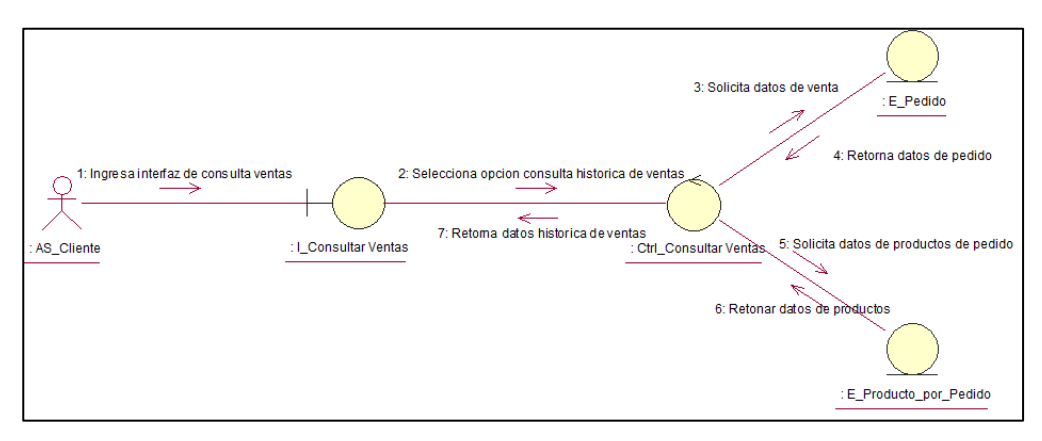

*Figura 23* Diagrama Colaboración Consultar Histórico Ventas

c) Realización de caso de uso análisis "Consultar Catálogo"

A continuación, se muestra el diagrama de clases análisis "Consultar Catálogo".

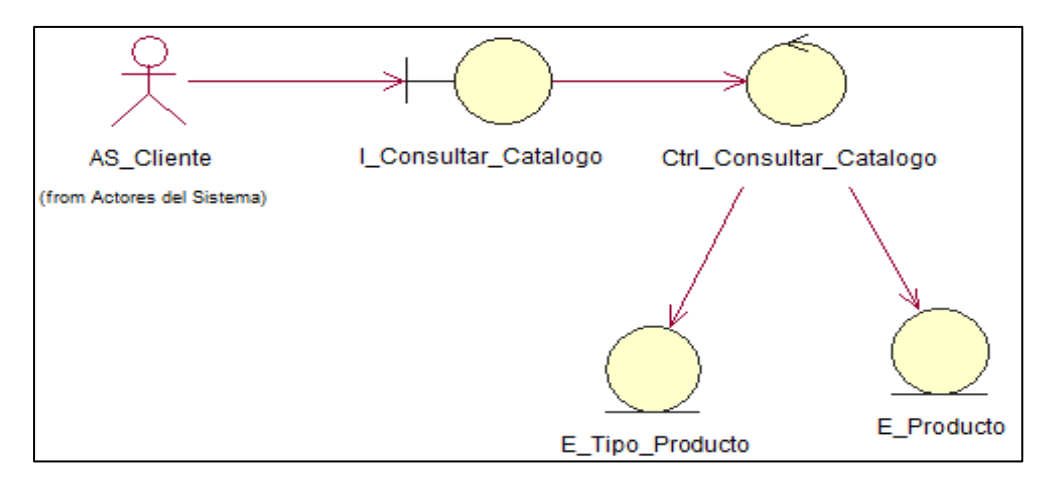

*Figura 24 Diagrama Clase Análisis Consultar Catálogo*

Fuente: Elaboración Propia

En el siguiente diagrama de clases el usuario Cliente interactúa con la interfaz I\_Consultar\_Catalogo para entrar al módulo de consultar catálogo de productos disponibles para una venta, al seleccionar la opción consultar interactúa con el controlador Ctrl\_Consultar\_Catalogo que muestra una lista ordenada con la información requerida al solicitarlos a las entidades E\_Producto y E\_Tipo\_Producto. El controlador cargar los datos de las entidades y el usuario visualizara en pantalla imágenes e información por cada producto de la lista.

En la siguiente figura se muestra el diagrama de colaboración "Consultar Catálogo".

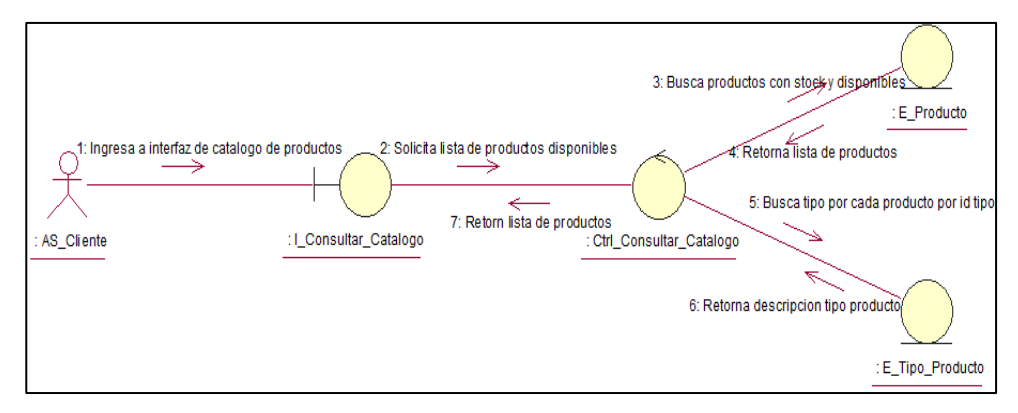

*Figura 25* Diagrama Colaboración Consultar Catálogo Fuente: Elaboración Propia

d) Realización de caso de uso análisis "Gestionar Cuenta Cliente"

A continuación, se muestra el diagrama de clases análisis "Gestionar Cuenta Cliente".

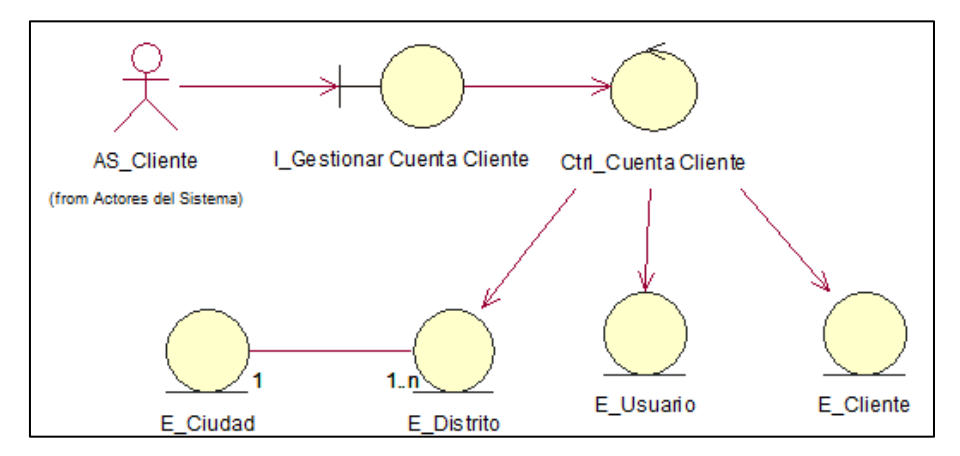

*Figura 26* Diagrama de Clase Análisis Gestionar Cuenta

Fuente: Elaboración Propia

En la siguiente figura se muestra el diagrama de colaboración "Gestionar Cuenta Cliente".

En el siguiente diagrama de clases el usuario Cliente interactúa con la interfaz I Gestionar Cuenta Cliente para entrar al módulo de mantenimiento de cuenta del usuario, al seleccionar la opción gestionar cuenta con el controlador Ctrl\_Cuenta\_Cliente que muestra campos requeridos para su mantenimiento, el cliente llenara los campos requeridos y realizara a través de las entidades E\_Usuario y E\_Cliente la actualización de sus datos. El controlador cargar los datos de las entidades y el cliente visualizara en pantalla la información actualizada de su cuenta.

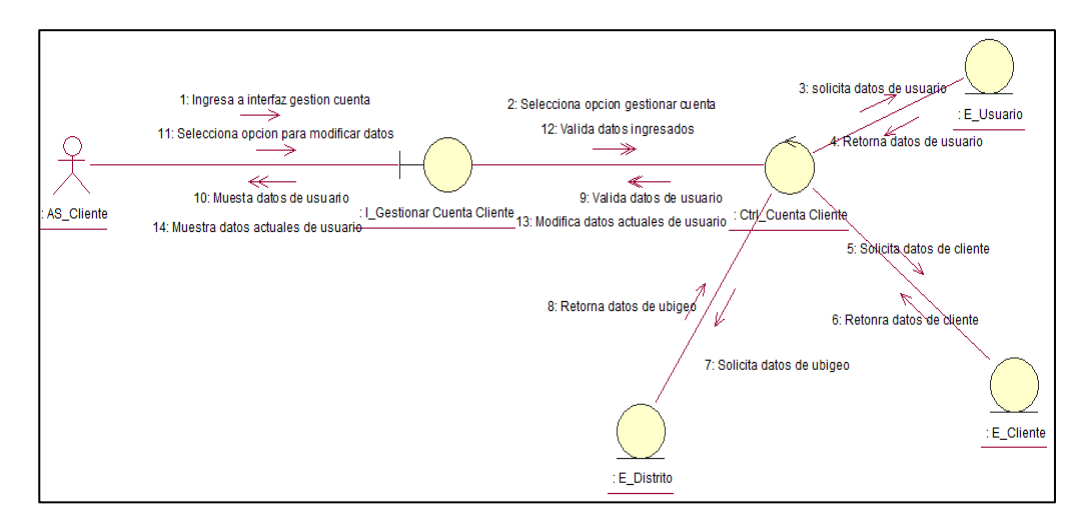

*Figura 27* Diagrama Colaboración Gestionar Cuenta

Fuente: Elaboración Propia

#### **5.8.2 Diseño**

A continuación, se mostrarán los diagramas de secuencia de los casos de usos priorizados los cuales modelan la interacción entre los objectos interfaz, controladoras y entidades. De forma cronológica se especificará las actividades que se realizarán en cada caso a través de mensajes.

En la siguiente imagen se puede observar el diagrama de secuencia de "Pagar Pedido":

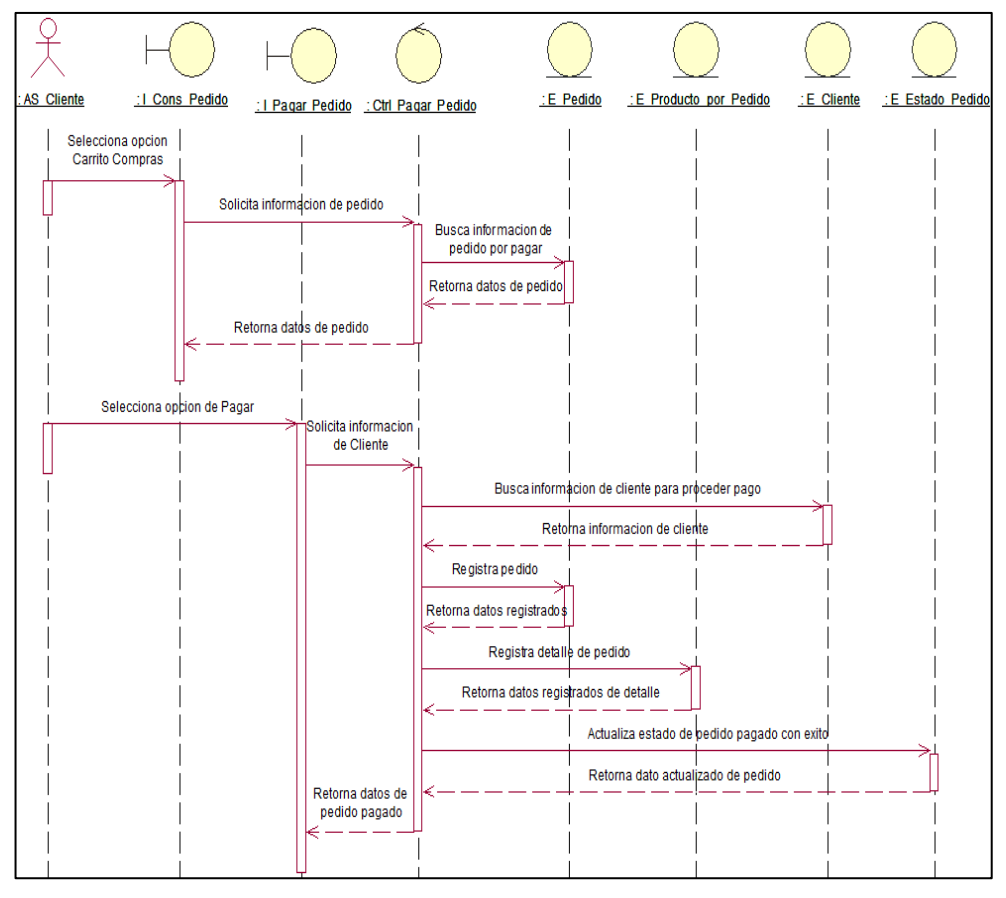

 *Figura 28* Diagrama de Secuencia Pagar Pedido

En la siguiente imagen se puede observar el diagrama de secuencia de "Consultar Catálogo":

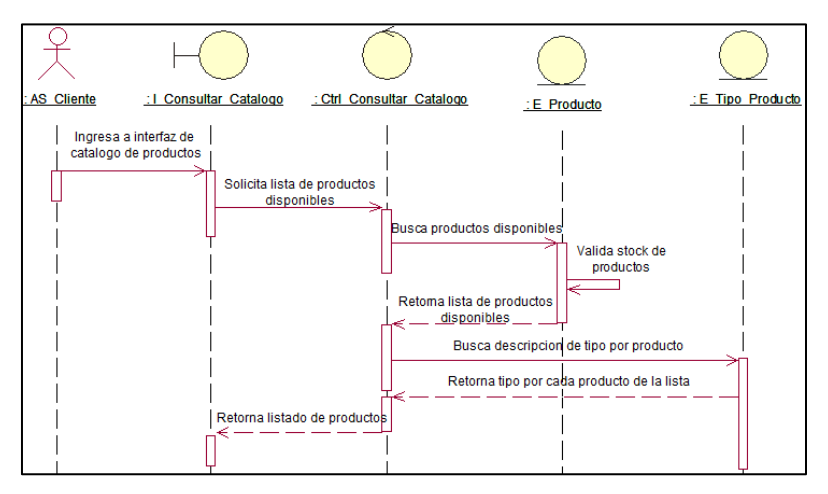

 *Figura 29* Diagrama de Secuencia Consultar Catálogo

En la siguiente imagen se puede observar el diagrama de secuencia de "Consultar Histórico de Ventas":

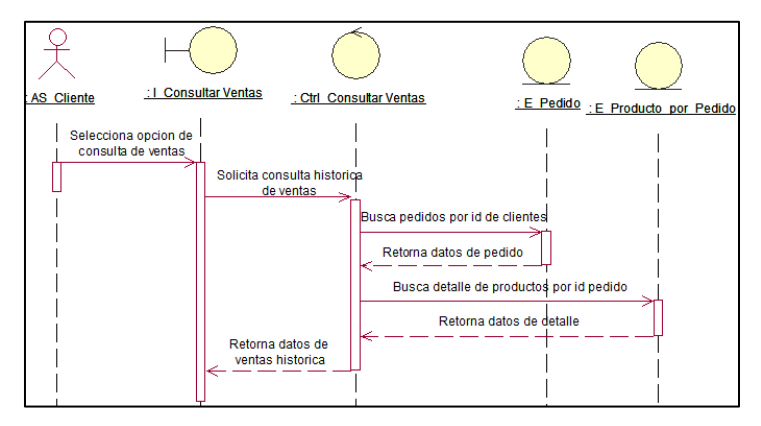

 *Figura 30* Diagrama de Secuencia Consultar Histórico de Ventas

Fuente: Elaboración Propia

En la siguiente imagen se puede observar el diagrama de secuencia de "Gestionar Producto":

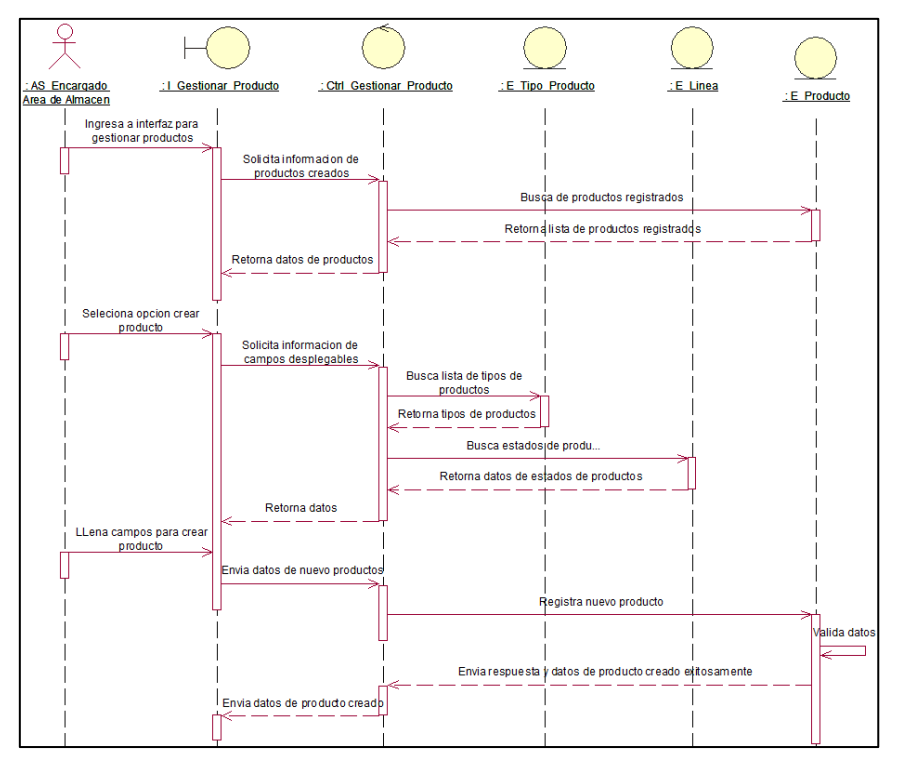

 *Figura 31* Diagrama de Secuencia Gestionar Producto

En la siguiente imagen se puede observar el diagrama de secuencia de "Gestionar Cuenta Cliente":

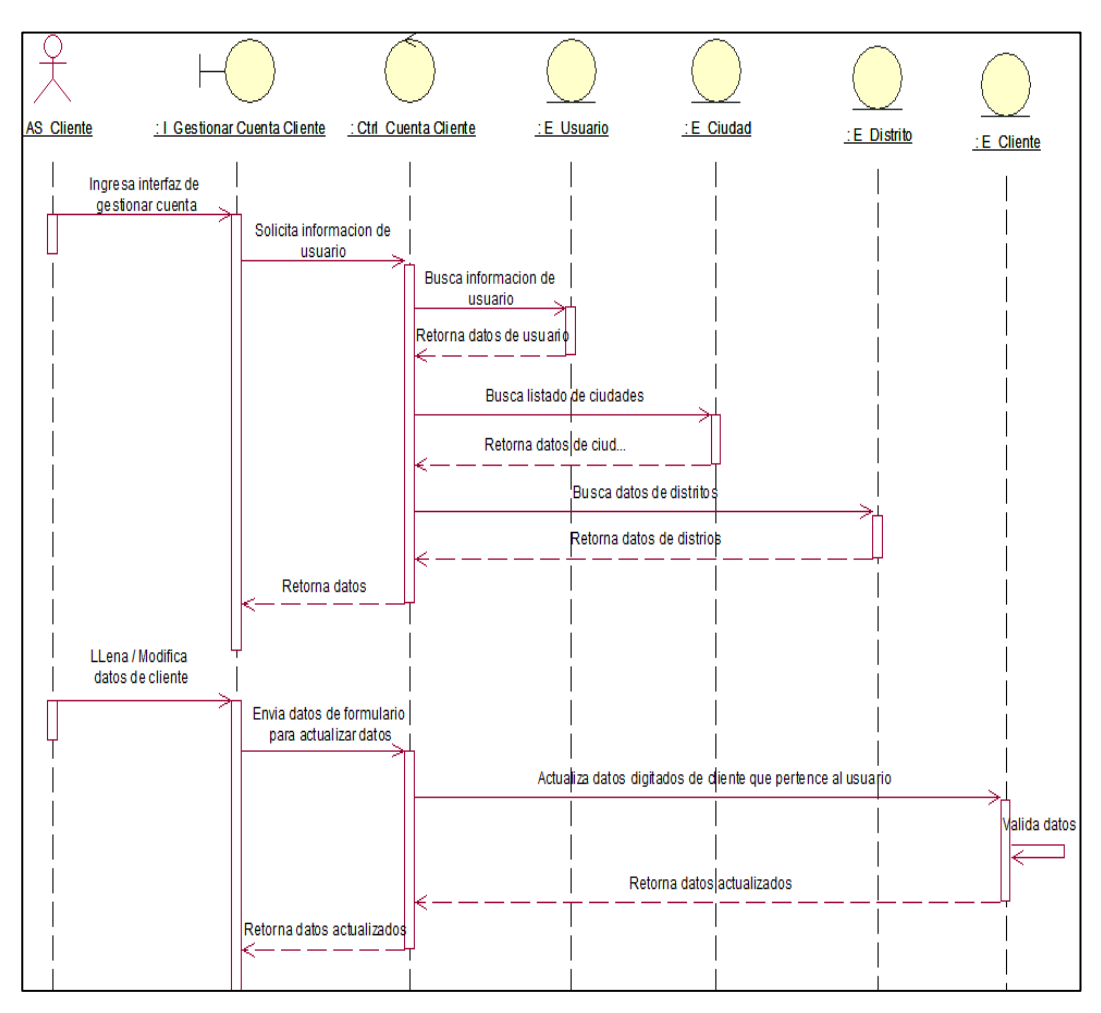

*Figura 32* Diagrama de Secuencia Gestionar Cuenta Cliente

Fuente: Elaboración Propia

#### **5.9 Diagrama de Estado**

El siguiente diagrama muestra los diversos estados que intervienen en la realización de un pedido de venta partiendo desde la solicitud realizada por el cliente hasta el despacho del producto.

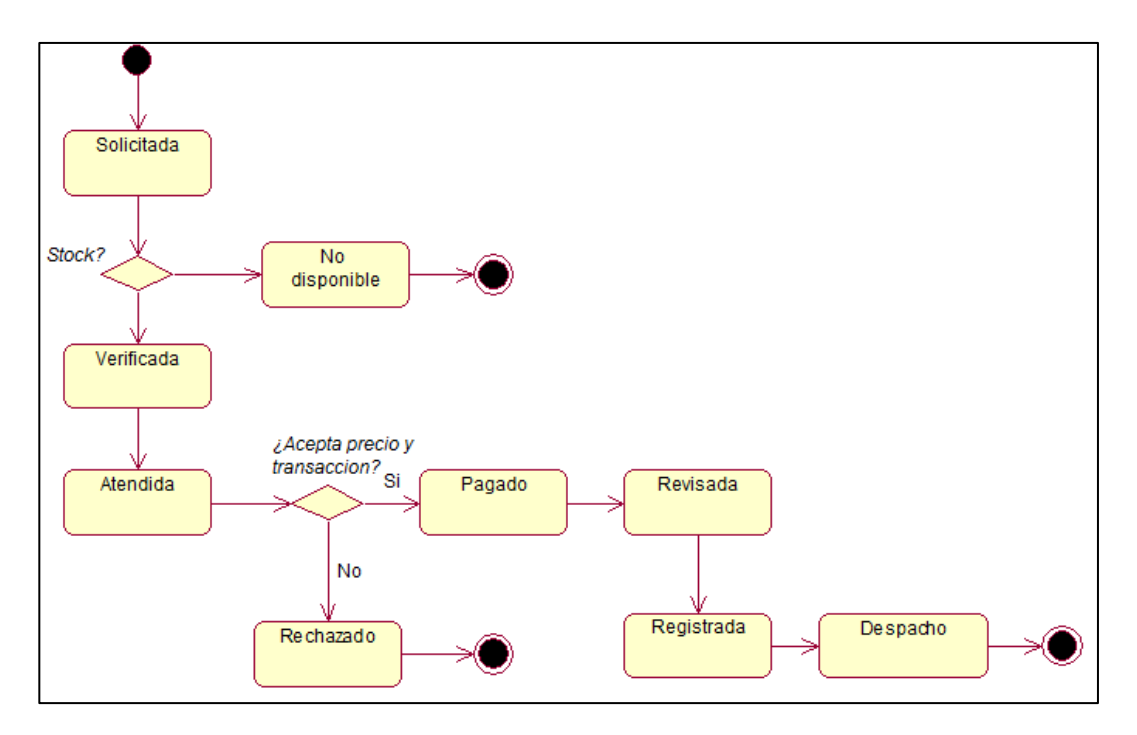

*Figura 33* Diagrama de Estados de un Pedido

En este cuadro se describen los eventos y estados determinados en el análisis realizado del proceso de solicitud de un pedido.

#### **5.10 Modelamiento de Datos**

#### **5.10.1 Modelo Lógico**

El siguiente diagrama indica como está compuesta la estructura del sistema de la presente tesis, presentando a las entidades que deben existir, identificando sus atributos y sus relaciones con otras clases.

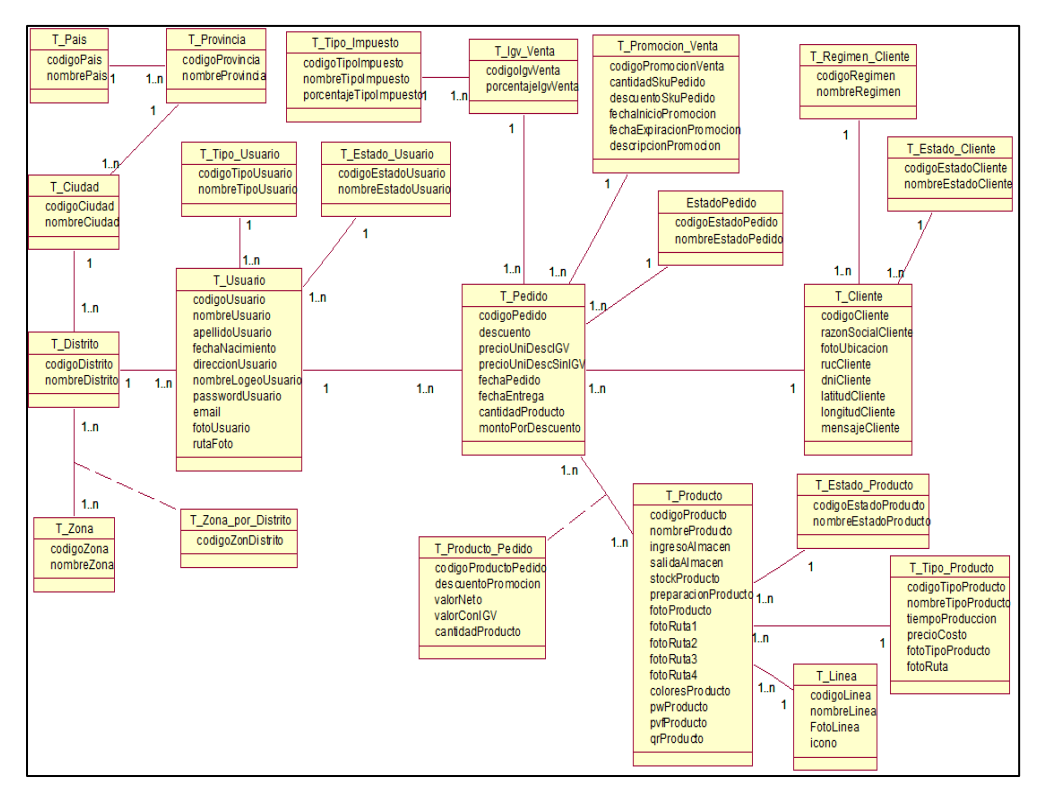

*Figura 34* Modelo Lógico

## **5.10.2 Modelo Físico**

Ver anexo 3 – Modelo Físico

## **5.10.3 Diccionario de Datos**

#### **Tabla Usuario**

La tabla Usuario representa el registro de usuarios que accederán al sistema.

## Tabla 7

#### Tabla Usuario

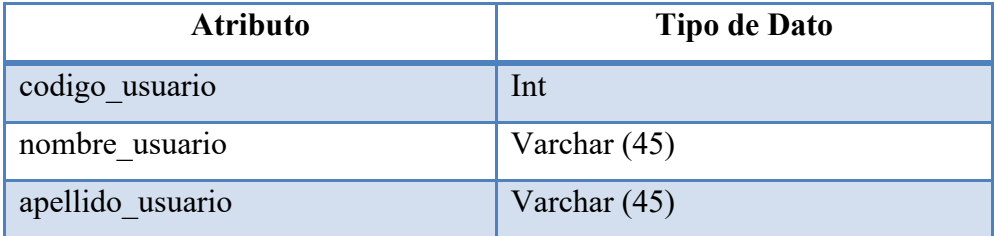

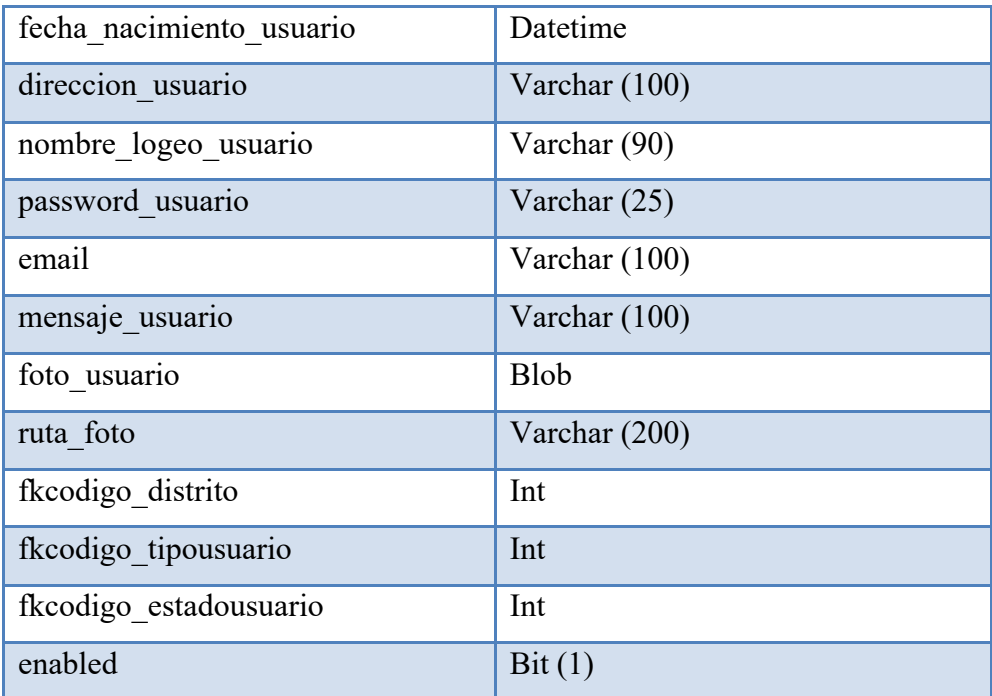

#### **Tabla Estado Usuario**

La tabla Estado Usuario representa la información de los estados que puede ser un usuario del sistema.

#### Tabla 8

Tabla Estado Usuario

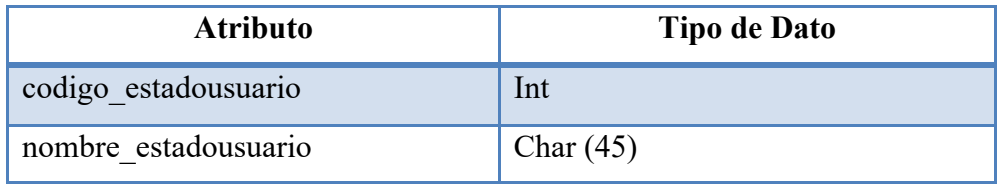

Fuente: Elaboración Propia

# **Tabla Tipo Usuario**

La tabla Tipo Usuario representa la información de los tipos de usuario del sistema.

Tipo Usuario

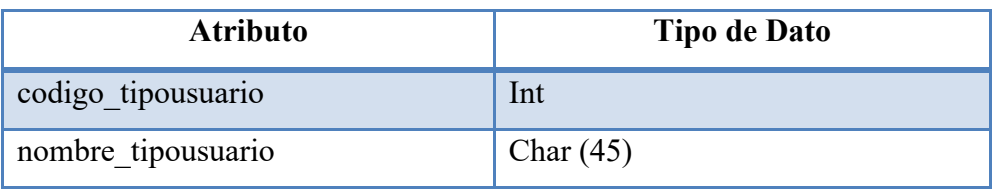

Fuente: Elaboración Propia

# **Tablas de Ubigeo**

La tabla Distrito, Ciudad, Provincia, País y Zona representa información de las ciudades.

### Tabla 10

## Tabla Distrito

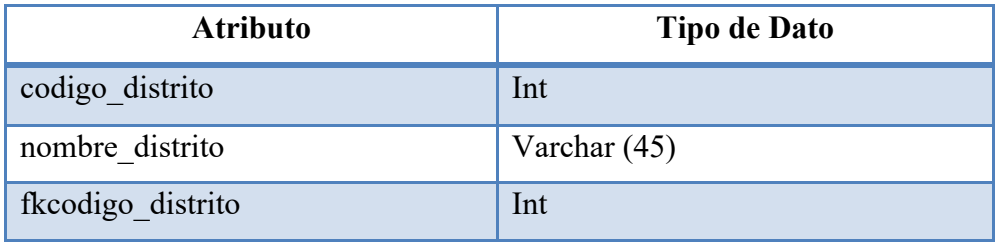

Fuente: Elaboración Propia

## Tabla 11

### Tabla Ciudad

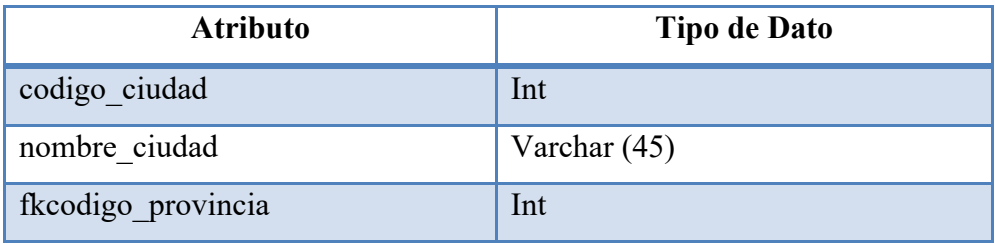

Tabla Provincia

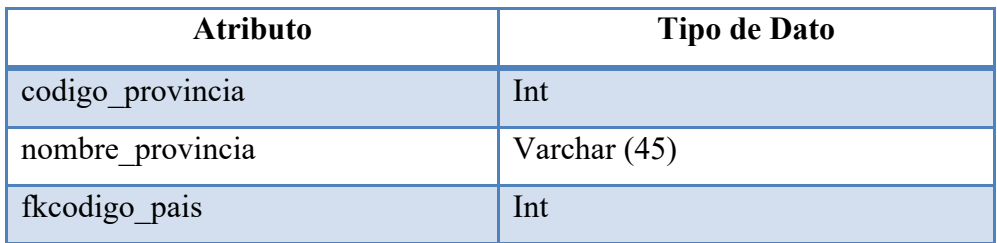

Fuente: Elaboración Propia

## **Tabla de Cliente**

La tabla Cliente representa los registros de datos de todos los clientes almacenados en el sistema.

### Tabla 13

# Tabla Cliente

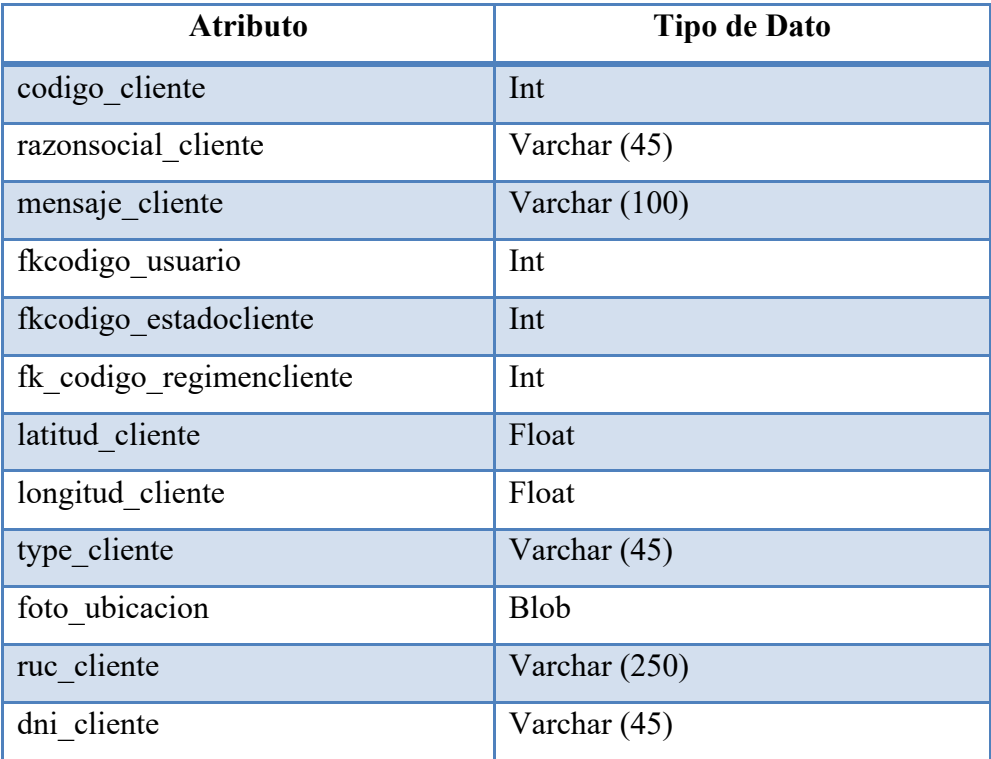

Fuente: Elaboración Propia

#### **Tabla de Estado Cliente**

La tabla Cliente representa datos de los estados que puede tener un cliente.

#### Tabla Estado Cliente

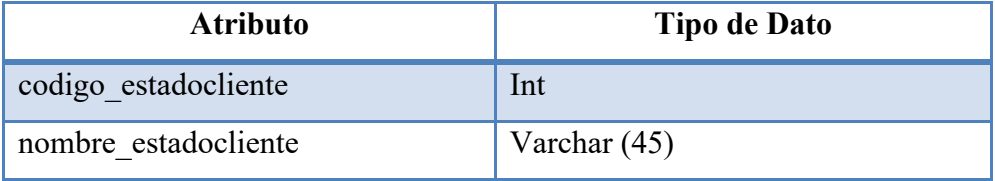

Fuente: Elaboración Propia

### **Tabla de Producto**

La tabla Producto representa la información de todos los productos que dispone la empresa para su venta.

# Tabla 15

## Tabla Producto

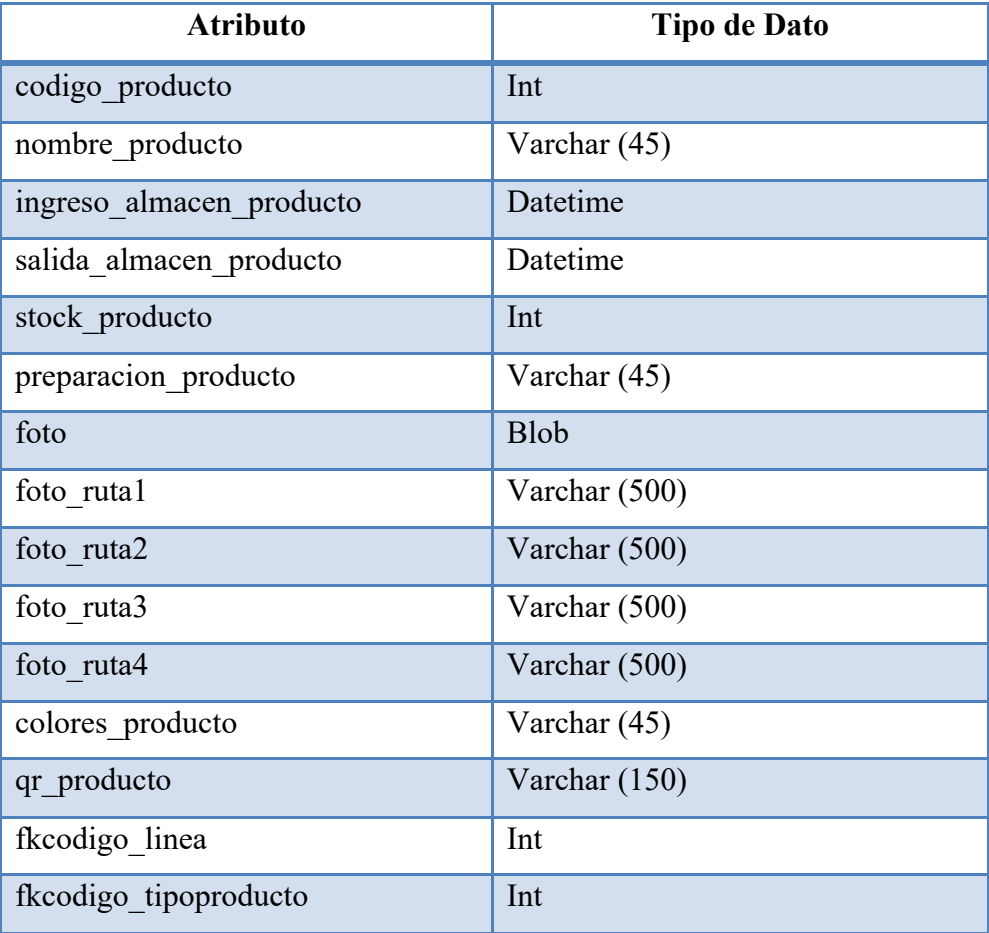

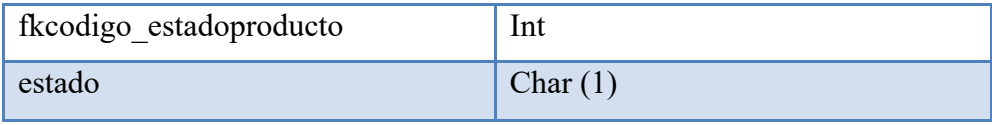

#### Tabla 16

Tabla Estado Producto

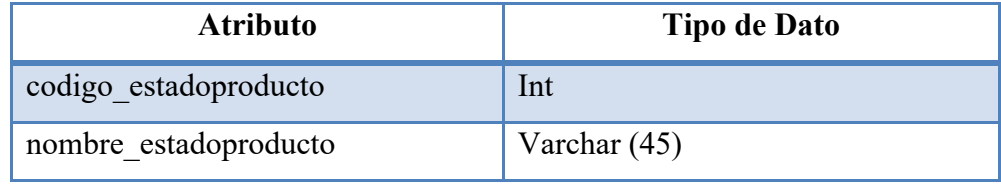

Fuente: Elaboración Propia

### **Tabla de Línea**

La tabla Línea representa a los diferentes tipos de línea que puede contener un producto de la empresa.

#### Tabla 17

#### Tabla Línea Producto

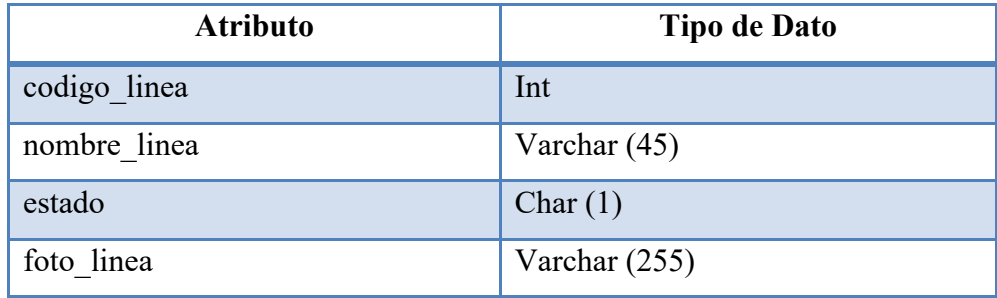

Fuente: Elaboración Propia

#### **Tabla de Pedido**

La tabla Pedido representa a los registros de las transacciones que se realizaran por el sistema realizadas por el usuario cliente al solicitar un producto.

# Tabla Pedido

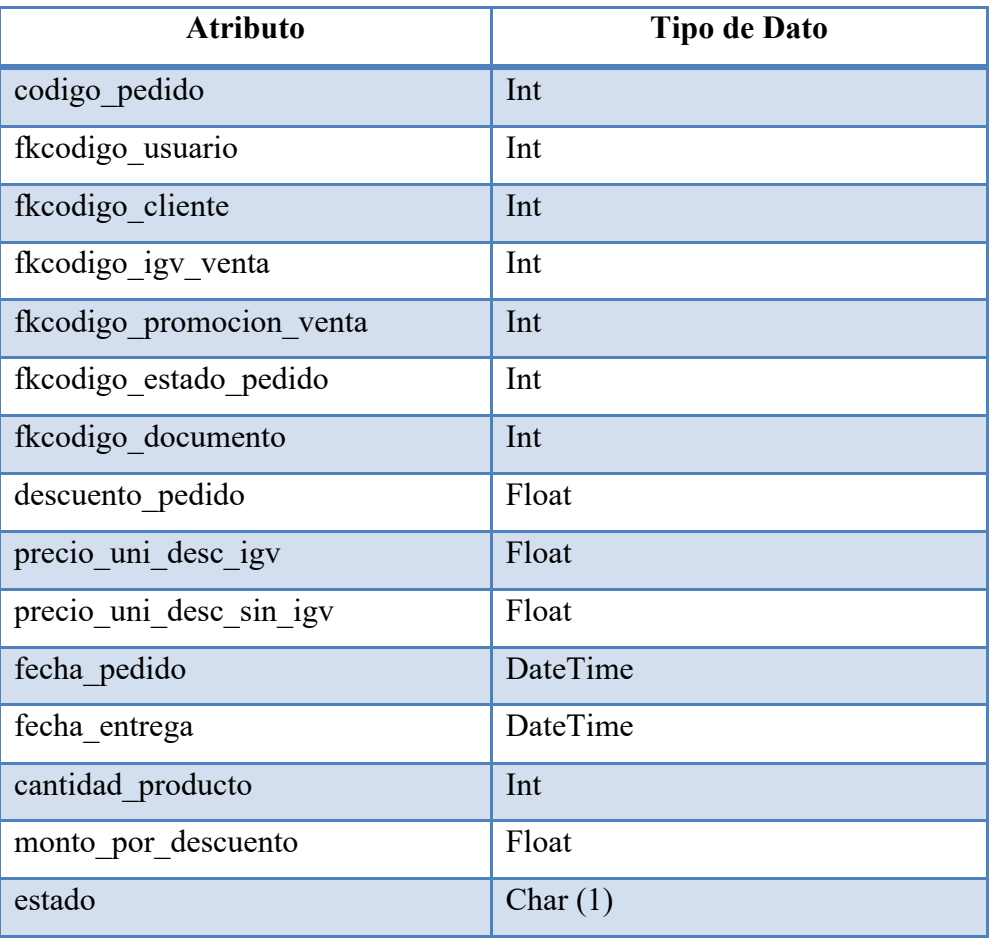

Fuente: Elaboración Propia

# Tabla 19

# Tabla Producto por Pedido

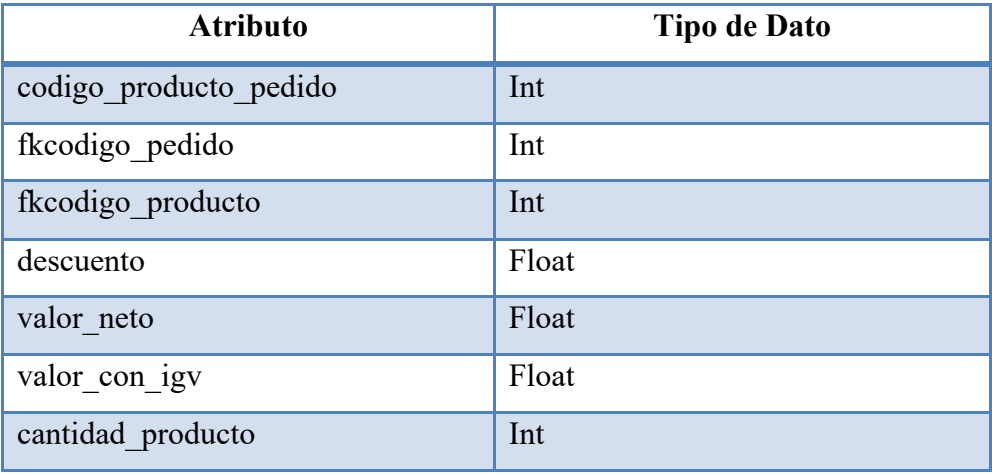

Tabla Estado Pedido

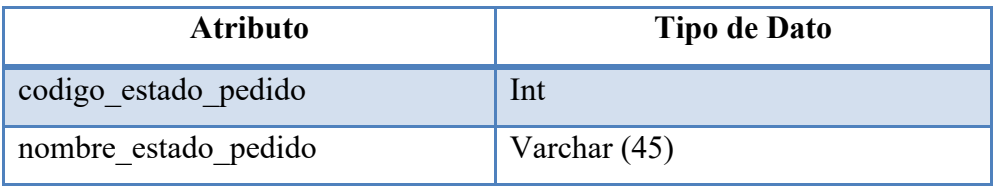

Fuente: Elaboración Propia

### Tabla 21

Tabla Promoción Venta

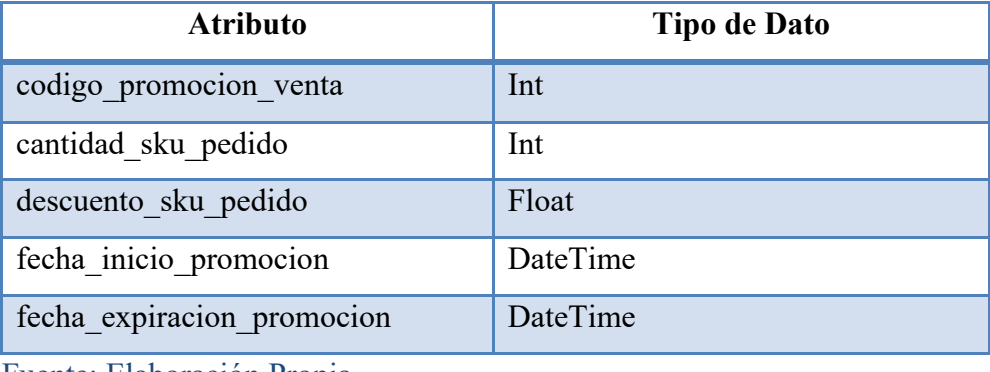

Fuente: Elaboración Propia

#### Tabla 22

#### Tabla IGV

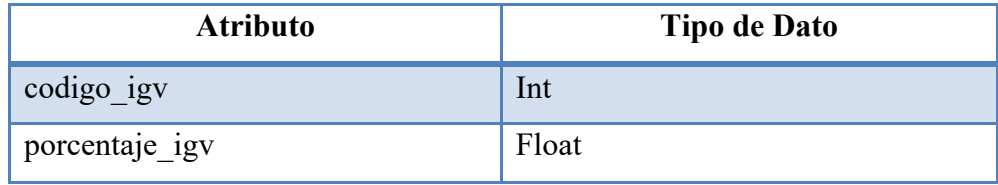

Fuente: Elaboración Propia

## **5.11 Arquitectura**

#### **5.11.1 Representación de la arquitectura**

Ahora se detallará la arquitectura necesaria para la realizar el diseño y desarrollo del sistema, cuyo objetivo es establecer como se va reflejar el proceso de ventas y almacén tomando como modelo arquitectónico: model, view y controller.
#### **El patrón de diseño Modelo Vista Controlador (MVC)**

Este patrón de diseño describe un problema frecuente y su solución, donde la solución no siempre es exactamente la misma para cada ocurrencia. Para usar el MVC con efectividad, es necesario entender la división de las tareas entre Modelo, Vista y Controlador, y cómo interactúan entre sí

#### **Model**

Es el conjunto de la representación de los datos de la aplicación, la lógica del sistema y los mecanismos de persistencia. Idealmente, esta capa debe ser independiente al sistema de almacenamiento. En Spring, diferenciaremos entre modelos y entidades. Los modelos serán los objetos que enviemos y recibamos del controlador y las entidades serán las que usará nuestro ORM para realizar consultas y operaciones en la base de datos. Para trabajar con ambos en un mismo camino, necesitaremos de clases que conviertan de modelo a entidad y a la inversa. Aunque no es la única forma que veremos.

### **Controller**

Hace referencia al intermediario entre el modelo y la vista. Es el encargado de recibir peticiones por parte del cliente y enviar datos a las vistas. El código de esta capa no debe manipular los datos, ni mostrar ningún tipo de salida. Su responsabilidad es servir de enlace recibiendo los eventos o acciones que la aplicación posee.

#### **View**

Esta capa presenta los datos al usuario para que interactúe con ellos. Aunque en esta capa se trabaje con los datos, no se interactúa directamente con ellos. Recibe los modelos que el controlador le envía y muestra la salida, generalmente, usando código HTML.

A continuación, se visualizará la representación de la aplicación con el patrón de arquitectura del desarrollo de la tesis.

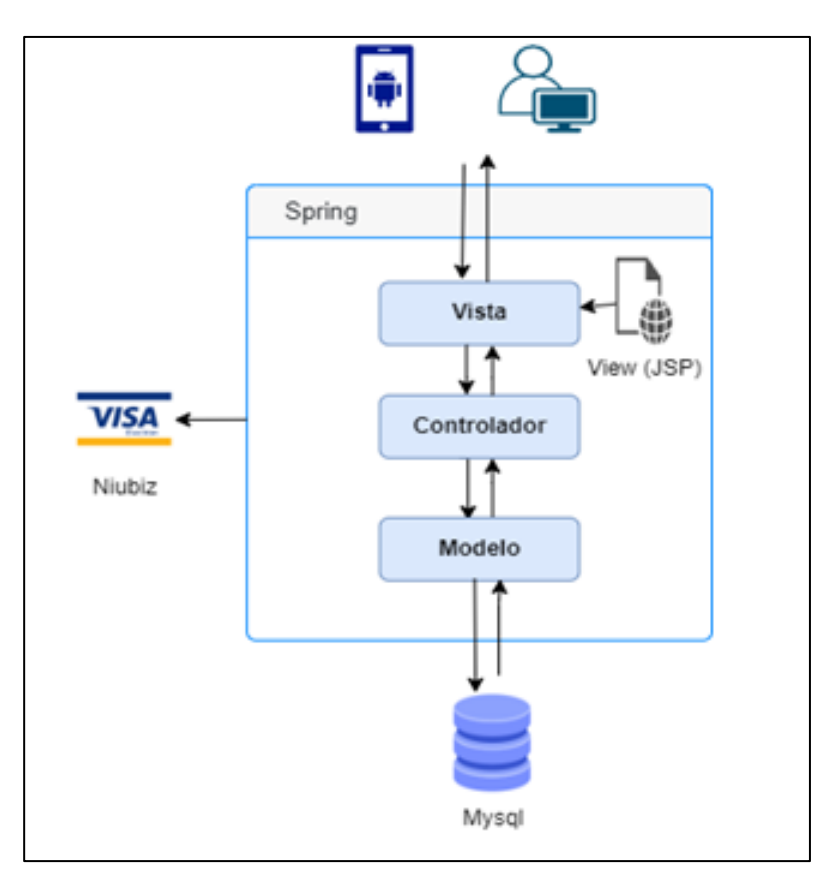

*Figura 35* Representación de la aplicación

Fuente: Elaboración Propia

### **Flujo patrón MVC en Spring**

- a) El usuario, mediante cualquier tipo de acción, interactúa con algún elemento de la interfaz.
- b) El controlador gestiona el evento recibiendo los datos y encapsulándolos en algún modelo esperado.
- c) El controlar envía el modelo a algún servicio de la capa de negocio donde se realizarán modificaciones en los datos.
- d) El servicio que manipula esos datos tendrá acceso a la capa de persistencia gracias al ORM (Hibernate) y podrá insertar, actualizar, eliminar o consultar los datos. Previamente a esto, habrá convertido el modelo en una entidad.
- e) Una vez realizados las operaciones en la capa de persistencia, si eran necesarios, el servicio convierte la entidad en un modelo que retornará al controlador.
- f) El controlador recibirá el nuevo modelo y lo enviará a la vista.
- g) La vista actualizará la interfaz del usuario con los datos manipulados correctamente o mostrará algún mensaje de error en caso de haber encontrado alguna excepción. De esta forma, el usuario decidirá si repetir el proceso o realizar uno nuevo.

### **Spring Security**

Para la capa de seguridad utilizamos Spring Security que es un framework (basado en Spring) que proporciona autenticación, autorización y protección para proyectos realizados en Java. Lo esencial de este marco de trabajo es que es altamente personalizable en términos de la autenticación como de control de acceso de usuarios, ya que puede ampliarse fácilmente para cumplir con los requisitos requeridos.

En las aplicaciones basadas en Spring, cuentan con Spring Security lo cual es el estándar principal para todas las implementaciones de seguridad. Spring Security viene con una serie de filtros de seguridad predeterminados y puede agregar sus propios filtros personalizados en cualquier punto de la cadena de filtros. En la clase de configuración, podemos definir reglas para indicar qué URL de nuestra aplicación que queremos proteger y a cuáles se puede acceder sin autorización.

El uso compartido de recursos entre orígenes (CORS) es un mecanismo de solicitud HTTP en el que los encabezados permiten que un usuario obtenga acceso a un recurso desde un origen que no sea el origen al que pertenece el servidor. Para permitir estas solicitudes en el sistema, puede extender el filtro CORS predeterminado de Spring Security en una clase de configuración.

### **Hibernate**

Toda aplicación que disponga de una base de datos relacional y necesite convertir sus objetos en datos para almacenarlos debería contar con esta herramienta. Hibernate es el framework ORM que usaremos para agilizar la relación entre la aplicación y nuestra base de datos, su integración con Spring es completa. Despreocupa al programador el establecer cómo se guardará, recuperará o eliminará la información que persistamos.

Es muy importante conocer su funcionamiento, ya que permite acceder a los datos y mapear automáticamente las entidades con los objetos, reduce notablemente el código y facilita las consultas y operaciones sobre la base de datos.

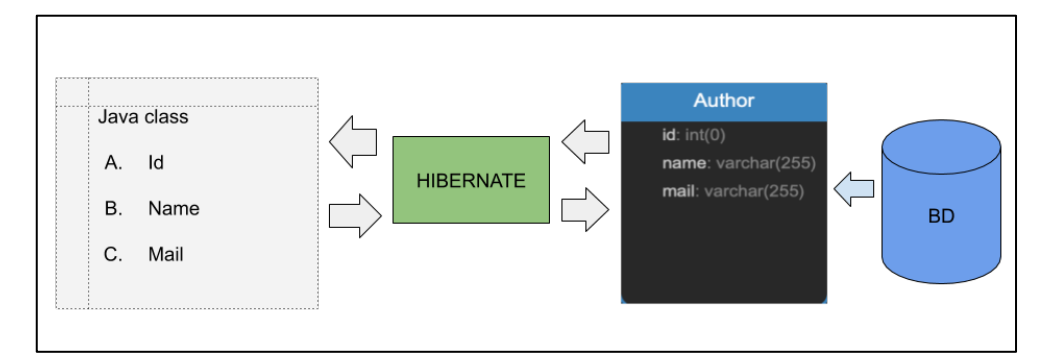

*Figura 36* Esquema Hibernate

Fuente: Álvarez Caules, C. (2012). Arquitectura Java Sólida

#### **Definiciones y abreviaturas**

### Tabla 23

### Términos y definiciones

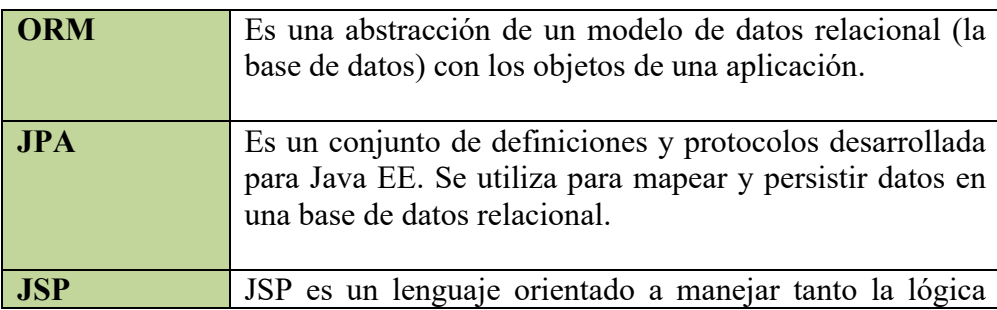

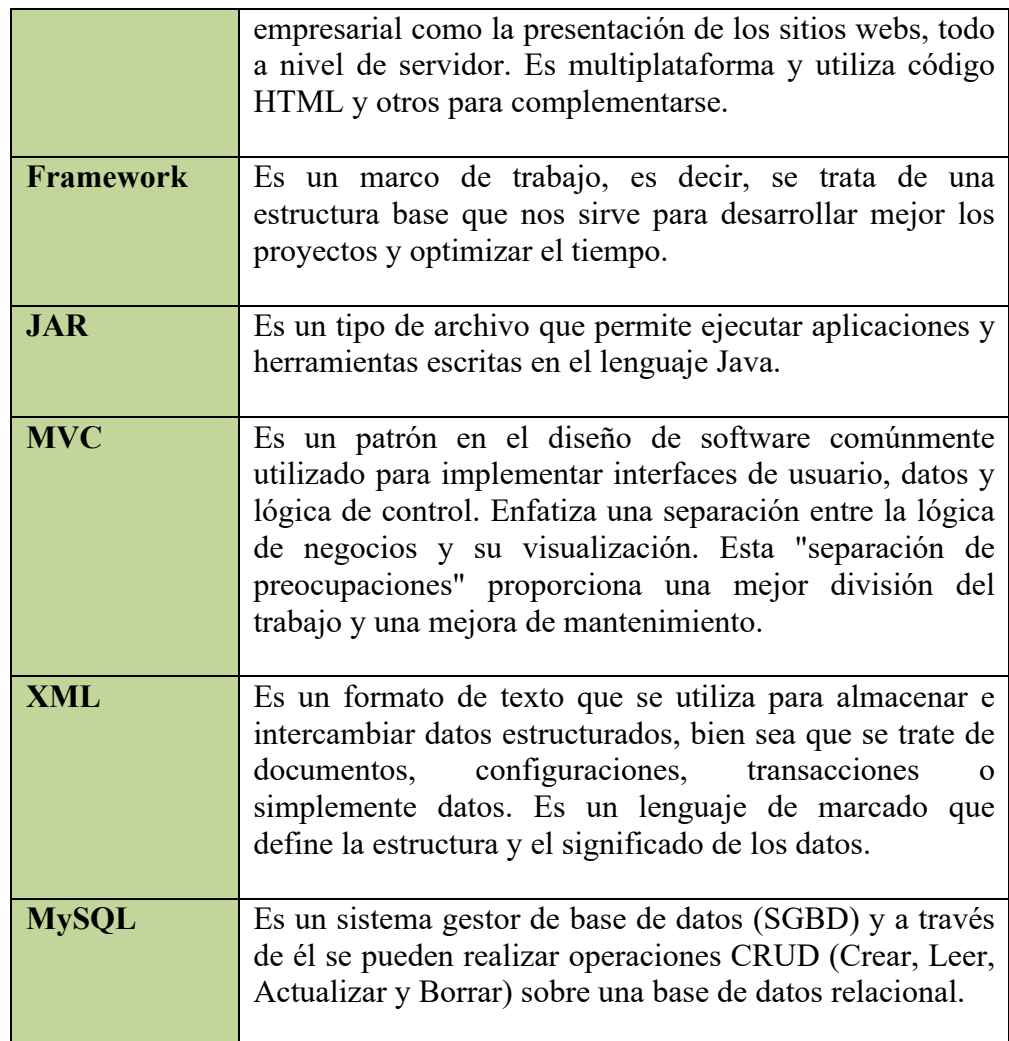

Fuente: Elaboración Propia

### **5.11.2 Diagrama Implementación**

En este apartado se incluirán los componentes utilizados para desarrollar este sistema centrado en los procesos de ventas de la empresa Nanifarfalla, cada uno en su respectivo paquete. A continuación, se muestra el diagrama de implementación.

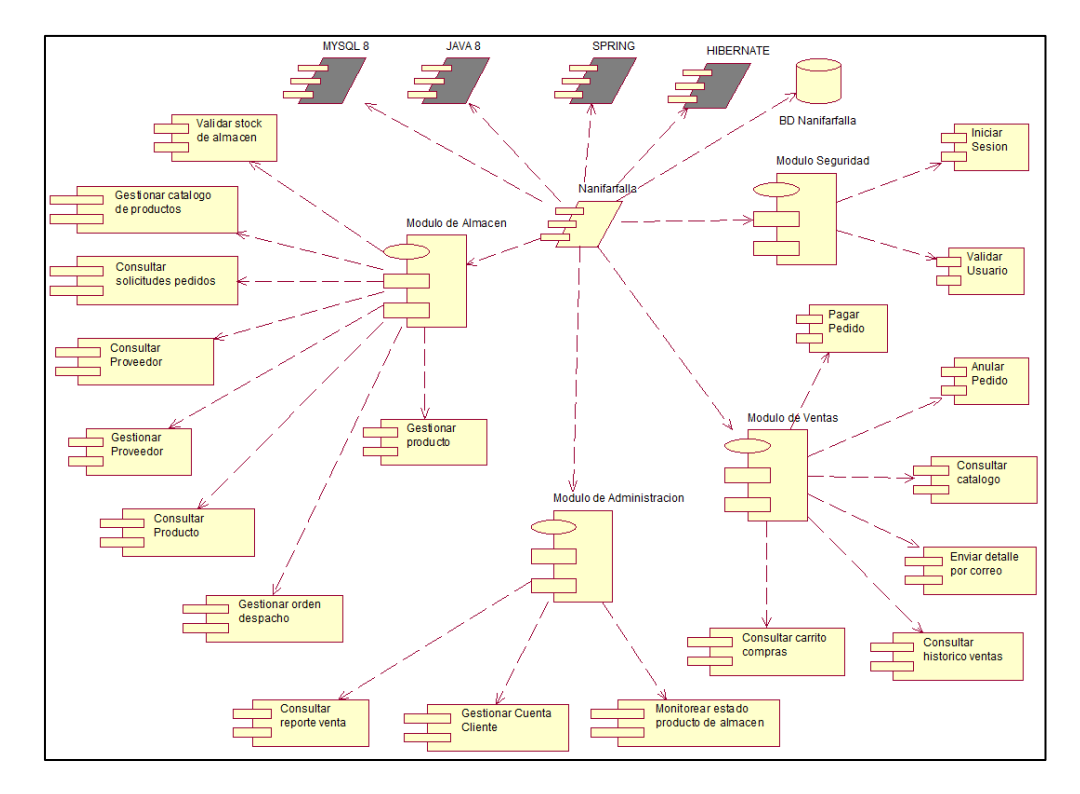

*Figura 37* Diagrama de Implementación Fuente: Elaboración Propia

# **5.11.3 Diagrama de Componentes**

En el presente diagrama de componente se visualizará las dependencias y como está organizado la jerarquía de las capas del sistema.

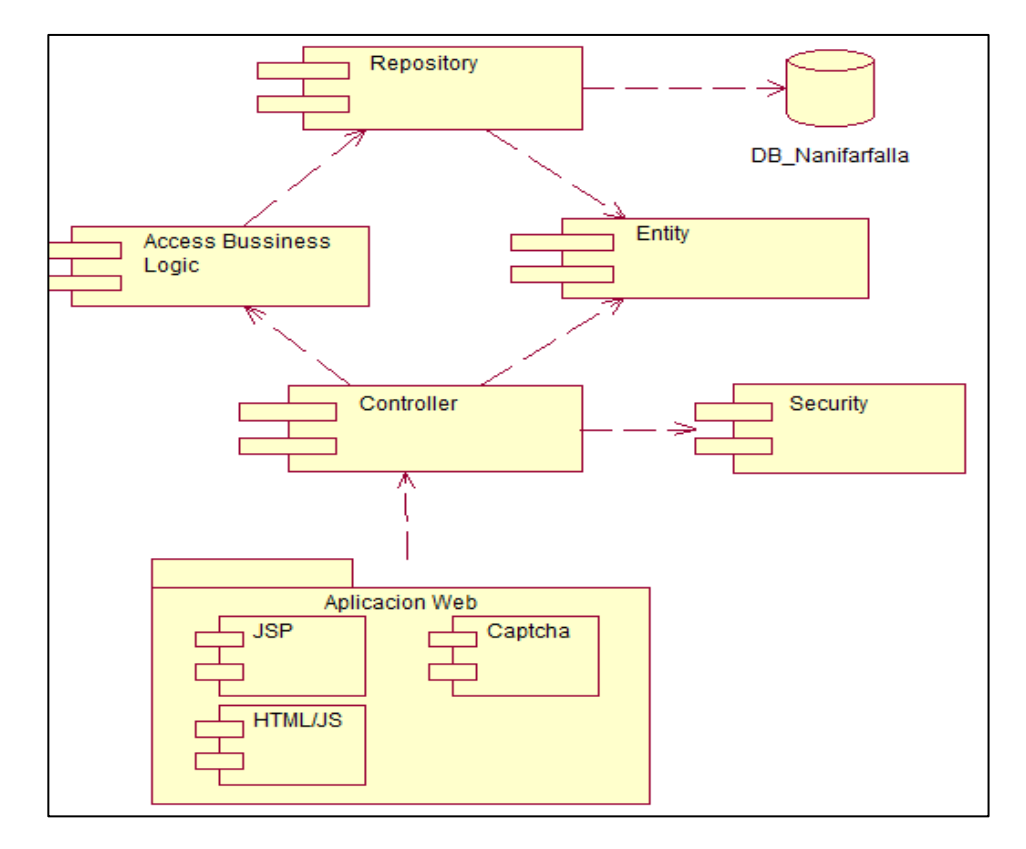

*Figura 38* Diagrama de Componentes

Fuente: Elaboración Propia

### **5.11.4 Diagrama Despliegue**

En el siguiente diagrama se visualiza la disposición física de los nodos que representan los artefactos de software, en este caso los nodos representando el servidor y los dispositivos usados para interactuar con el sistema. La característica multiplataforma permite que todo dispositivo interactúe con el sistema, sin influir en el diseño de las interfaces.

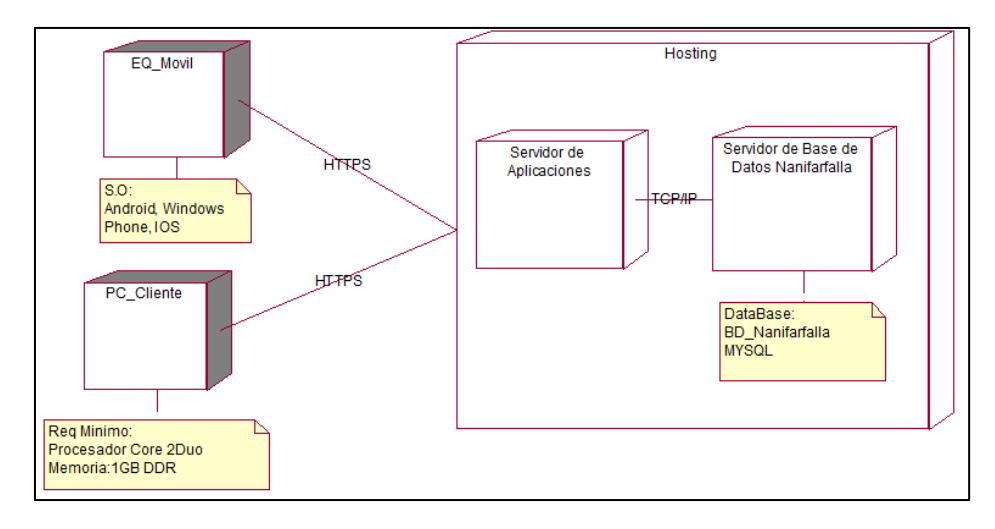

*Figura 39* Diagrama de Despliegue

Fuente: Elaboración Propia

### **5.12 Pruebas**

### **5.12.1 Plan de Pruebas**

Las pruebas a nivel de software es una técnica usada para identificar y evaluar la calidad de un producto, verificar que la aplicación deba hacer lo que se supone que deba hacer. Tiene como beneficios intervenir en la prevención de ciertos errores de cualquier funcionalidad realizada, en reducción de costos de programación, así como también mejorar su rendimiento del sistema, con el fin determinar la capacidad de sus componentes si logra los resultados esperados.

### **Alcance**

El siguiente alcance de pruebas, para asegurar su correcta funcionalidad, se aplicará solo a los casos de uso priorizados del proyecto (8 en total), los cuales son:

- a) Pagar Pedido
- b) Consultar Histórico de ventas
- c) Gestionar Catálogo de productos
- d) Gestionar Cuenta Cliente
- e) Consultar Reporte de Ventas

f) Gestionar Producto

#### **Tipos de pruebas**

Ahora se define los tipos de pruebas que se han elaborado:

- a) Prueba de aceptación: para verificar si toda la aplicación funciona según lo previsto a los requerimientos.
- b) Pruebas de integración: para asegurar las funciones de la aplicación maniobren de manera conjunta.
- c) Pruebas funcionales: para verificar las funcionalidades mediante la emulación de escenarios propuestos, en función de los requisitos funcionales.

El desarrollo del presente proyecto deja suficiente espacio para la realización de las pruebas anteriormente descritas, con lo cual la confiabilidad por parte de los interesados aumentará y la aplicación tendrá una alta calidad de entrega.

#### **Características a probar**

- a) La aplicación web debe validar los datos de ingreso, no debe permitir registrar datos que contradigan la lógica establecida.
- b) Una vez realizado la validación de la data correspondiente por parte de la aplicación, de retornar mensaje de éxito o error según sea el caso.
- c) La aplicación debe restringir el acceso de menú y acciones a los usuarios cuyo rol y permiso no correspondan a lo establecido.
- d) Las funcionalidades de la aplicación deben cumplir de forma correcta los requerimientos establecidos en las especificaciones de casos de uso.

### **5.12.2 Informe de Pruebas**

a) Pagar Pedido

# Tabla 24

Caso de Prueba Paga Pedido

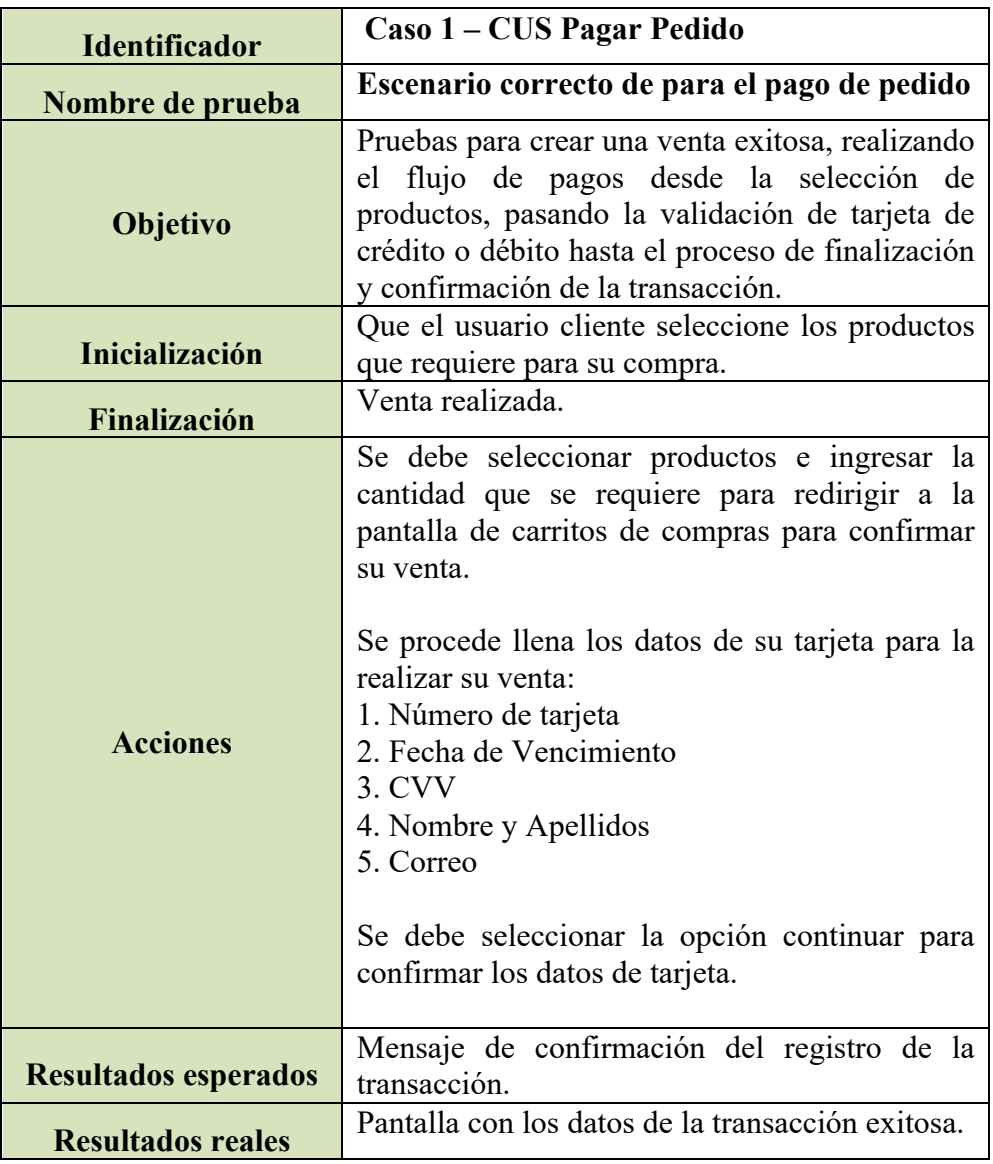

Fuente: Elaboración Propia

# b) Gestionar Producto

# Tabla 25

# Caso de Prueba Gestionar Producto

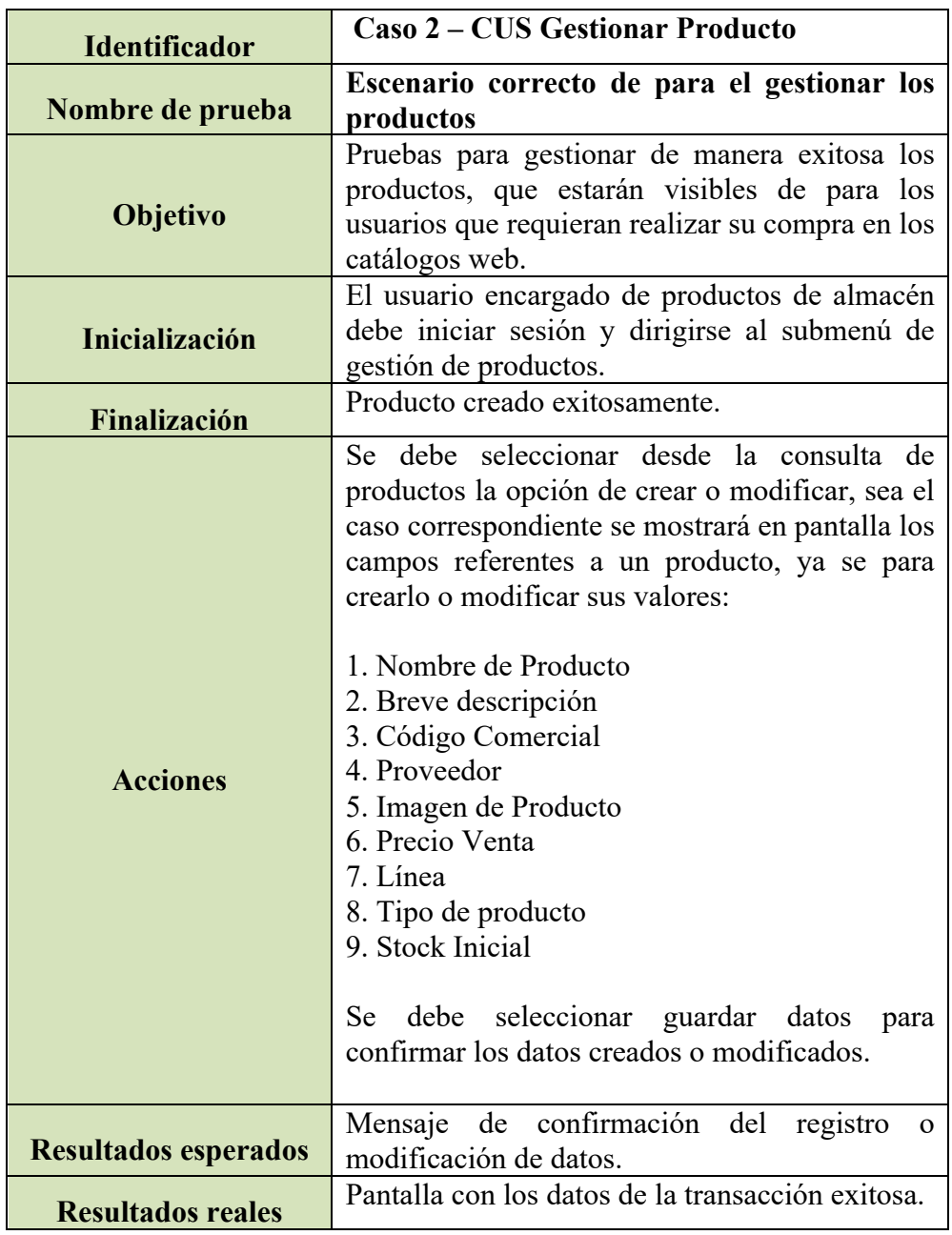

Fuente: Elaboración Propia

# c) Consultar Histórico de ventas

# Tabla 26

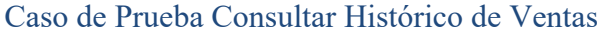

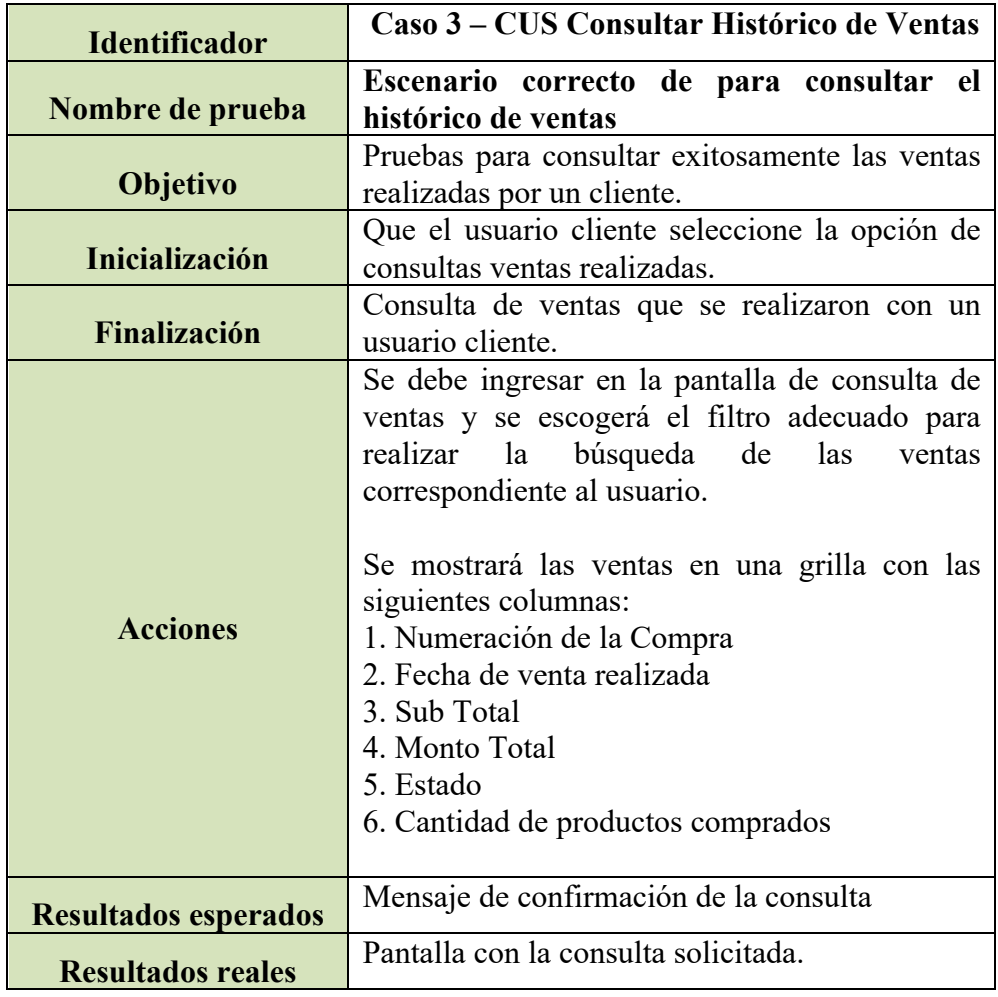

Fuente: Elaboración Propia

d) Consultar Reporte de Ventas

### Tabla 27

Caso de Prueba Consultar Reporte de Ventas

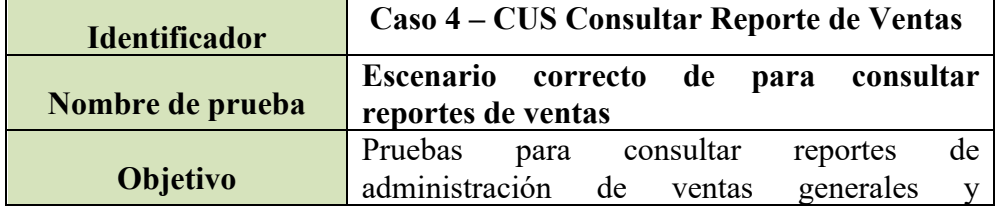

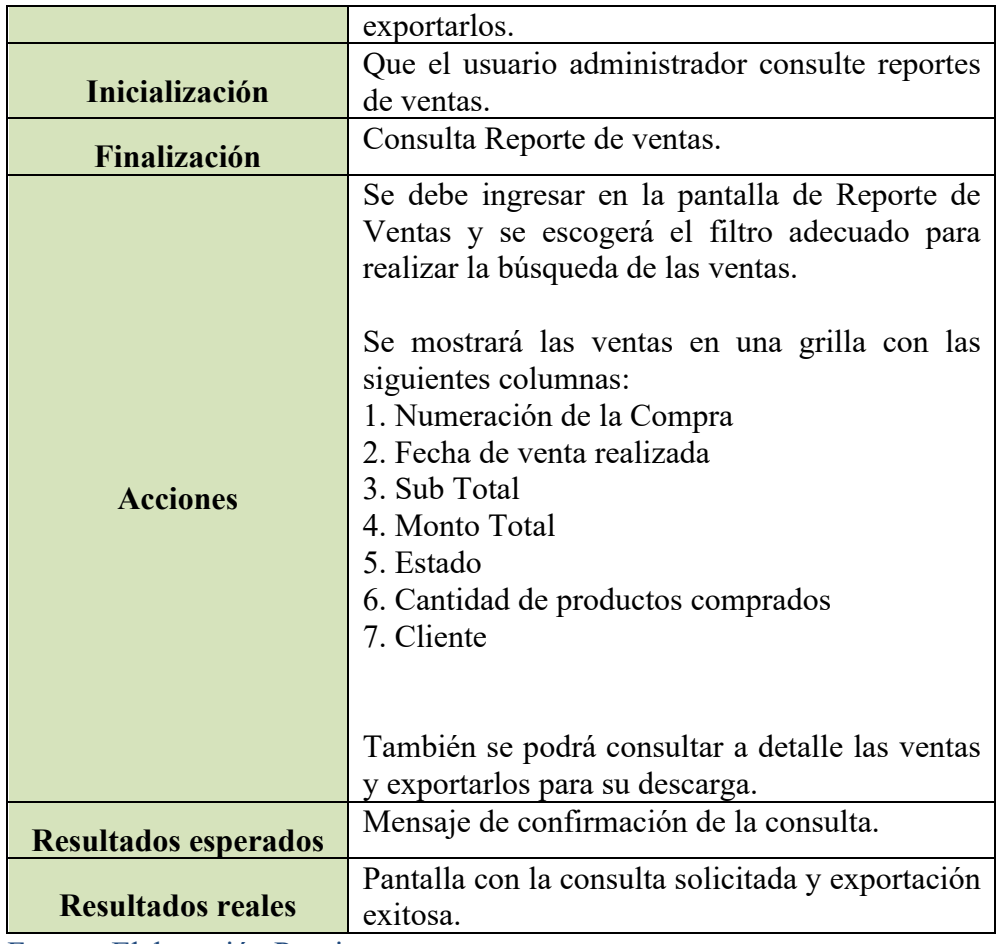

Fuente: Elaboración Propia

# **CAPÍTULO VI: RESULTADOS DE LA INVESTIGACIÓN**

#### **6.1 Análisis de datos**

De acuerdo al análisis y respuesta obtenidas de la investigación se presentaron los siguientes resultados: como primera observación se presentarán los resultados cuantitativos que se obtuvieron de la encuesta realizada a un promedio de consumidores entre los meses de enero y diciembre de los años 2021 y 2022, con un total de 158 transacciones realizadas por clientes.

La primera parte se analiza a los consumidores que compraron durante la cuarentena, y la segunda parte, los resultados cuantitativos mediante tablas entre el comportamiento del consumidor y los distintos aspectos, para obtener un perfil del consumidor más específico. En tercer lugar, se presentarán los resultados cualitativos que fueron obtenidos de las redes sociales de la principal tienda para poder contrarrestar la información obtenida en las encuestas.

#### Tabla 28

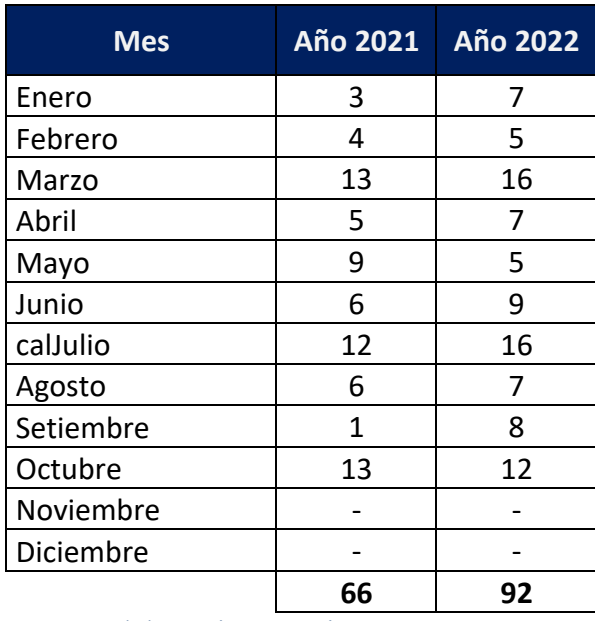

#### Ventas realizadas de los años 2021 y 2022

Fuente: Elaboración Propia

El análisis llevado a través de los datos obtenidos por la empresa en estos últimos años (ver Anexo 4) se puede inferir que tras los problemas ocasionados por la pandemia mundial llevado a cabo desde el 2021 hasta el 2022, tiene como consecuencia un impacto importante de manera negativa de ganancias en las ventas que realizadas en los locales de la empresa Nanifarfalla. La disminución de ventas por falta de no contar en su posición una herramienta web que ayude a transmitir sus productos a cliente de manera virtual a concluido que estos últimos años de pandemia pierdan un 30% de ganancias (visualizado en el cuadro anterior), tomando como ejemplo el año 2021.

Desde que Nanifarfalla está en el mercado no tomo como prioridad el hecho de un crecimiento a nivel comercial merecía un sistema web encargado de ayudar y potenciar las ventas y estas poder realizarse de manera online. Una vez comenzando la pandemia, la empresa experimento una disminución de las ventas, donde otras empresas que cuentan con un sistema comercial online no vieron sus ganancias afectadas a nivel crítico como lo estaba Nanifarfalla a mediados del 2021.

Según la siguiente figura antes de la pandemia las empresas comerciales a nivel nacional tenían un 12.5% de transacciones a través de compras online y una vez de acontecido la situación de emergencia, las transacciones actualmente representan alrededor del 40% de ventas.

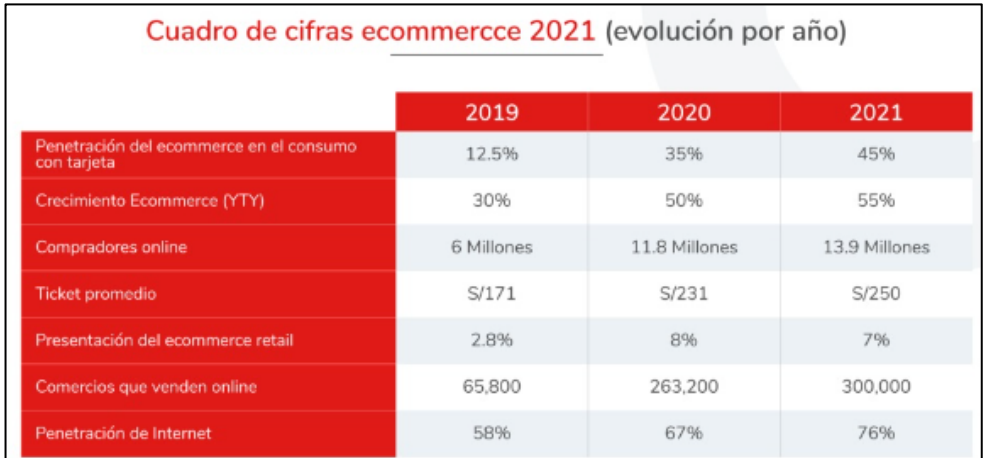

 *Figura 40* Evolución de E-commerce en los últimos años

Fuente: Reportes de página oficial de Niubiz

#### **Indicador 1 - Peticiones correctas:**

Para el indicador de peticiones correctas se realizó una evaluación de una serie sucesiones de pruebas de ventas a través del sistema, para este resultado corresponden a un total de 7 días en funcionamiento. La comodidad por parte de los clientes al encontrar sus productos y solicitarlos tras una la búsqueda rápida, así como también a transacción se realice de manera inmediata ahorrando el tiempo requerido para verificar la disposición de stock da como resultado el aumento de confianza aumente y los clientes prefieran la plataforma digital para realizar sus compras como un medio más común. Se determinó que la utilidad de este sistema y la facilidad de uso son características esenciales del software donde los clientes indicaron y que determino que aumentaran las ventas hasta un 25% adicionales en los días donde se llegó a utilizar estas ventas. La seguridad que tiene el incorporado el sistema forma parte de este crecimiento ya que de manera rápida y concisa obtiene la información encriptada de los pedidos para procesar de manera segura las ventas que correspondieron a este proceso de pruebas dando que este porcentaje adicional de ventas se lograra en su totalidad de manera correcta.

#### **Indicador 2 - Necesidades de clientes:**

En el indicador anterior los usuarios que probaron la funcionalidad de la solución, señalaron las características más importantes que visualizaron al realizar sus ventas es la utilidad de un sistema online y la facilidad de uso de manera transparente el proceso de obtención de productos y al comprar su pedido en menos de 2 minutos, a esto también se realizó un encuesta a una muestra de clientes regulares de las tiendas físicas y contestaron que para sus necesidades también requerían información detallada de productos artesanales para tener un conocimiento mayor de los productos que interesan y contar una mayor publicidad en la variedad de productos como opción de compra. Otra característica adicional que resaltaron es el acceso rápido, la disponibilidad de ofertas de los productos y la comodidad en la compra inmediata.

### **Indicador 3 – Cambios en el Mercado:**

Para el siguiente indicador Nanifarfalla implementara el sistema como un cambio generacional desde que abrieron sus puertas la venta de sus productos, también a través de encuestas indicaron los beneficios que aportará el exponer a su clientela más productos y así aumentar el interés.

Ante estos resultados las principales componentes que motivaron a los clientes encuestados señalaron estos factores más importantes como lo son la facilidad y comodidad en la interacción de las actividades del proceso de ventas, otro factor es la seguridad y rápida obtención de información que se guarda y recupera en el sistema.

# **CONCLUSIONES**

- 1. El desarrollo de este proyecto permitirá incrementar la difusión del catálogo en mejora de pedidos. Minimizando el tiempo de búsqueda de los productos, solicitudes y acceso a promociones de la empresa Nanifarfalla implementando un sistema web.
- 2. La importancia de este sistema web es demostrar que el uso de nuevas tecnologías permite mejorar en los tiempos de los procesos comerciales a través de un sistema web.
- 3. La implementación de este sistema web reducir los costos de alquiler en tiendas de terceros y de recursos como horas hombre.

### **RECOMENDACIONES**

- 1. Se recomienda para agilizar los procesos en las tiendas físicas tener a disposición tablets y/o dispositivos móviles con acceso a la base de datos, para así obtener en menor tiempo de una manera más ligera y compacta la data de consulta de stock e información solicitada por clientes, como apoyo para los asistentes y operadores de almacén.
- 2. Se recomienda para versiones futuras adicionar herramientas de apoyo a la web como Google Analytics para dar seguimientos y reportes de analíticos de datos para así dar gran aporte al tomar de decisiones. Otra herramienta a contar es Google Doubleclick para la cobertura y tráfico de datos y las posibilidades de aporte a nivel de marketing.
- 3. La correcta elaboración del sistema depende en gran parte de la disponibilidad de la empresa en brindar la información necesaria para su elaboración. Es por ello que se debe elaborar un plan trabajo que involucre un tiempo idóneo para la toma de información que involucre a la empresa y a los miembros del grupo de desarrollo del sistema.

# **REFERENCIAS BIBLIOGRÁFICAS**

Álvarez Caules, C. (2012). *Arquitectura Java Sólida*.

- Arancibia Rocha, D., Bedoya Salvatierra, C., Coila Hernández, J., Iglesias Tesen, A. M., & Pinto Valcárcel, R. (2017). El E-Commerce, factores que determinan sus oportunidades de crecimiento en el Perú. *Universidad Peruana de Ciencias Aplicadas (UPC)*, 70.
- Castro, I. J., & Chuquillanqui, S. A. (2020). Análisis de los factores que permiten la incorporación del comercio electrónico en las MYPES del subsector de confecciones de ropa de mujer en Gamarra. *Pontificia Universidad Católica Del Perú*.
- De la Vega, J., & Mancilla, D. (2021). Relación Entre El E-Commerce Y La Satisfacción Del Cliente De Un Retail En El Distrito De Puente Piedra 2021. *Universidad Privada Del Norte*, 131.
- Edson Jorge Huaire-Inacio, Román Jesús Marquina-Luján, Víctor Eduardo Horna-Calderón, Kelva Nathally Llanos-Miranda, Ángela María Herrera-Álvarez, Jorge Rodríguez-Sosa, R. M. V.-R. (2022). *El arte de dominar el método científico*.
- Enrique Carlos Díez de Castro, Antonio Navarro García, B. P. P. (2003). *Dirección de la fuerza de ventas*.
- Federico Anzil. (2022). *Concepto de Control*. Https://www.zonaeconomica.com/control.
- Gálvez Alonso, Á. M. (2021). El comercio electrónico: Evolución durante una pandemia. *Universidad de Extremadura de España*, 98.
- Hernández Mejía, D. A., & Mendoza Flores, G. (2018). El funcionamiento del comercio electrónico, categorías de seguridad para usuarios y demografía de usos habituales. *Universidad Autónoma Del Estado de México*, 182.
- Horna, D. A. A. V. (2012). *Desde la idea hasta la sustentación: 7 pasos para una tesis exitosa*.
- Llorente, J. G. (2015). *Marketing digital. Manual teórico*.
- López, R. A. R. (2015). *Desarrollo de herramienta de gestión de proyectos RUP usando metodología SCRUM + XP: Pruebas*.
- Mario G. Piattini Velthuis. (2014). *Métodos de investigación en ingeniería del software*.
- Nuria Pérez Oreja, J. J. C. B. (2012). *Operaciones y control de almacén en la industria alimentaria*.
- Padilla Cera, J. (2016). Evolución del e-commerce en España y análisis del caso Amazon. *Universidad de Valladolid de España*, 64.
- Peciña, I. S. (2017). *El comercio electrónico: Una guía completa para gestionar la venta online*.

Schneider, G. P. (2013). *Comercio electrónico*.

# **ANEXOS**

## **Anexo 1. Matriz de Consistencia**

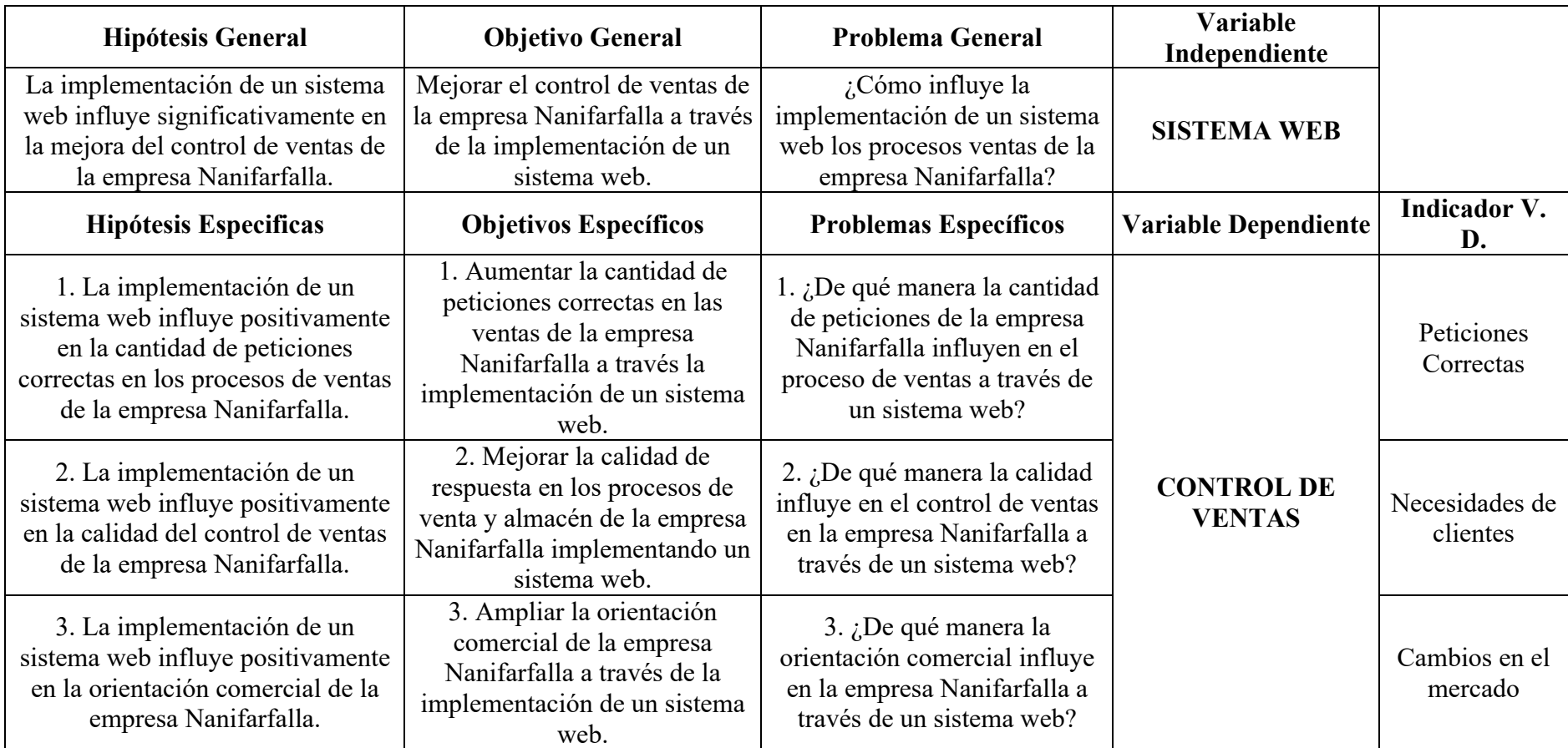

# **Anexo 2. Matriz de Operacionalización**

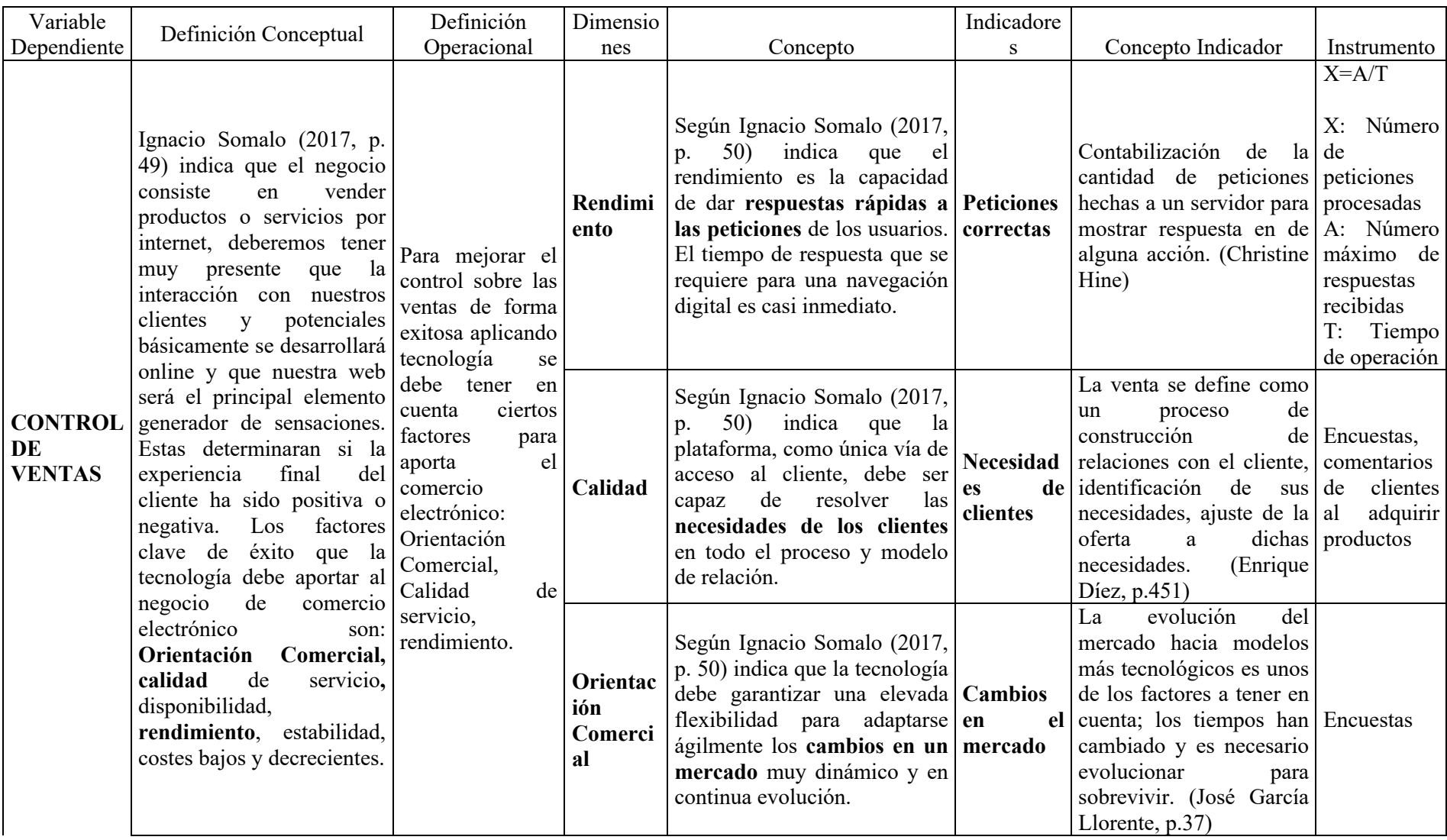

### **Anexo 3. Modelo Físico**

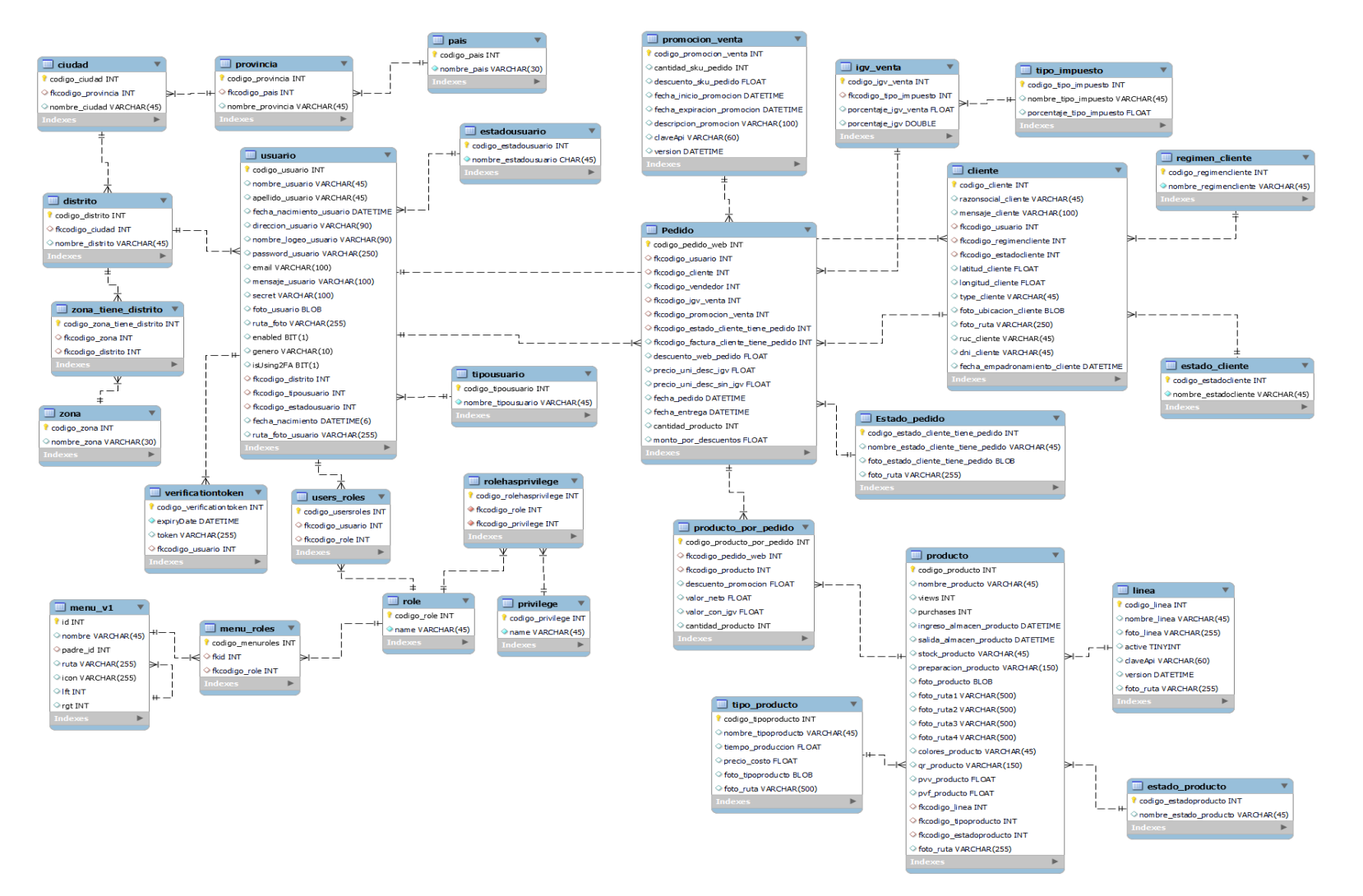

# **Anexo 4. Muestra de ventas del 2021 y 2022 para el análisis de resultados**

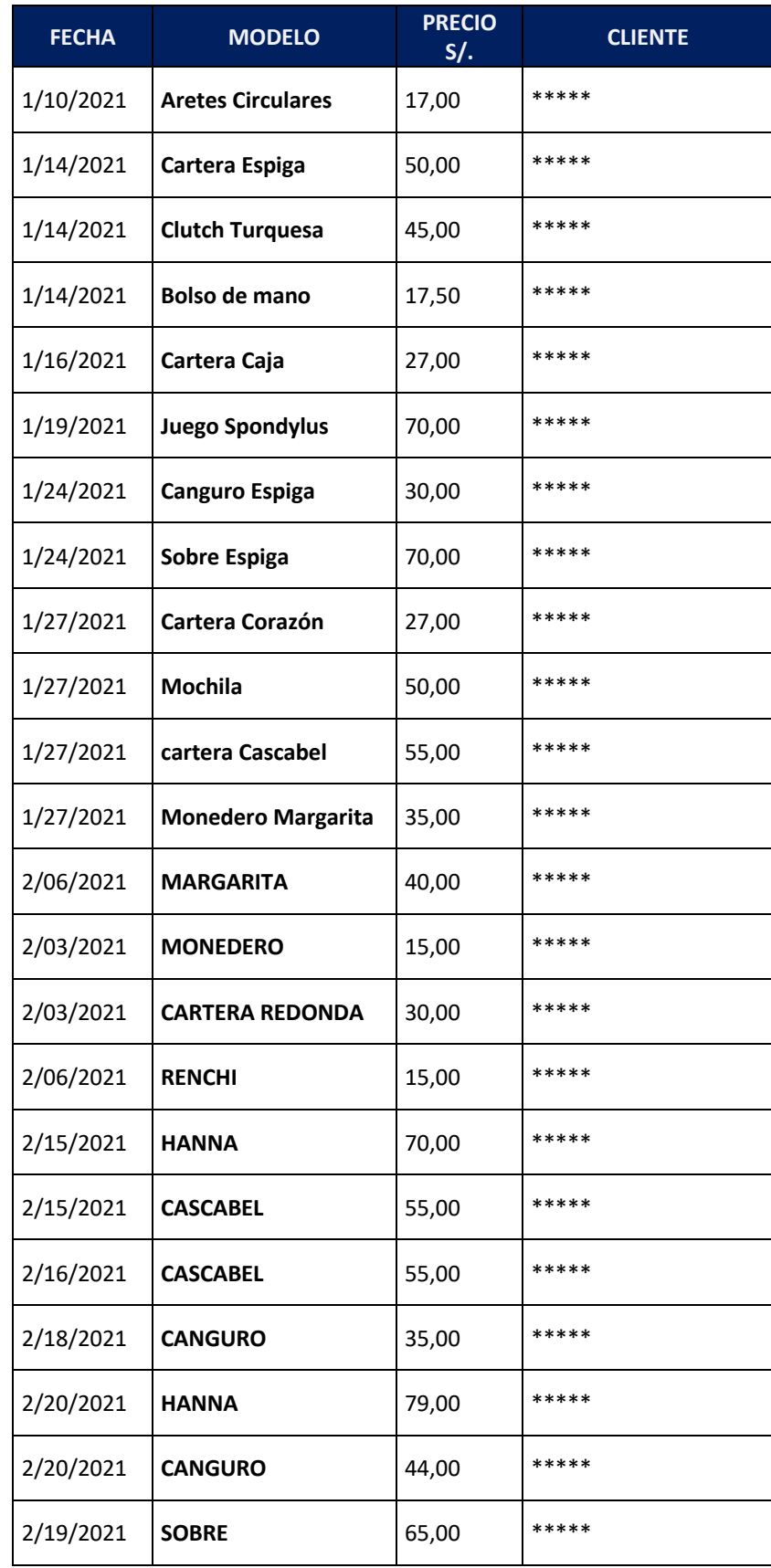

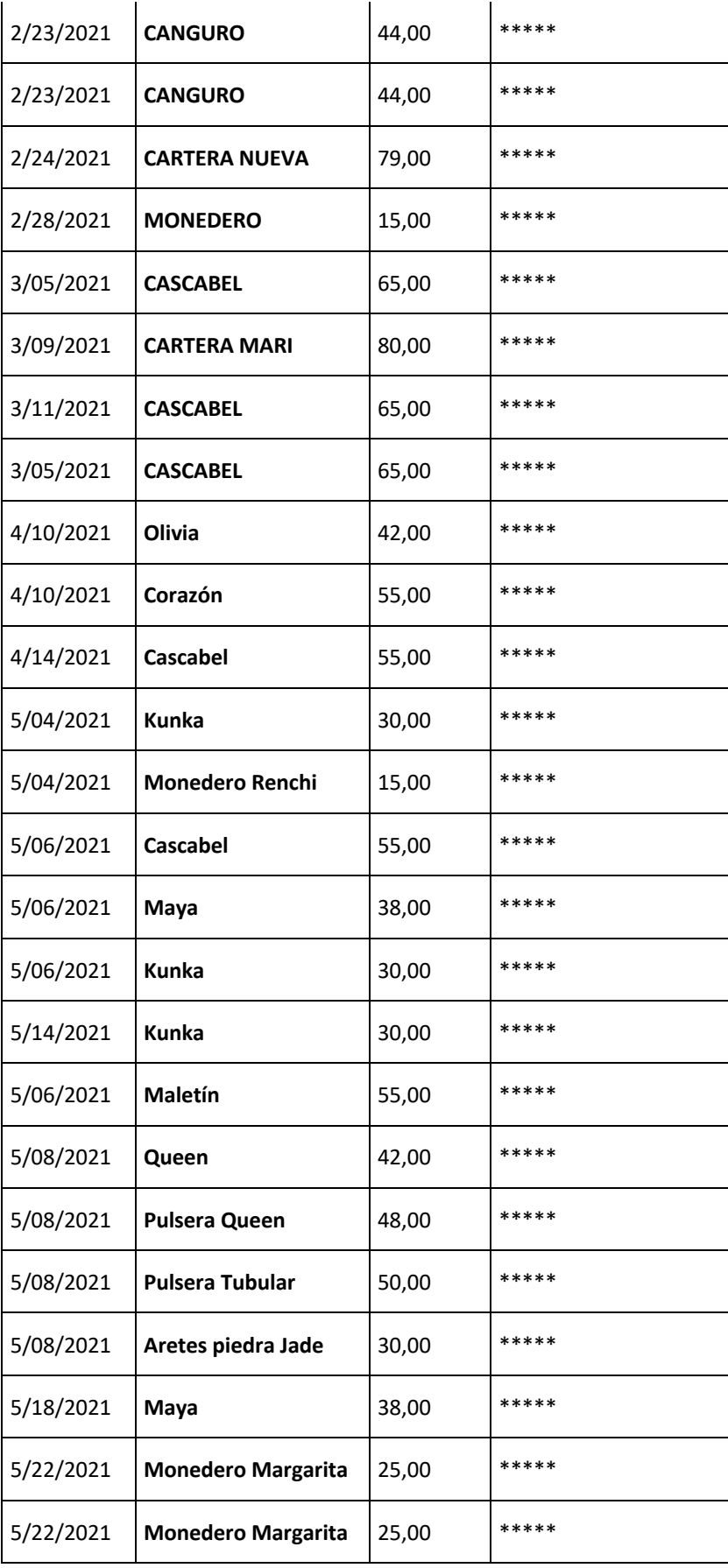

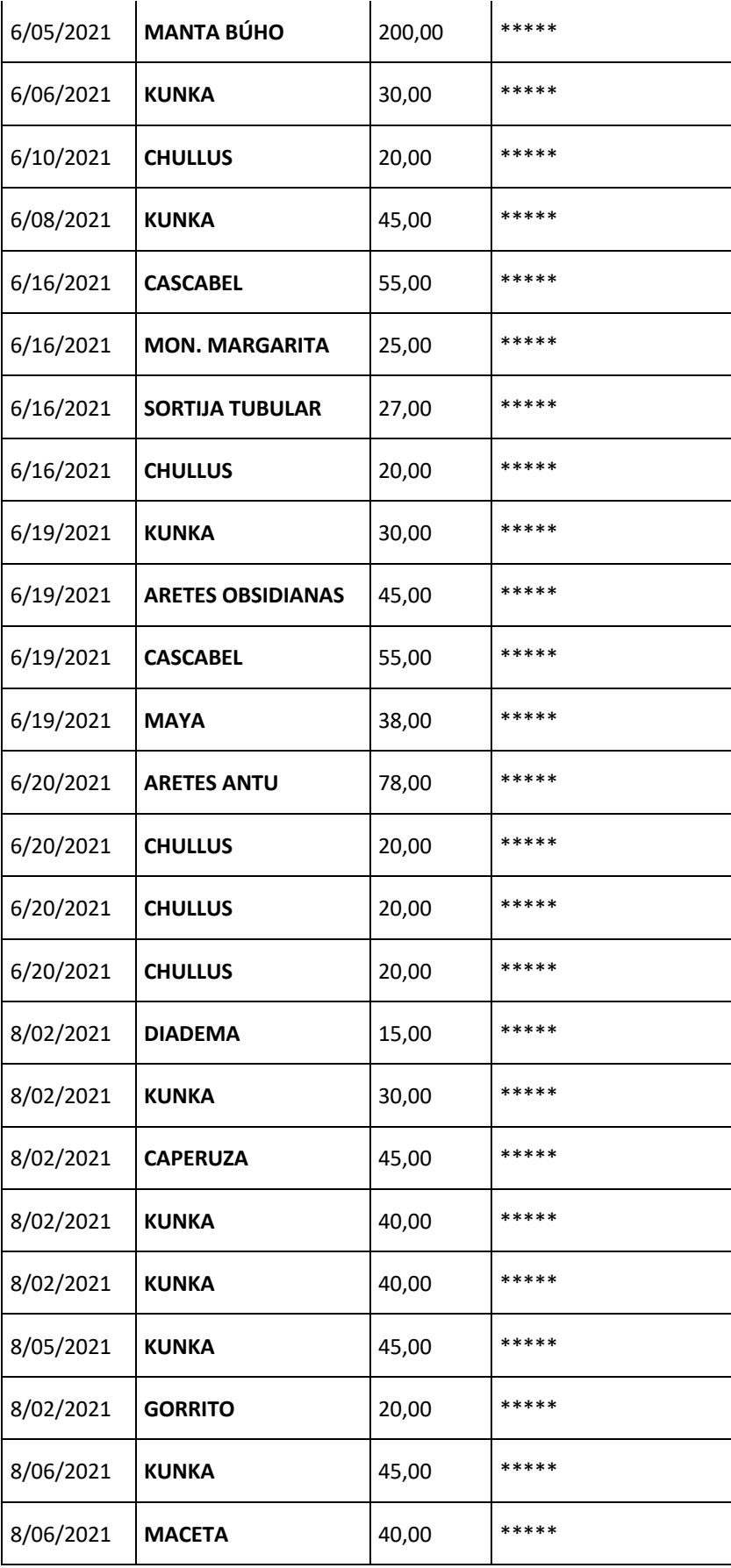

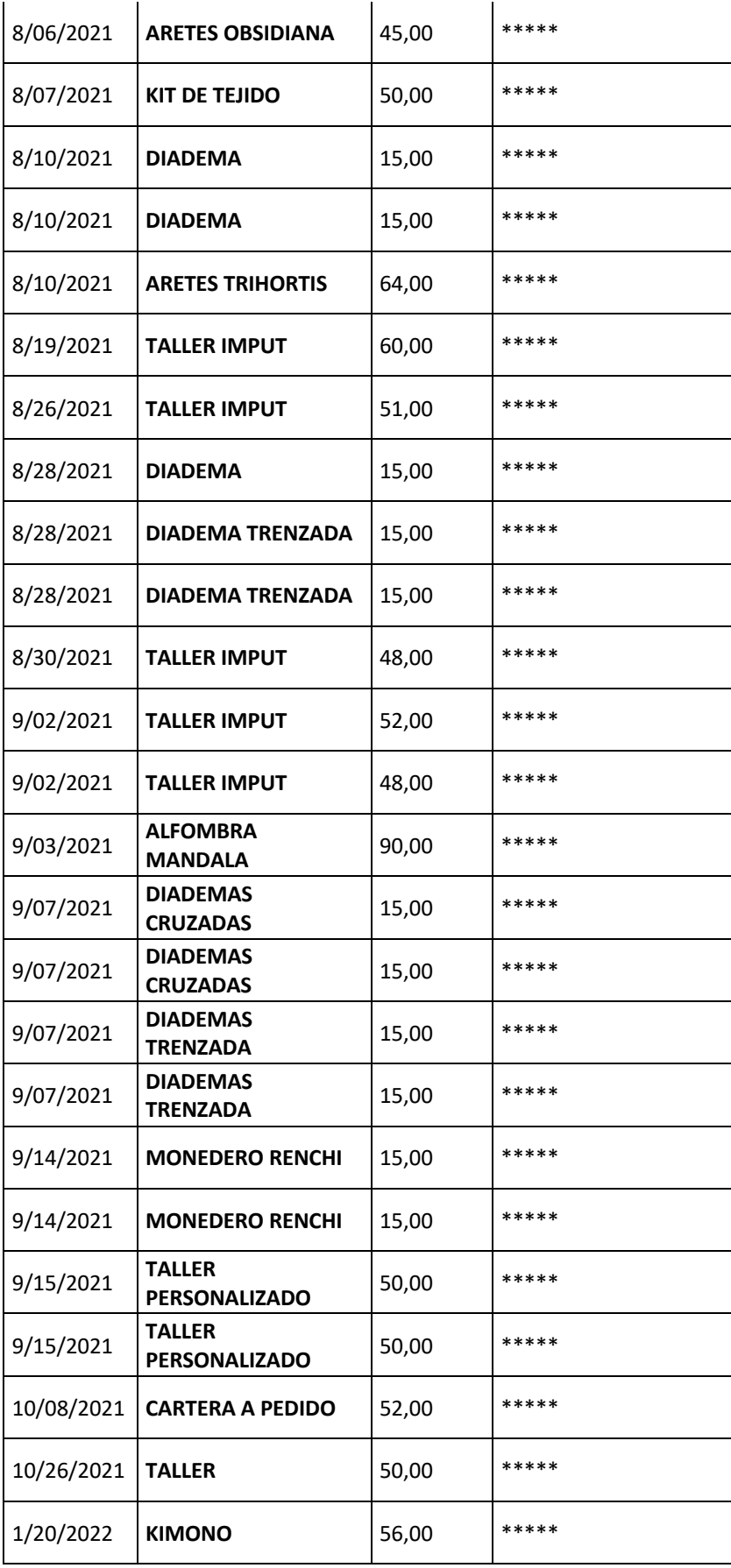

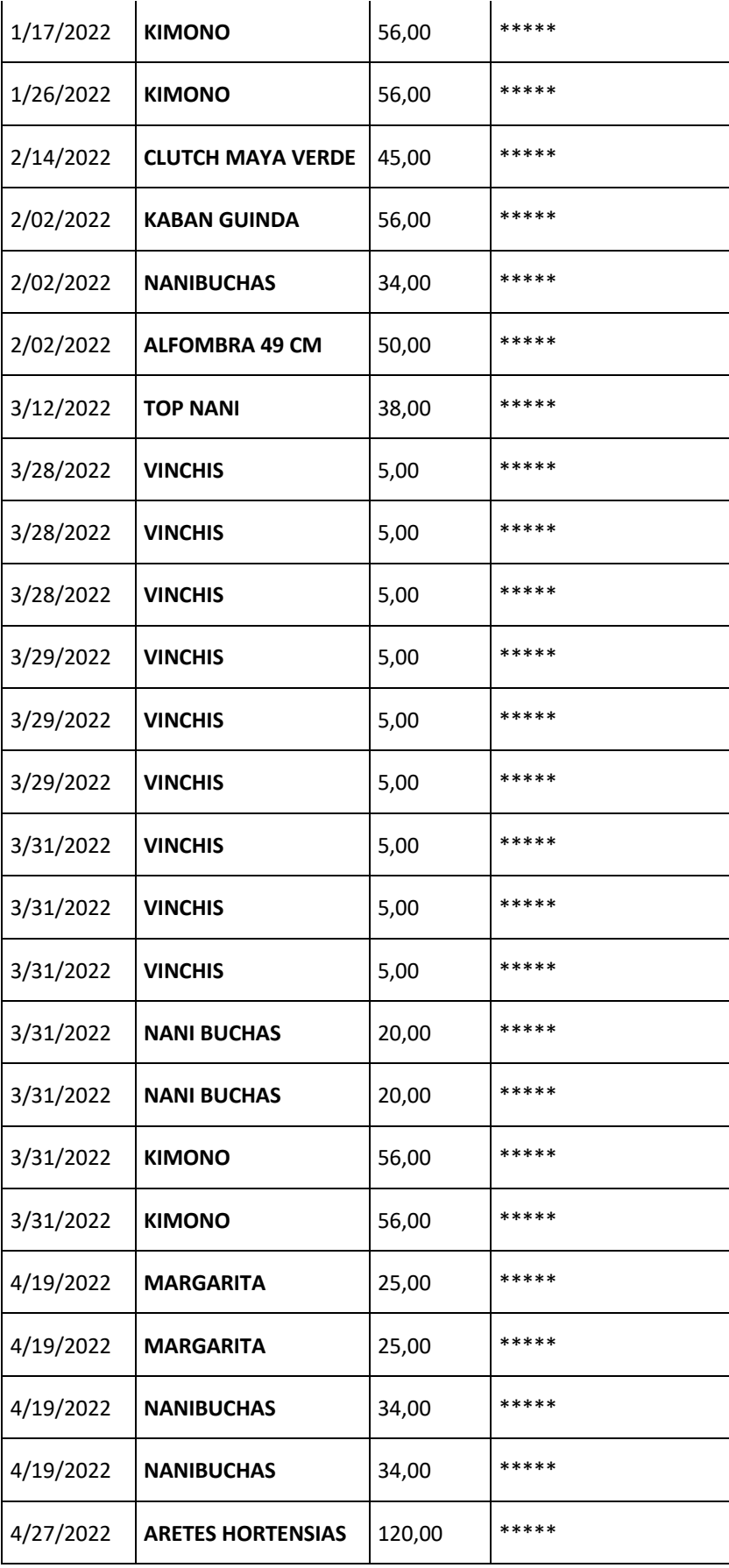

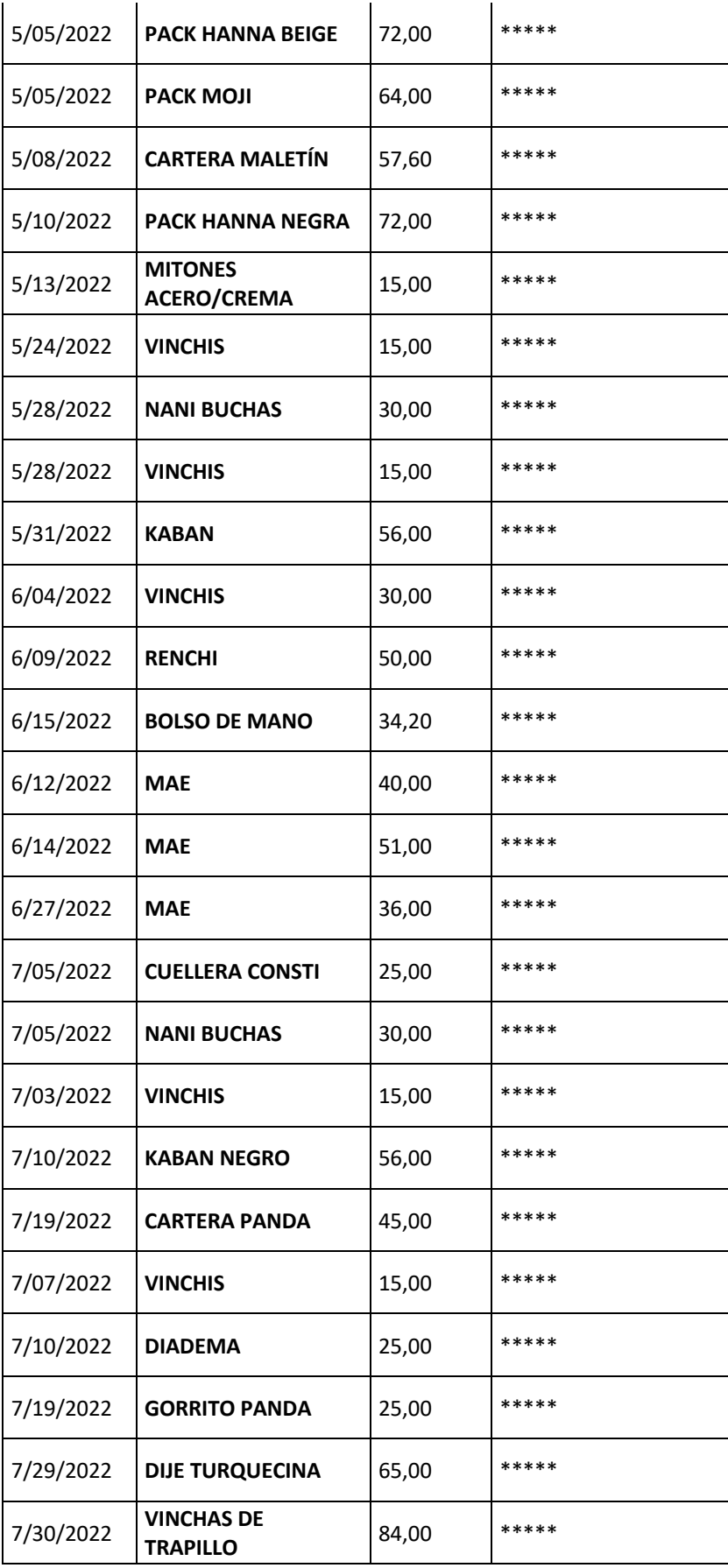

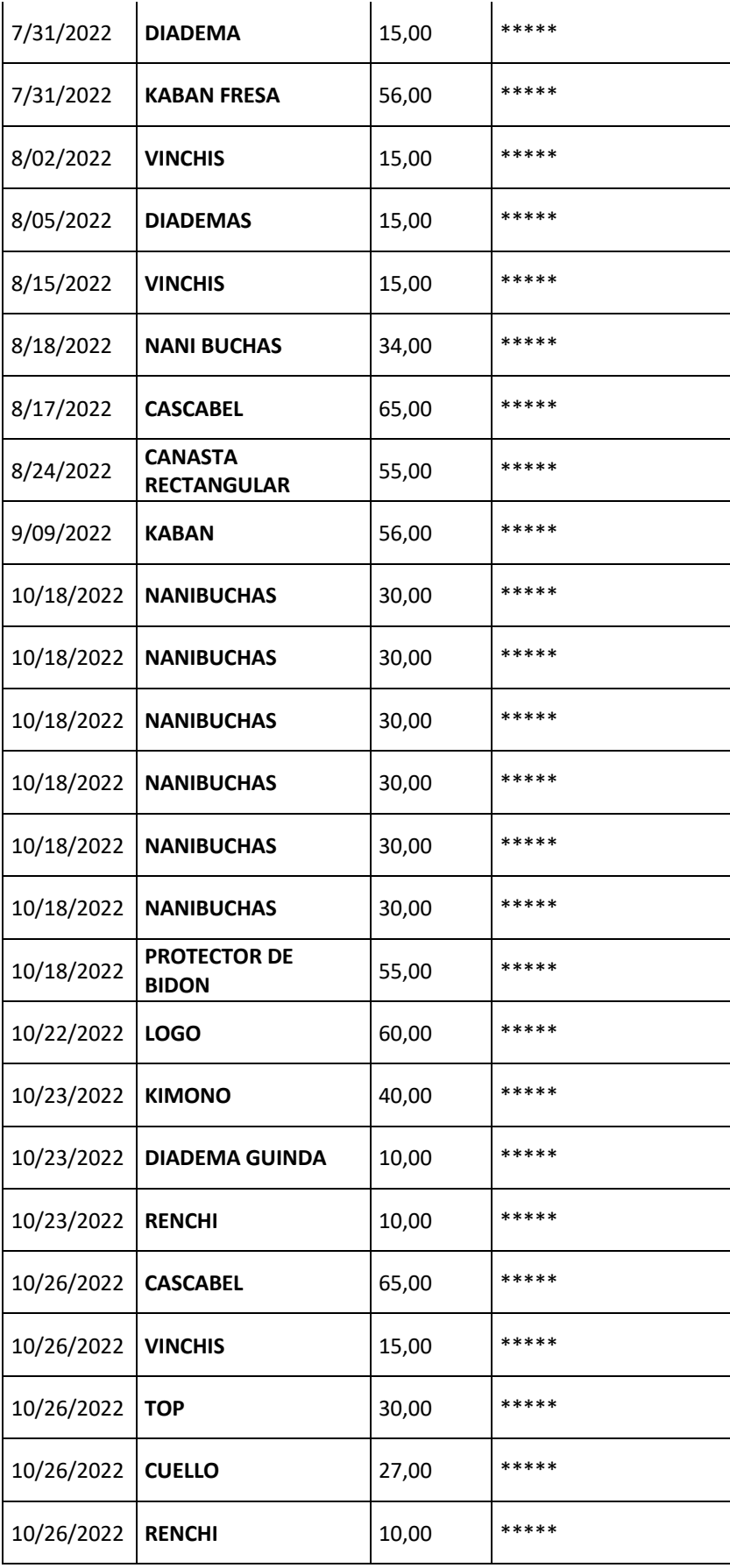

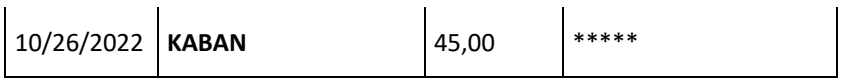

### **Anexo 5. Manual de Instalación**

1. Requisitos del sistema web:

Se lista a continuación los requerimientos para la instalación y configuración del sistema web:

- Ordenador con procesador Inter Core i3 o superior con sistema operativo con Windows7 o superior.
- Java Development Kit 1.8.x o superior.
- Servidor Apache Tomcat 9.
- Puerto por defecto 8089.
- MYSQL Workbench.
- 2. Instalación del sistema web:
- a) Instalación de JDK:

Para la instalación del JDK, se puede realizar la descarga en el siguiente link oficial de Oracle:

https://www.oracle.com/pe/java/technologies/javase/javase8-archive-downloads.html

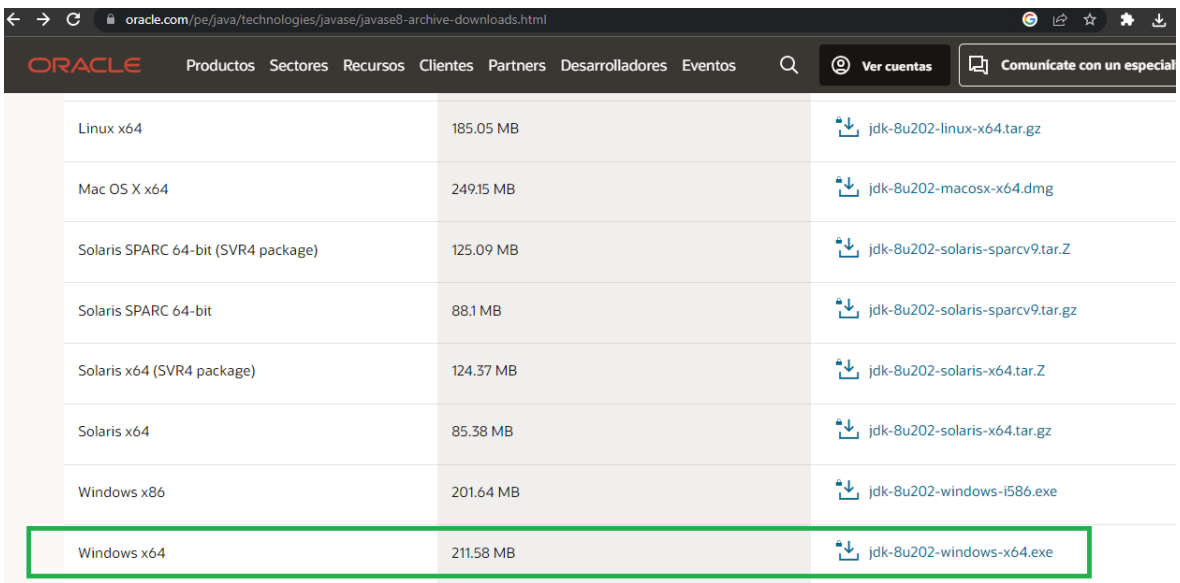

Seleccionar la opción correspondiente para descargar el JDK, posteriormente solicitará registrarse para proceder con el proceso. Una vez registrado a través de un correo se descargará automáticamente el instalador.

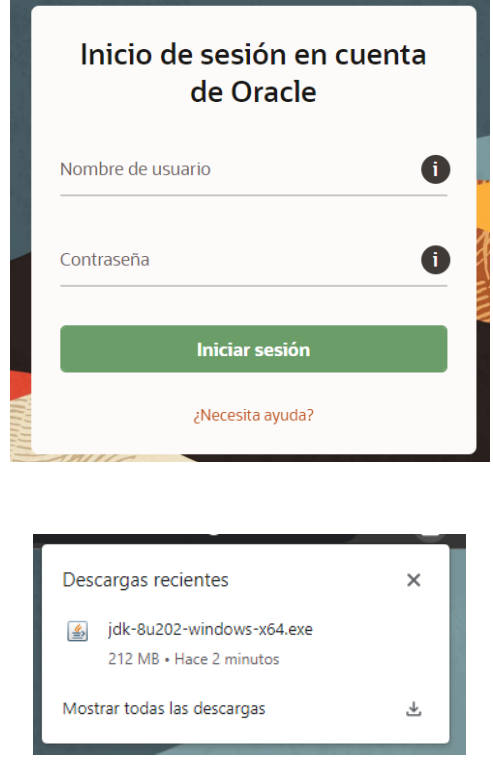

Una vez seleccionado el instalador, el proceso será sencillo, ya que solo debe seleccionar "siguiente" en los pasos correspondientes para proceder a terminar la instalación. Posterior a esto punto, se validará la inflación a través de comando **java -versión** para corroborar la versión instalada.

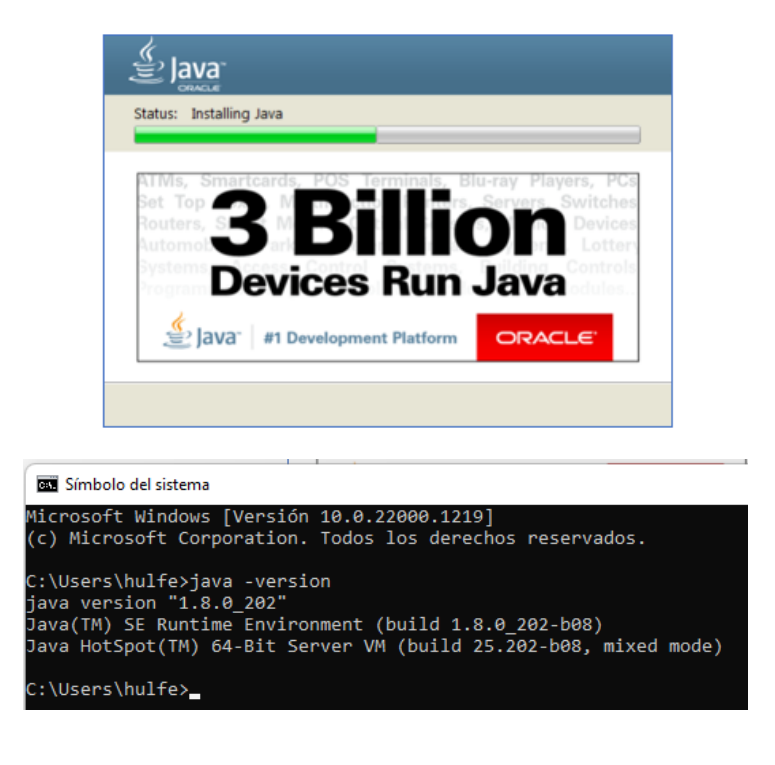

Lo siguiente es configurar en Windows las variables de entorno, para ello se dirigirse en las configuraciones de Windows y seleccionar "variables de entorno". Aquí se debe agregar como variables de sistema, específicamente en la variable "Path", la ruta de la carpeta de Bin del JDK instalado (generalmente la ruta de la descarga está ubicada C:\Program Files (x86) \Java\).

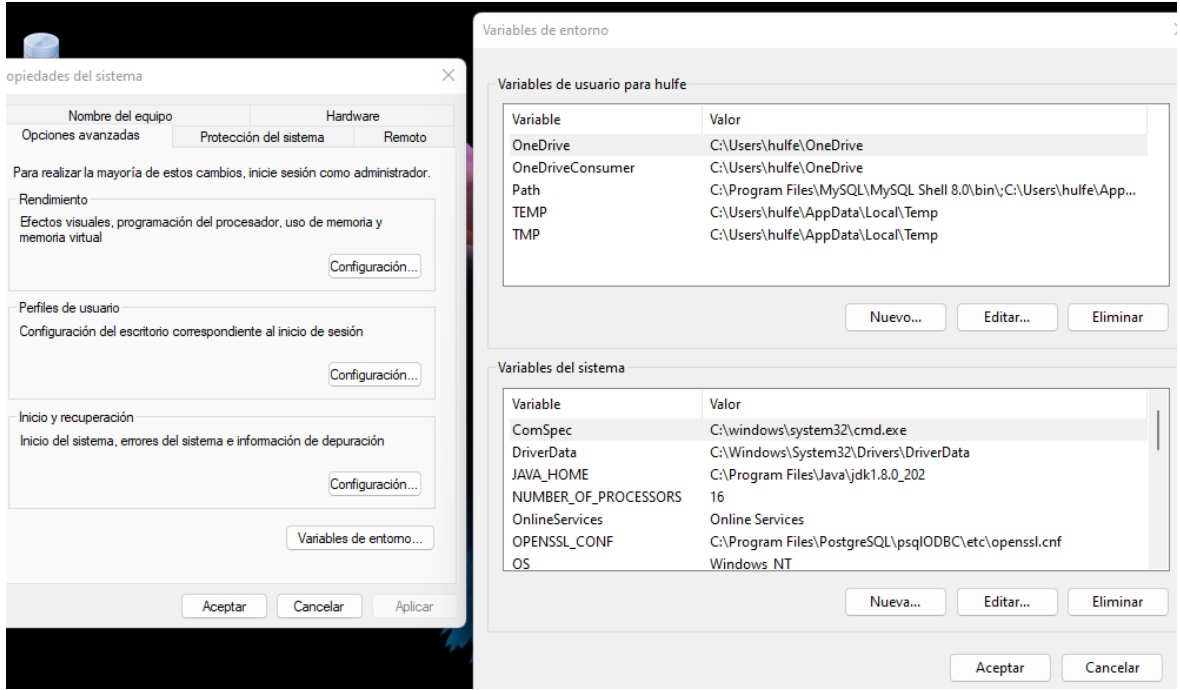

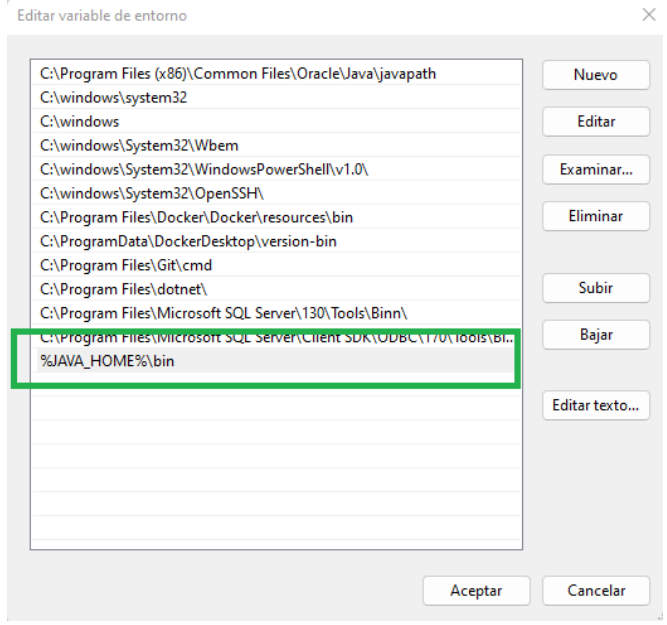

b) Instalación de MYSQL Workbench:

Para la instalación de Workbench, se puede realizar la descarga en el siguiente link oficial: https://dev.mysql.com/downloads/workbench/

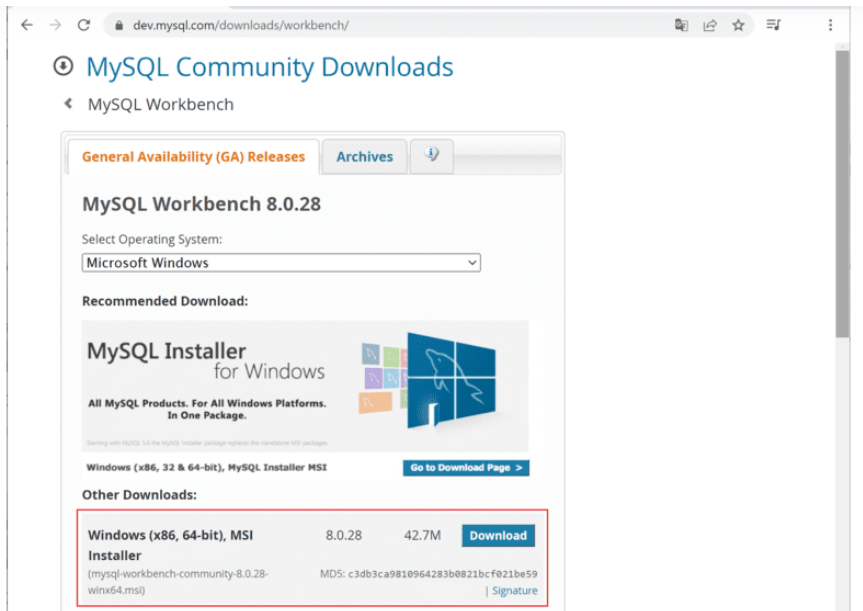

Una vez finalizada la descarga, procede abrir el instalador y seleccionar el directorio destino de la descarga. Posteriormente seleccionar "Siguiente" hasta proceder con la descarga.

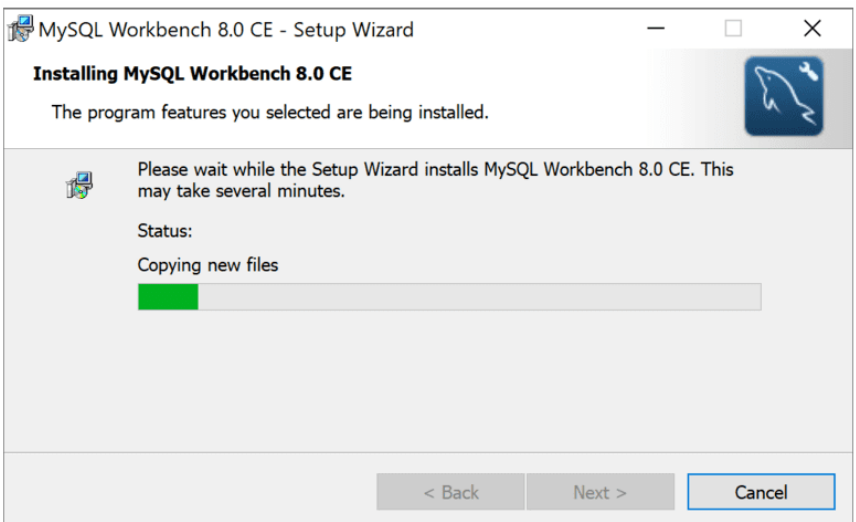

Ahora abrir el MYSQL Workbench para configurar la conexión de base de datos, seleccionar la opción de agregar conexiones, el cual desplegará un formulario e ingresar información de la conexión como nombre, host, puerto, usuario y contraseña. Posterior al llenado de datos seleccionar "Ok".
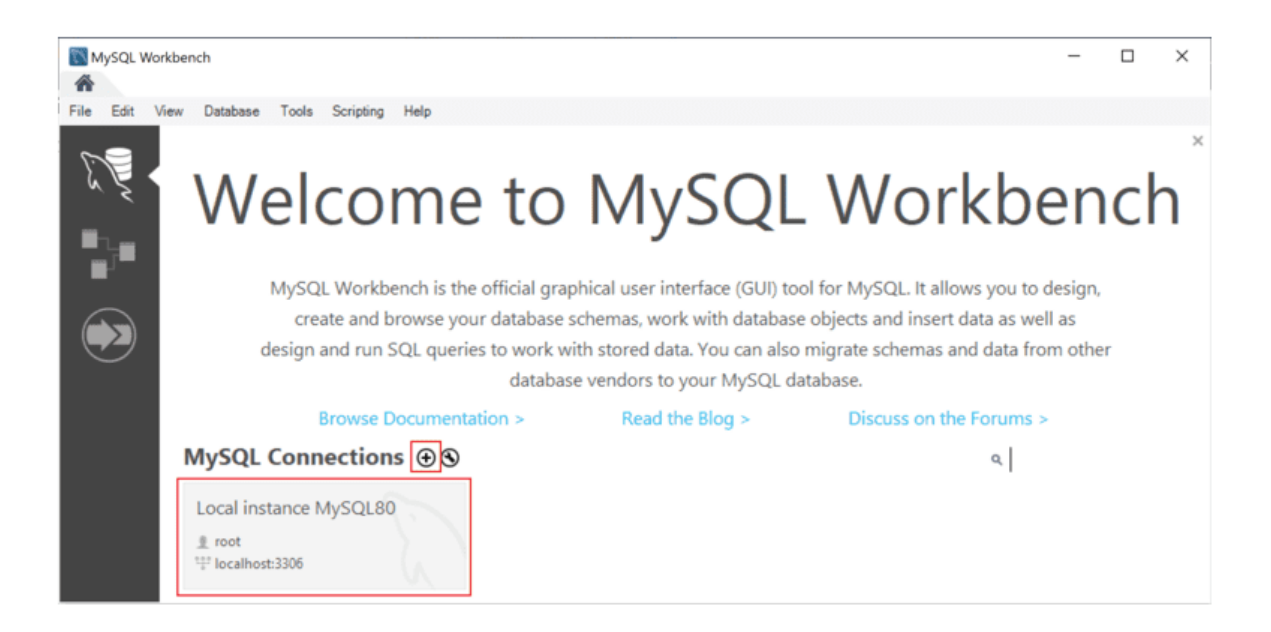

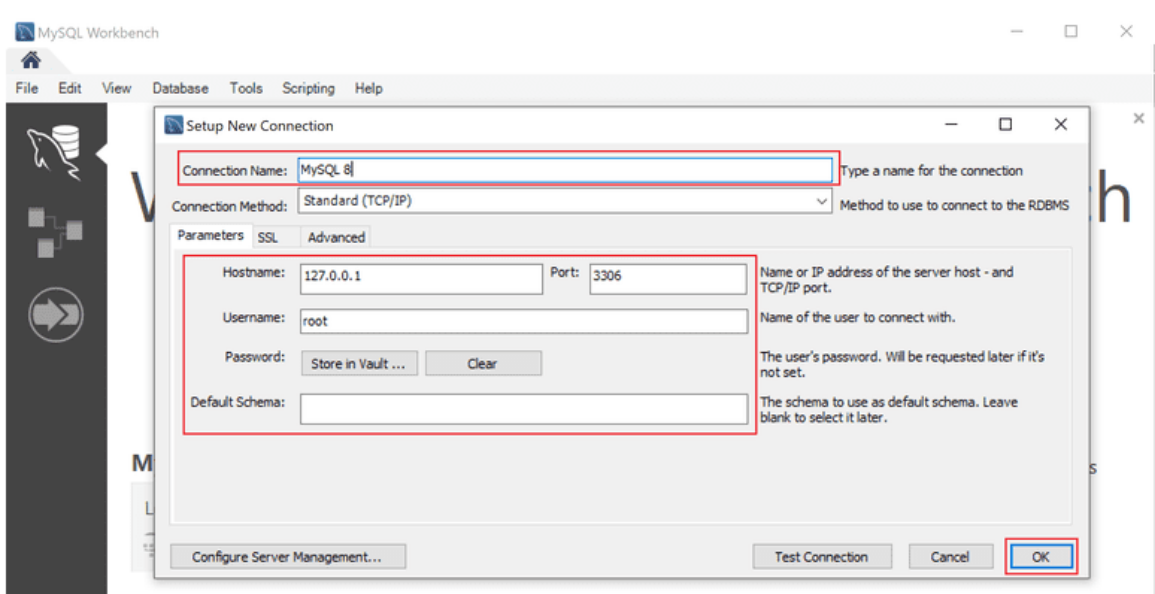

Ahora proceder a importar la base de datos desde archivo Backup, abrir el archivo con el Workbench y proceder a iniciar el script, el cual creará las tablas requeridas para inicializar el sistema.

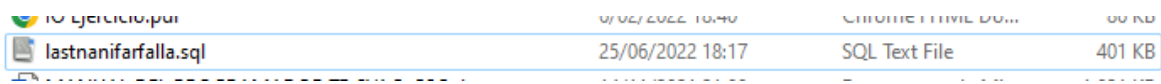

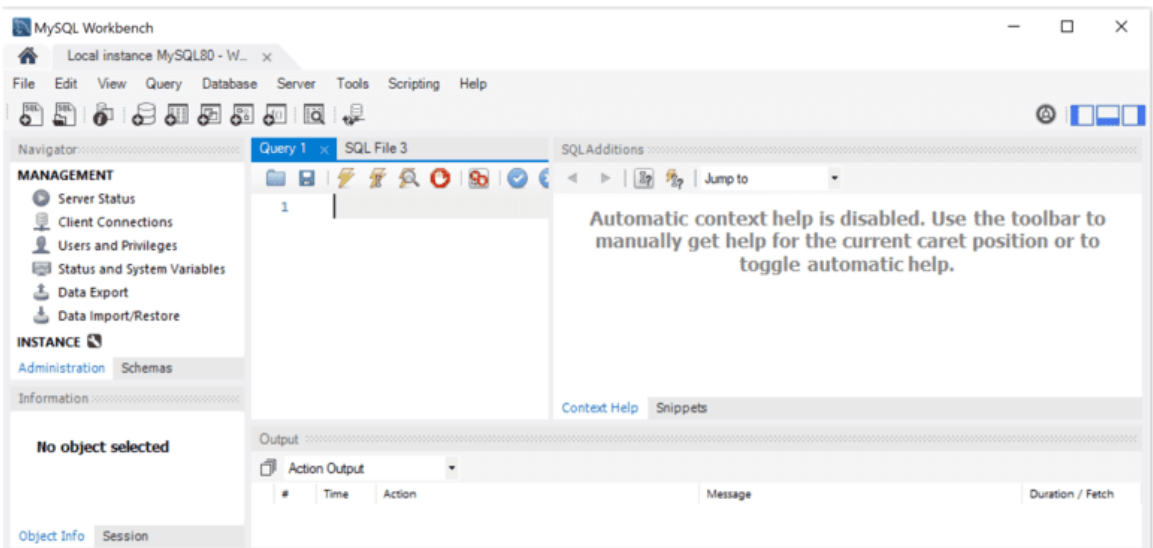

# c) Instalación STS:

Para la instalación del IDE STS, se puede realizar la descarga en el siguiente link oficial: https://spring.io/tools

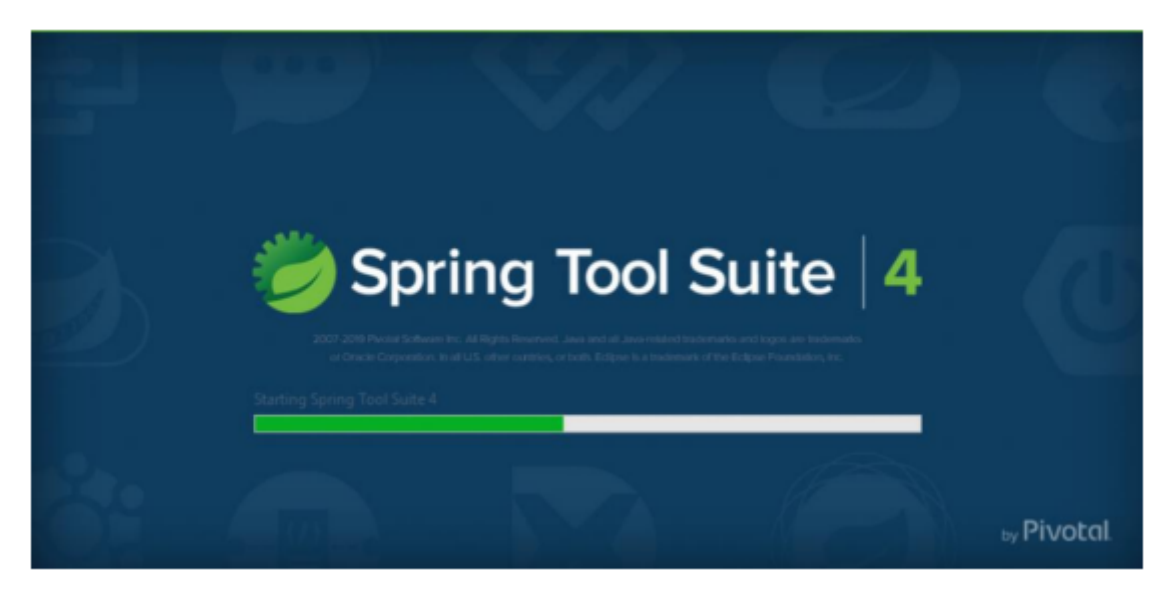

## **Anexo 6. Manual de Usuario**

En el presente manual se mostrará como guía paso a paso el uso adecuado de las herramientas que tiene implementadas el sistema web de la presente tesis.

## **Registrar Cuenta Usuario**

Los Clientes para poder registrarse en el sistema y tener la posibilidad de utilizar las funcionalidades que el sistema otorga a los usuarios con el rol de cliente, deberá registrarse en la pantalla inicial, el cliente debe seleccionar la opción "Registrar".

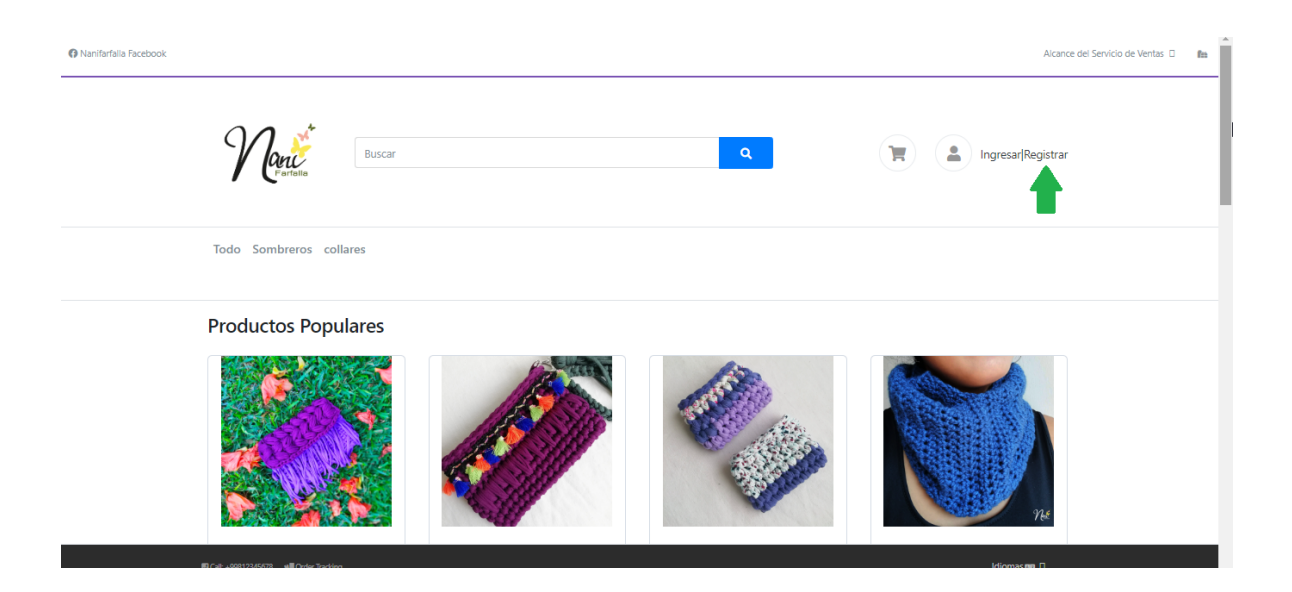

El sistema mostrará una nueva pantalla para registrar los datos del nuevo usuario. Con los siguientes campos obligatorios a llenar:

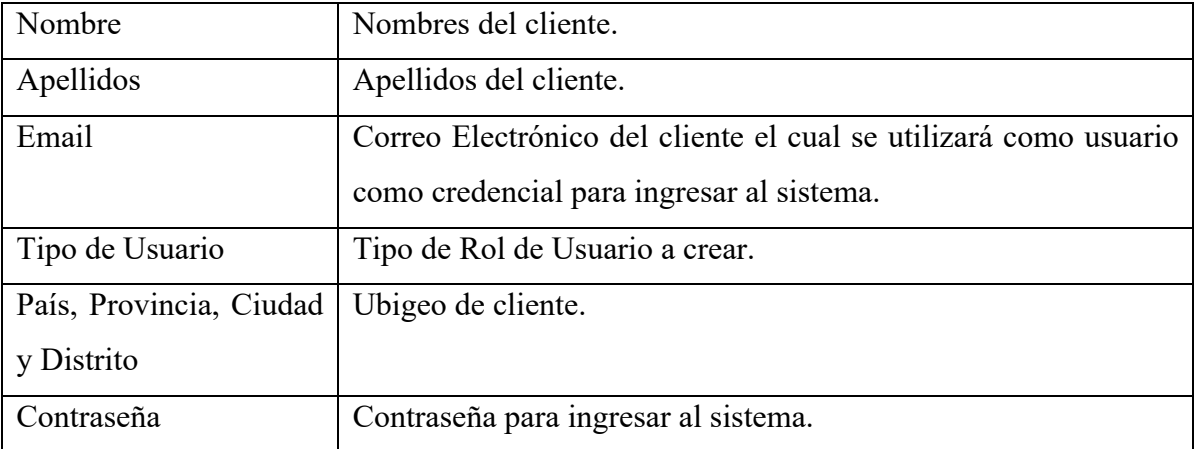

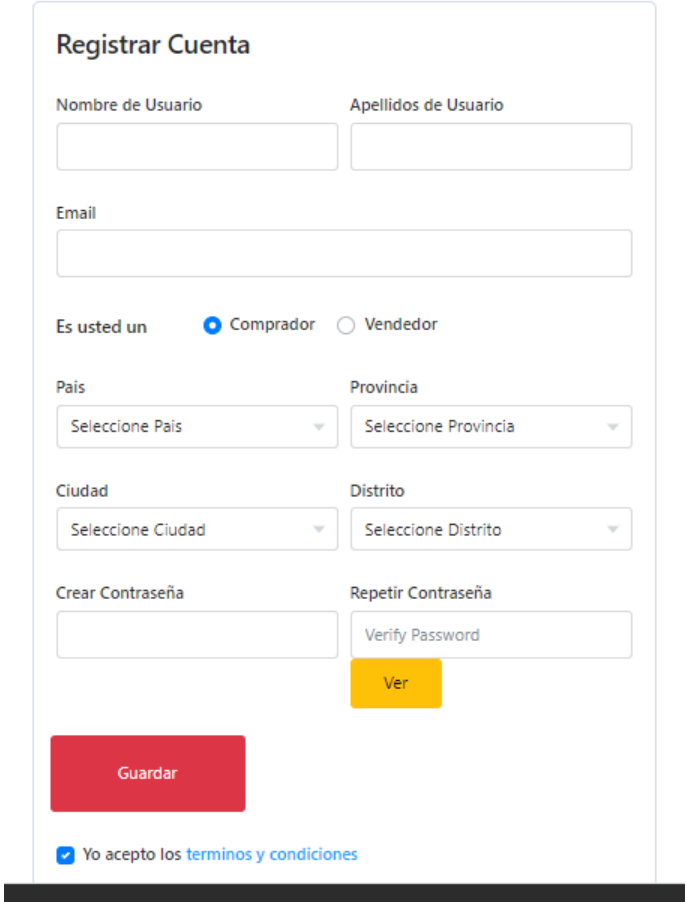

Una vez realizado el llenado correspondiente y de aceptar a los términos y condiciones, el usuario debe seleccionar la opción "Guardar" para crear a su usuario. Posteriormente, le llegará a su correo electrónico un email de confirmación y una vez entrar al link del correo se terminará el proceso de registro de cuenta.

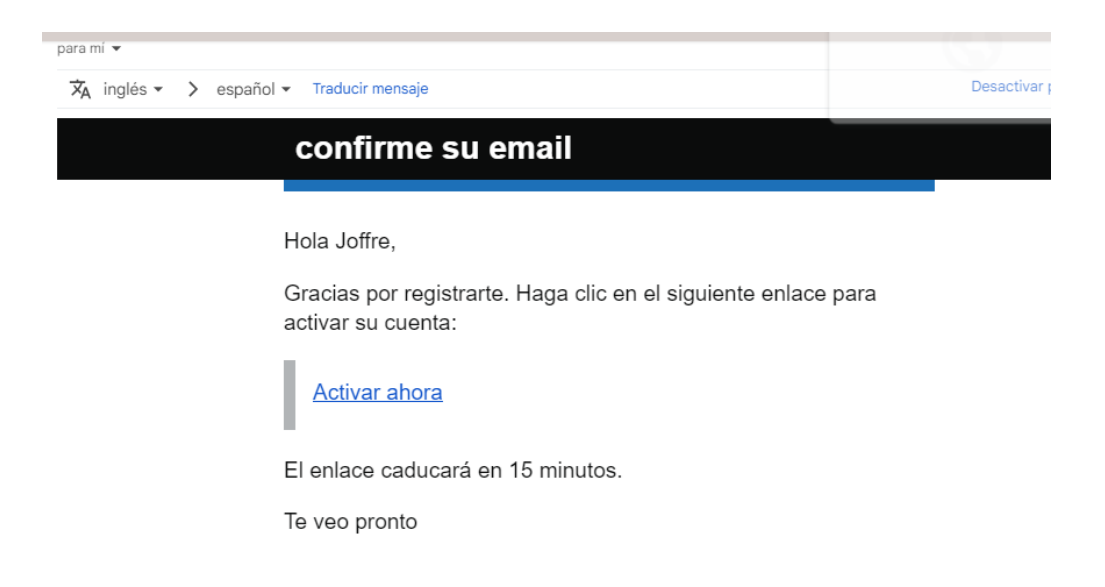

Por cuestión de seguridad el enlace solo tiene 15 minutos para poder usarse, después de ese tiempo debe realizar todo el proceso nuevamente.

#### **Iniciar Sesión**

Una vez registrado y contar con una cuenta, el usuario debe iniciar sesión en el sistema. Para ello debe entrar en la pantalla inicial y seleccionar la opción "Ingresar".

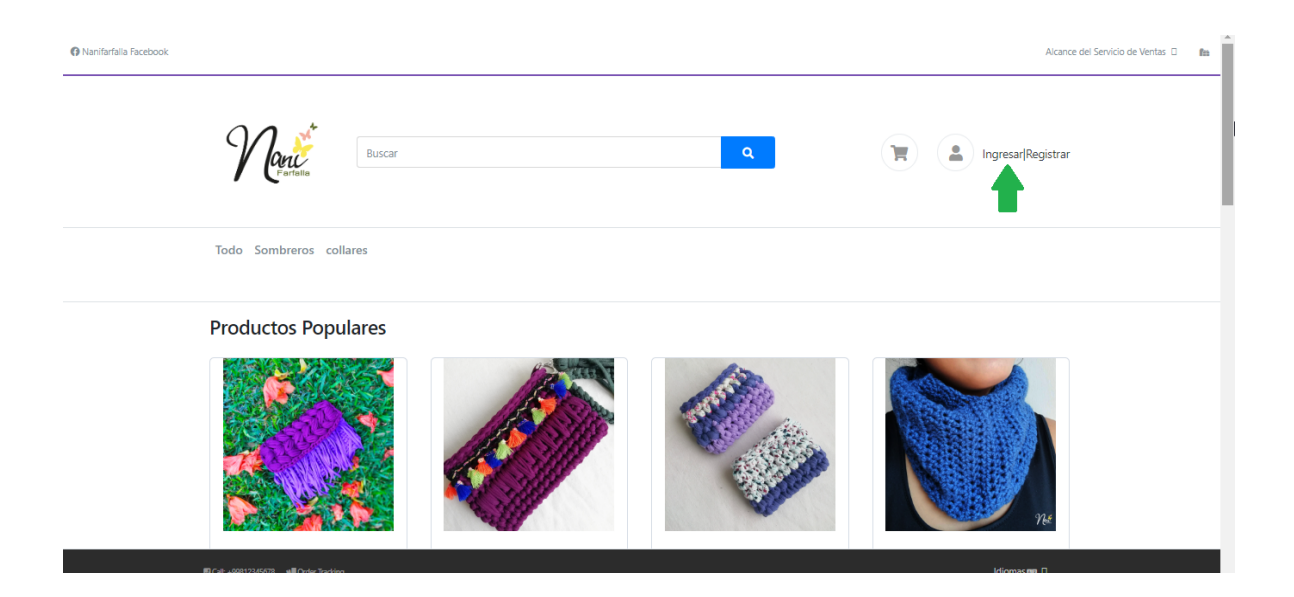

El sistema mostrará una pantalla para que el usuario deba de ingresar su correo electrónico y contraseña para acceder al sistema. El sistema realizara las validaciones correspondientes para verificar la autentificación debida.

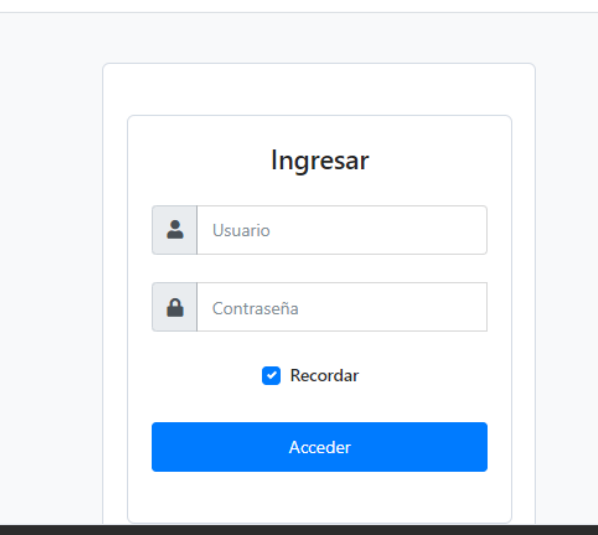

Una vez digitado sus credenciales el usuario debe seleccionar la opción "Acceder". El sistema lo enviará a la pantalla de sesión del usuario cliente. La pantalla de sesión por defecto mostrará las ultimas órdenes de compra realizadas por cliente.

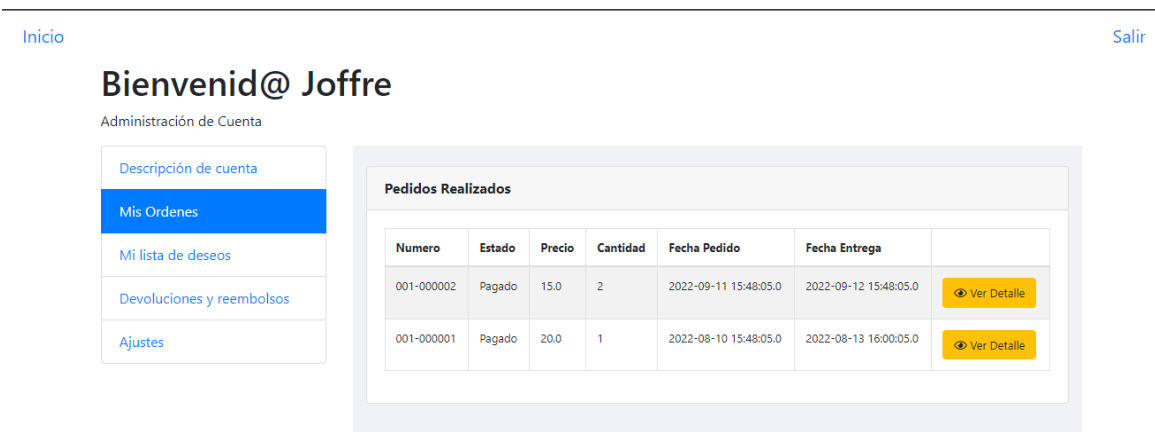

# **Consultar Catálogo**

Una vez iniciado sesión, el cliente con su respectivo usuario puede redirigirse a la pantalla principal del sistema, posteriormente puede consultar el catálogo de productos y realizar búsquedas personalizadas de los productos que necesite.

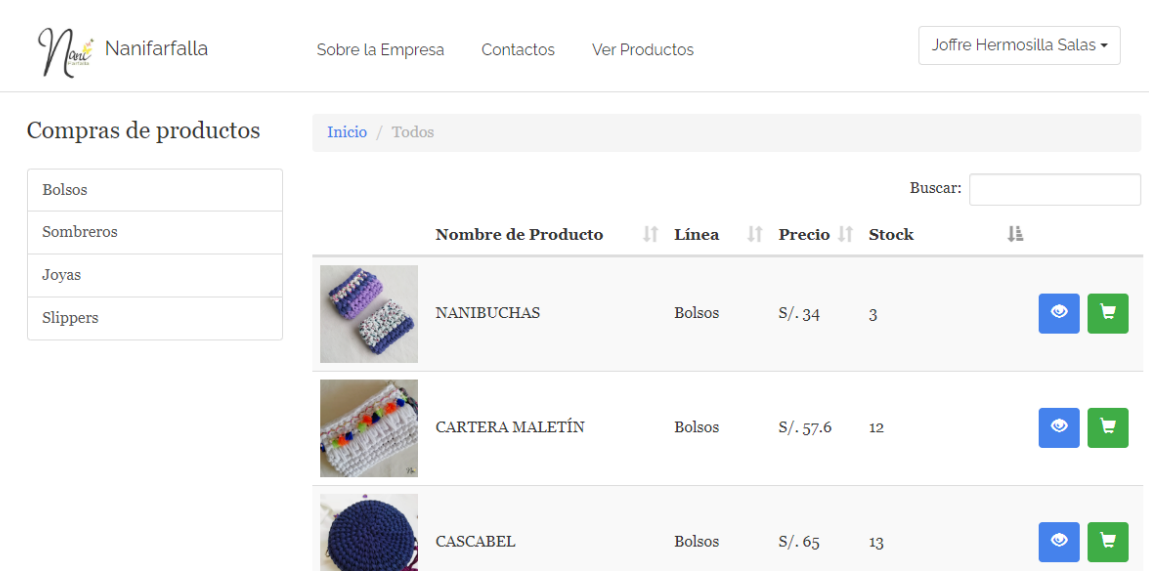

Al ver la pantalla de productos, el sistema mostrará información resumen por cada producto (imagen, breve descripción, línea al que corresponde y el precio).

El usuario puede seleccionar el icono de detalle de cada producto para ver mayor información correspondiente al producto escogido.

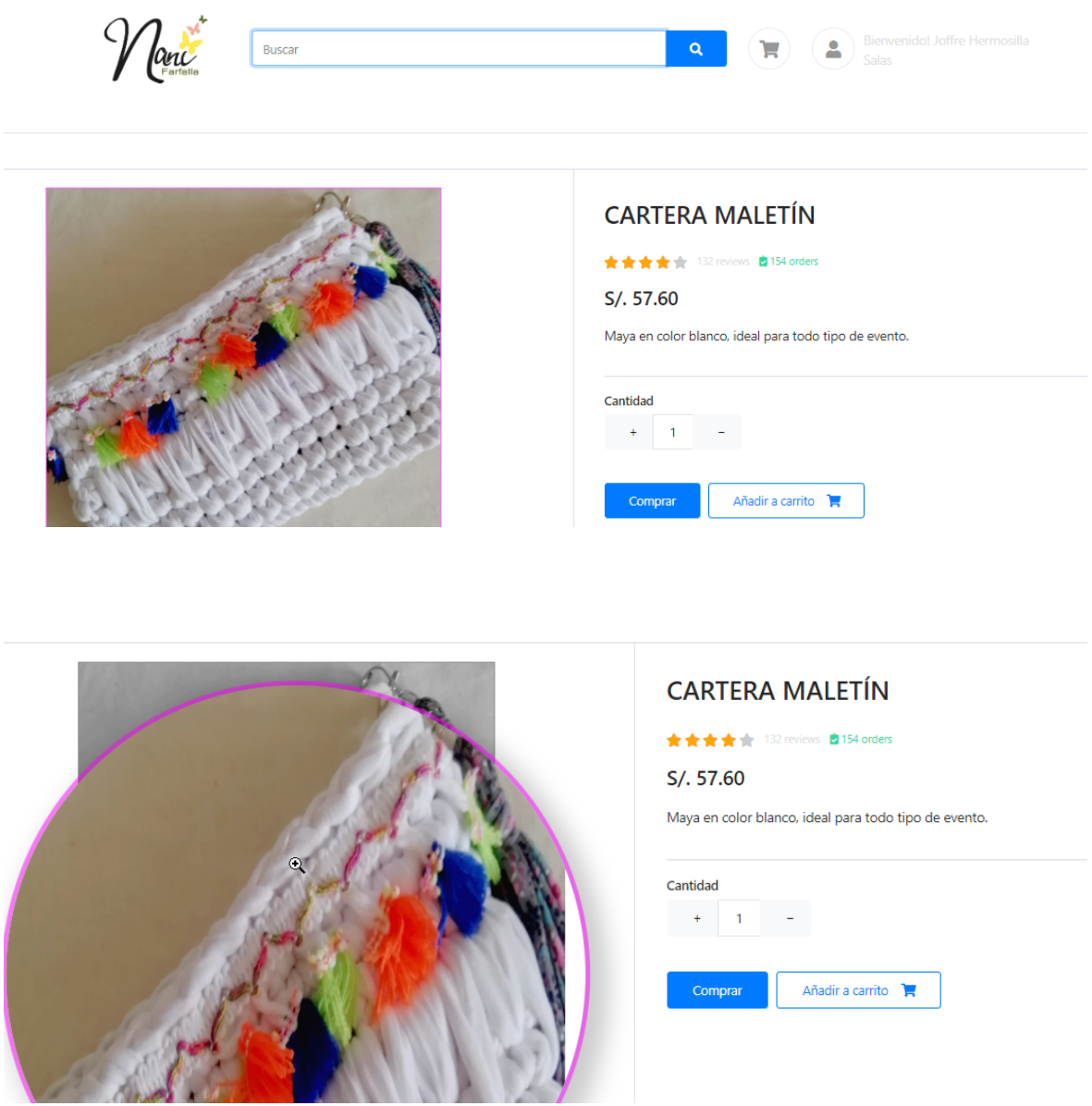

### **Consultar Carrito de Compras**

Para escoger el producto deseado, digitar la cantidad requerida y seleccionar la opción "Añadir a carrito" lo cual añadirá el producto al carrito de compras final.

Una vez añadido los productos, seleccionar la opción "Comprar", el sistema mostrará la pantalla del carrito y mostrará un resumen de los productos y los montos correspondiente a pagar.

El cliente puede actualizar la cantidad o eliminar los ítems de los productos la lista, a su vez puede seleccionar la opción de seguir comprando si desea agregar mas productos a la lista.

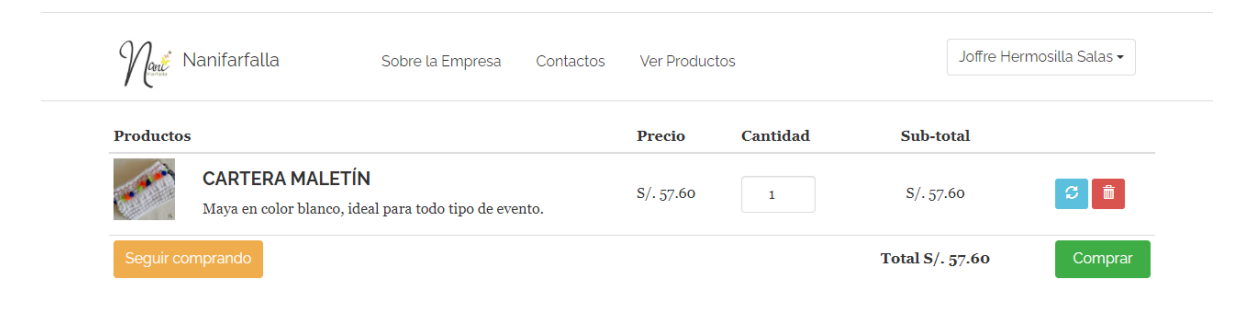

## **Pagar pedido**

Para realizar la compra requerida el usuario debe seleccionar la opción "Comprar" en la ventana de carrito de compras. El sistema mostrará en pantalla una ventana para digitar el numero de tarjeta, la fecha vencimiento y el código CVV, posteriormente el usuario selecciona la opción "Pagar". Niubiz validará los datos ingresados y realizará la transacción de manera exitosa.

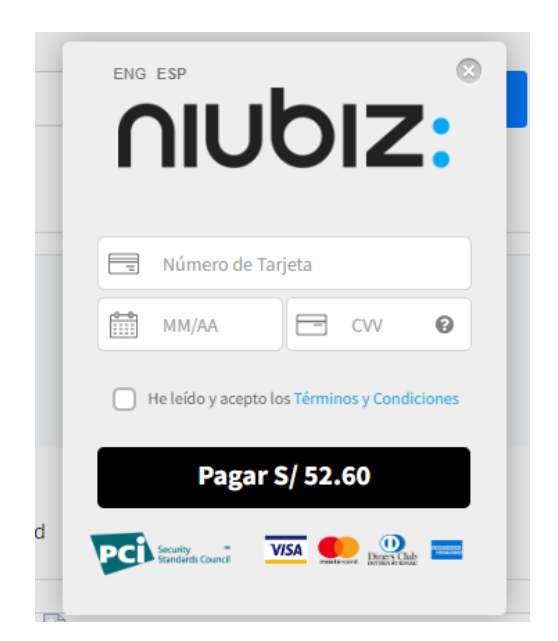

# **Histórico de Ventas**

El usuario puede desplazarse a la sesión de su cuenta a través de la opción "Cuenta" y después a la opción "Mis órdenes" para visualizar los pedidos pagados e información detallada.

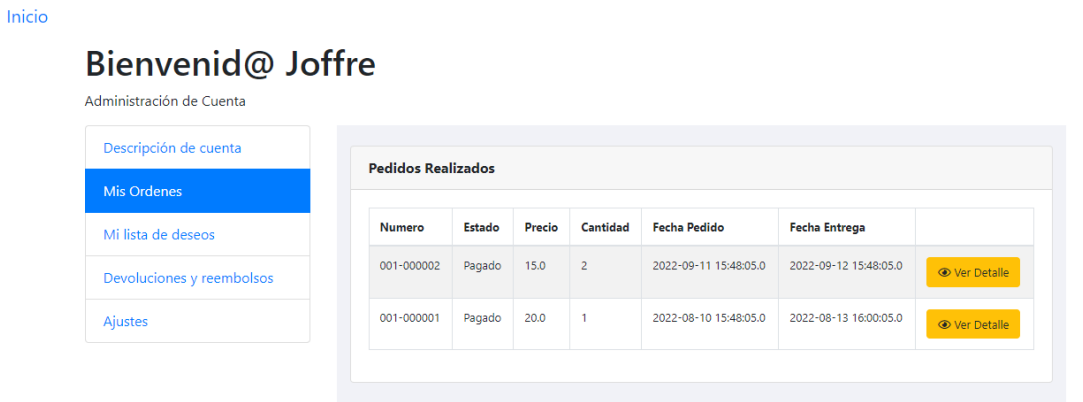

Salir

### **Anexo 7. Permiso de la Empresa**

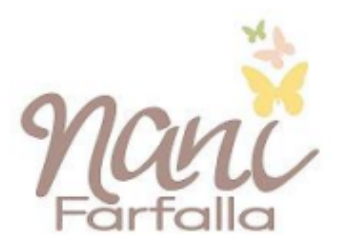

Lima, 19 de diciembre de 2022

Yo Allison Jara Salas en mi calidad de responsable de la empresa Nanifarfalla, otorgo la autorización a los señores Joffre Hermosilla y Hugo Ulfe para que utilicen la información de la empresa, con la finalidad de que puedan desarrollar su trabajo de Tesis para optar el título profesional de Ingeniería Informática.

Sin otro particular, me despido.

Atentamente,

**Allison Jara Salas** Gerente